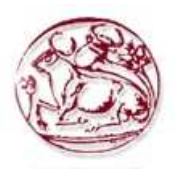

# Τεχνολογικό Εκπαιδευτικό Ίδρυµα Κρήτης

### Σχολή Τεχνολογικών Εφαρµογών Τµήµα Εφαρµοσµένης Πληροφορικής και Πολυµέσων

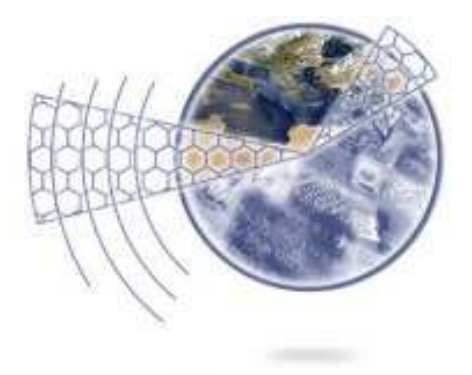

## Πτυχιακή Εργασία

Τίτλος**: Skin Detection** 

Γιακουµάκης Ευάγγελος ΑΜ**:1868** 

Επιβλέπων Καθηγητής**:** Τριανταφυλλίδης Γεώργιος

Επιτροπή Αξιολόγησης**:** 

Ηµεροµηνία παρουσίασης**: 27/04/2012** 

Πτυχιακή Εργασία Τµήµατος Εφαρµοσµένης Πληροφορικής & Πολυµέσων

### **Abstract**

In this thesis we will deal with the identification of skin. The detection of skin has become in the recent years a very big issue and has multiple applications and implementations. Each and every person has a unique type and skin color and based on it we will try to create a program that detects skin. This application can have many different developments e.g. (comparison-identification, image filtering, security systems, recognition technology etc) as we will analyze below. The method we will be using is a non-parametric and with the help of Matlab will be able to derive to our results.

### Σύνοψη

Σε αυτή την πτυχιακή εργασία θα ασχοληθούµε µε τον εντοπισµό του δέρµατος. Η ανίχνευση του δέρµατος έχει καταστεί τα τελευταία χρόνια ως ένα πολύ µεγάλο ζήτηµα καθώς έχει πολλαπλές εφαρµογές και χρήσεις. Κάθε άνθρωπος έχει ένα µοναδικό τύπο και χρώµα δέρµατος και βασιζόµενοι πάνω σε αυτό θα προσπαθήσουµε να φτιάξουµε ένα πρόγραµµα που θα ανιχνεύει το δέρµα. Αυτή η εφαρµογή µπορεί να έχει πολλές διαφορετικές εξελίξεις πχ. (σύγκριση-ταυτοποίηση, φιλτράρισµα εικόνων, συστήµατα ασφαλείας, τεχνολογία αναγνώρισης κτλ) τα οποία θα αναλύσουµε παρακάτω. Η µέθοδος που θα χρησιµοποιήσουµε ανήκει στις µη παραµετρικές και µε τη βοήθεια του Matlab θα εξάγουµε τα αποτελέσµατά µας.

# Πίνακας Περιεχομένων

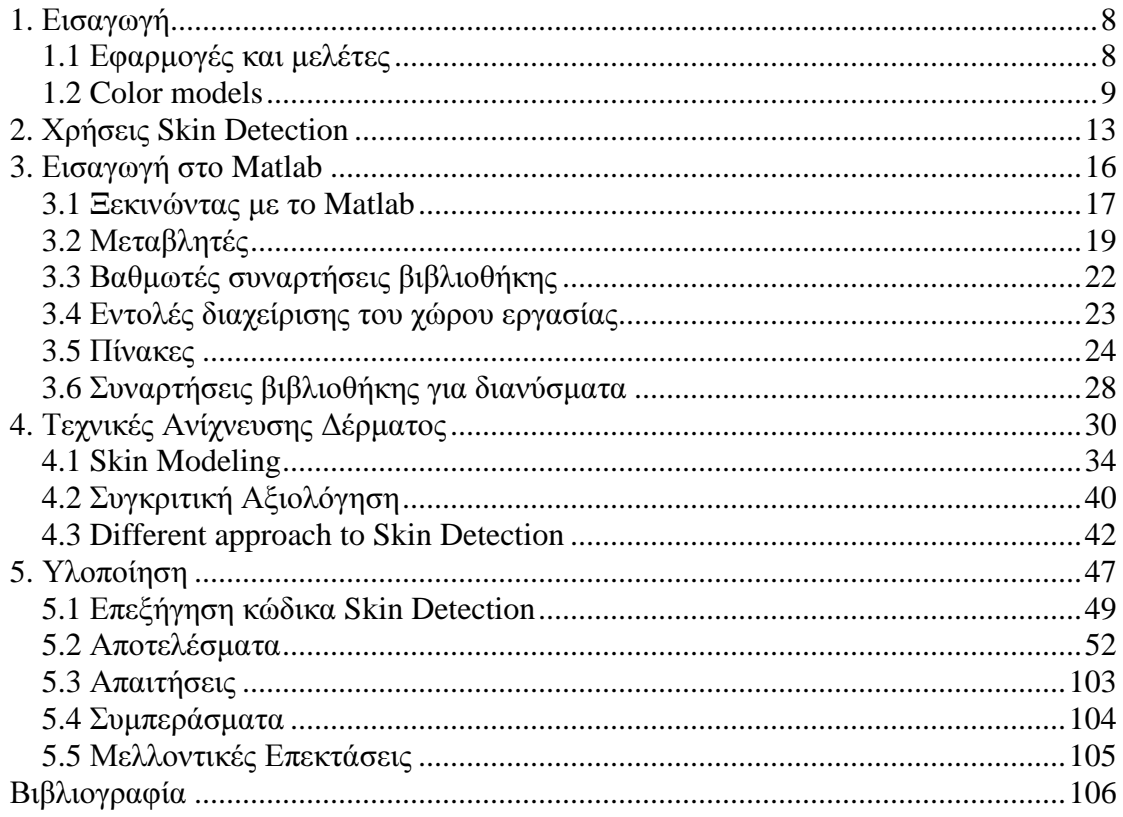

# Πίνακας Εικόνων

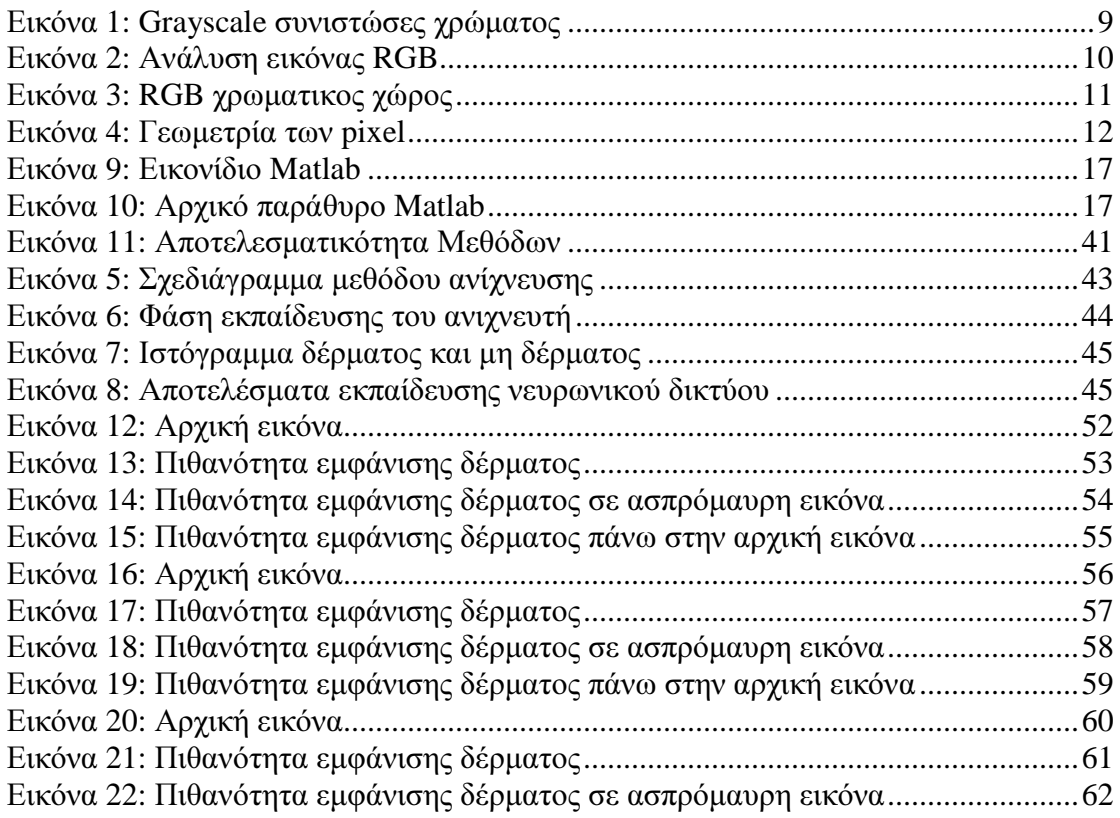

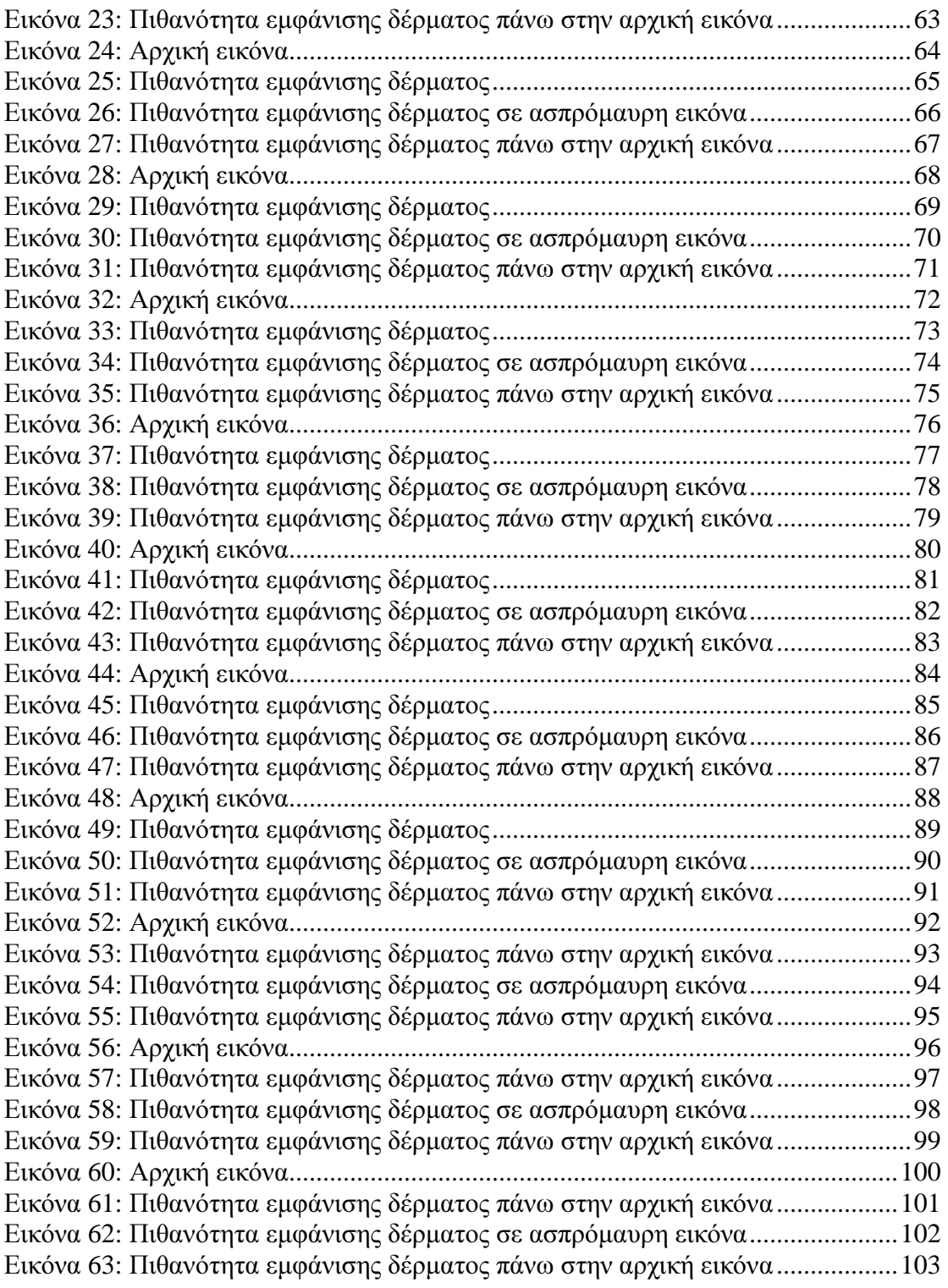

# Πίνακας Πινάκων

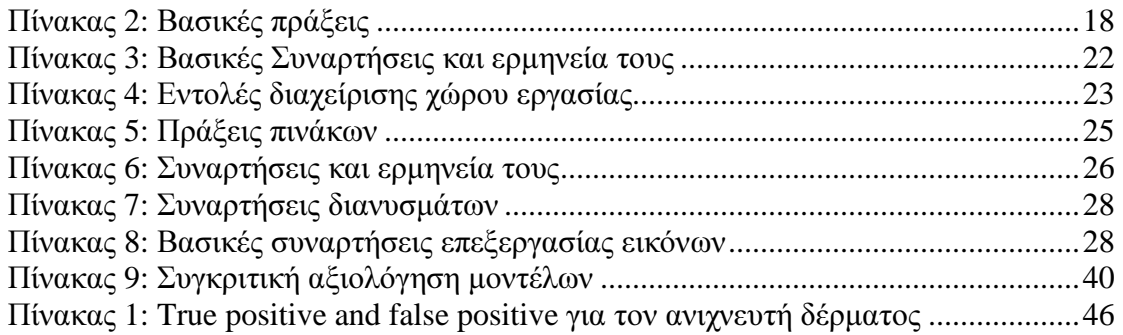

## **1.** Εισαγωγή

Η ανίγνευση του δέρματος αποτελεί ένα πολύ σημαντικό κεφάλαιο στην πληροφορική. Με τη συνεχή βελτίωση των υπολογιστών αλλά και µε την αναβάθµιση των συστηµάτων καταγραφής (κάµερες, φωτογραφικές µηχανές) και την ψηφιοποίηση τους µπορούµε τώρα πια να διακρίνουµε σχεδόν όλες τις λεπτοµέρειες και κινήσεις που διακρίνουµε και δια γυµνού οφθαλµού. Έτσι έχουµε τη δυνατότητα να τις εισάγουµε και να τις επεξεργαστούµε µέσω του υπολογιστή µας. Αυτή η δυνατότητα µας προσφέρει τροµερά οφέλη τα οποία αναλύονται στα επόµενα κεφάλαια.

Σε αυτήν εδώ την πτυχιακή εργασία θα ασχοληθούµε µε την ανίχνευση των pixels του ανθρώπινου δέρµατος σε µια εικόνα. Κάθε εικόνα ουσιαστικά είναι ένας δυαδικός πίνακας. Το κάθε κελί αυτού του πίνακα λέγεται pixel και πολλά pixel το ένα δίπλα στο άλλο σχηµατίζουν την εικόνα. Εµείς λοιπόν θα προσπαθήσουµε να εντοπίζουµε τα pixel των εικόνων που αποτελούν δέρµα και να τα διαχωρίζουµε από αυτά που δεν περιέχουν δέρµα.

## **1.1** Εφαρµογές και µελέτες

Πολλές ευρετικές στρατηγικές καθώς επίσης και στρατηγικές αναγνώρισης προτύπων έχουν προταθεί για την επίτευξη ισχυρής και ακριβής λύσης. Μεταξύ των µεθόδων ανίχνευσης δέρµατος αυτές που χρησιµοποιούν το χρώµα του δέρµατος ως σύνθηµα ανίχνευσης, έχουν κερδίσει µεγάλη δηµοτικότητα. Η εµπειρία µας δείχνει ότι το ανθρώπινο δέρµα έχει ένα χαρακτηριστικό χρώµα, που είναι εύκολα αναγνωρίσιµο από τον άνθρωπο.

Η ανίγνευση του δέρματος παίζει σημαντικό ρόλο σε διάφορες εφαρμογές όπως face detection, την αναζήτηση και το φιλτράρισµα περιεχοµένου εικόνας στο διαδίκτυο καθώς και ως προ-επεξεργαστικό εργαλείο για την επεξεργασία του ανιχνευµένου δέρµατος. Η έρευνα έχει πραγµατοποιηθεί για την ανίχνευση του ανθρώπινου δέρµατος σε pixels έγχρωµων εικόνων µε τη χρήση διαφόρων στατιστικών µοντέλων χρώµατος. Μερικοί ερευνητές έχουν χρησιµοποιήσει τα χρωµατικά µοντέλα του δέρµατος, όπως το Gaussian, µείγµα Gaussian ή τα ιστογράµµατα. Στα περισσότερα πειράµατα, τα pixels δέρµατος αποκτήθηκαν από ένα περιορισµένο αριθµό ανθρώπων κάτω από ένα περιορισµένο φάσµα συνθηκών φωτισµού.

Κατά την οικοδόµηση ενός συστήµατος, που χρησιµοποιεί το χρώµα του δέρµατος ως χαρακτηριστικό για την ανίχνευση , ο ερευνητής αντιµετωπίζει συνήθως τρία βασικά προβλήµατα. Πρώτον, ποιό χρωµατικό χώρο να επιλέξει, δεύτερον, πώς ακριβώς το χρώµα του δέρµατος και η κατανοµή του θα πρέπει να διαµορφωθούν, και τέλος, ποιός θα είναι ο τρόπος της επεξεργασίας των αποτελεσµάτων της κατάτµησης του χρώµατος για την ανίχνευση προσώπου.

∆υστυχώς, οι συνθήκες φωτισµού είναι συχνά άγνωστες σε µια αυθαίρετη εικόνα, έτσι η διακύµανση στα χρώµατα του δέρµατος είναι πολύ λιγότερο περιορισµένη στην πράξη. Αυτό ισχύει ιδιαίτερα για εικόνες web που έχουν καταγραφεί κάτω από µια µεγάλη ποικιλία συνθηκών. Ωστόσο, λαµβάνοντας υπόψη µια µεγάλη συλλογή επισηµασµένων pixels συµπεριλαµβανοµένων όλων των ειδών ανθρώπινου δέρµατος (Καυκάσιοι, Αφρικανοί, Ασιάτες) µπορούµε ακόµα και να εντοπίσουµε την κατανοµή του

δέρµατος στο χρωµατικό χώρο. Πρόσφατα οι Jones και Rehg πρότειναν τεχνικές για την ανίχνευση του χρώµατος του δέρµατος από την εκτίµηση της κατανοµής του δέρµατος και µη δέρµατος στο χρωµατικό χώρο χρησιµοποιώντας χαρακτηρισµένα δεδοµένα εκπαίδευσης. Με τη σύγκριση των µοντέλων ιστογράµµατος και των Gaussian µοντέλων πυκνότητας αποκαλύφθηκε πως τα µοντέλα ιστογράµµατος είναι ελαφρώς ανώτερα από τα Gaussian µοντέλα µείγµατος από την άποψη της ταξινόµησης των pixel δέρµατος για το χρωµατικό χώρο των 24 bits RGB.

Ένα σύστηµα ανίχνευσης δέρµατος δεν είναι ποτέ τέλειο και διαφορετικοί χρήστες χρησιµοποιούν διαφορετικά κριτήρια για την αξιολόγηση του. Η γενική εµφάνιση των ζωνών δέρµατος που εντοπίστηκαν , ή άλλων παγκόσµιων κριτηρίων µπορεί να είναι σηµαντική για την περαιτέρω επεξεργασία.

### **1.2 Color models**

Πριν συνεχίσουμε θα πρέπει να μιλήσουμε για τα 3 χρωματικά μοντέλα $^1$  που µπορεί να συναντήσουµε. Το πρώτο είναι το binary λεγόµενο και ασπρόµαυρο black & white. Η εικόνα σε αυτή την περίπτωση αποτελείται από 2 µόνο χρώµατα , το λευκό και το µαύρο. Στην ψηφιακή της απεικόνιση έχουµε ένα δυαδικό πίνακα που αποτελείται από pixel τα οποία µε τη σειρά τους αποτελούνται από 2 bit µε τιµές 1 ή 0. Το 1 συµβολίζει το άσπρο χρώµα ενώ το 0 το µαύρο και µε αυτό τον τρόπο γεµίζει ο πίνακας δηµιουργώντας έτσι την ασπρόµαυρη εικόνα.

Το δεύτερο µοντέλο που ίσως συναντήσουµε είναι το λεγόµενο grayscale κλίµακα του γκρι χρώµατος. Αυτό το µοντέλο έχει ως βάση του το λευκό και το µαύρο όπως και το παραπάνω µοντέλο αλλά η διαφορά του έγκειται στο γεγονός ότι περιέχει και όλα τα ενδιάµεσα χρώµατα ανάµεσά τους ,δηλαδή τις διάφορες αποχρώσεις του γκρι. Η εικόνα απεικονίζεται και πάλι µέσω ενός πίνακα µε τη διαφορά όµως πως σε αυτή την περίπτωση το κάθε pixel αποτελείται από 8 bits δίνοντας τη δυνατότητα για 256 συνδυασµούς χρώµατος ξεκινώντας από το 0 για το µαύρο και καταλήγοντας στο 255 για το άσπρο.

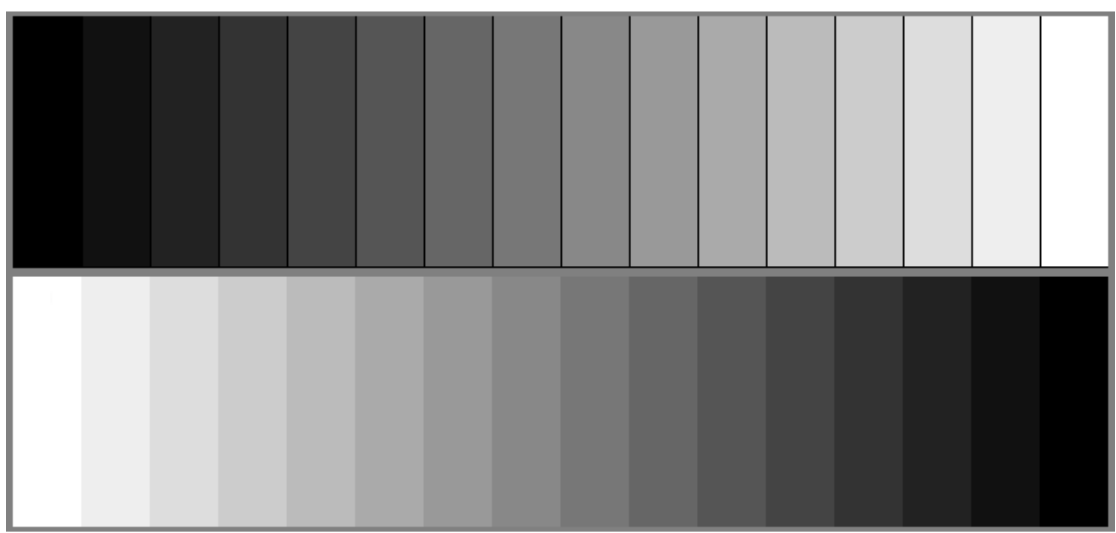

Εικόνα **1: Grayscale** συνιστώσες χρώµατος

Τέλος θα µιλήσουµε για το RGB χρωµατικό µοντέλο. Το RGB είναι το πιο ευρέως διαδεδοµένο µοντέλο και χρησιµοποιείται σήµερα κατά κόρον. Το µοντέλο χρωµάτων RGB είναι ένα µοντέλο χρωµάτων στο οποίο το κόκκινο, το πράσινο και χρωμάτων RGB είναι ένα μοντέλο χρωμάτων στο οποίο το κόκκινο, το πράσινο και<br>το μπλε φως, προστίθεται μαζί με διάφορους τρόπους έτσι ώστε να αναπαράγουν ένα ευρύ φάσμα χρωμάτων. Το όνομα του μοντέλου προέρχεται από τα αρχικά των τριών βασικών χρωµάτων, κόκκινο , πράσινο και µπλε (Red ,Green ,Blue).

Ο κύριος σκοπός του είναι η απεικόνιση των εικόνων σε ηλεκτρονικά συστήµατα, όπως τηλεοράσεις όπως και υπολογιστές, αν και έχει επίσης χρησι έχει χρησιµοποιηθεί στη συµβατική φωτογραφία . Πριν από την ηλεκτρονική εποχή, το µοντέλο το χρωµάτων RGB είχε ήδη μια σταθερή θεωρία πίσω από αυτό, που βασίζεται στην ανθρώπινη αντίληψη των χρωµάτων.

Για να σχηματιστεί ένα χρώμα με το RGB, οι τρεις χρωματιστές ακτίνες φωτός (κόκκινη, πράσινη και μπλε) πρέπει να τοποθετηθούν σε οθόνη. Κάθε μία από τις τρεις δέσμες ονομάζεται ένα συστατικό αυτού του χρώματος, και καθεμία από αυτές μπορεί να έχει αυθαίρετη ένταση. Το μοντέλο χρωμάτων RGB είναι προσθετικό με την έννοια ότι οι τρεις ακτίνες φωτός αθροίζονται, με συνέπεια να αθροίζεται και το φως των φασµάτων τους και το µήκος κύµατος τους, για να δηµιουργηθεί το φάσµα του τελικού χρώµατος.

Η εικόνα μας λοιπόν αποτελείται από ένα τρισδιάστατο πίνακα. Έχουμε δηλαδή τρεις πίνακες, τον έναν πάνω στον άλλο ο καθένας από τους οποίους συµβολίζει το κάθε βασικό χρώµα Οι πίνακες αυτοί αποτελούνται από συµβολίζει το κάθε βασικό χρώµα. Οι πίνακες αυτοί αποτελούνται 8 bits δίνοντάς μας τη δυνατότητα για 256 αποχρώσεις του κάθε χρώματος. Το 0 συμβολίζει το πολύ σκούρο ενώ το 1 το πολύ ανοικτό. Συνδυάζοντας αυτούς τους 3 πίνακες έχουµε συνολικά 24 bits και 16.777.216 συνδυασµούς χρωµάτων.

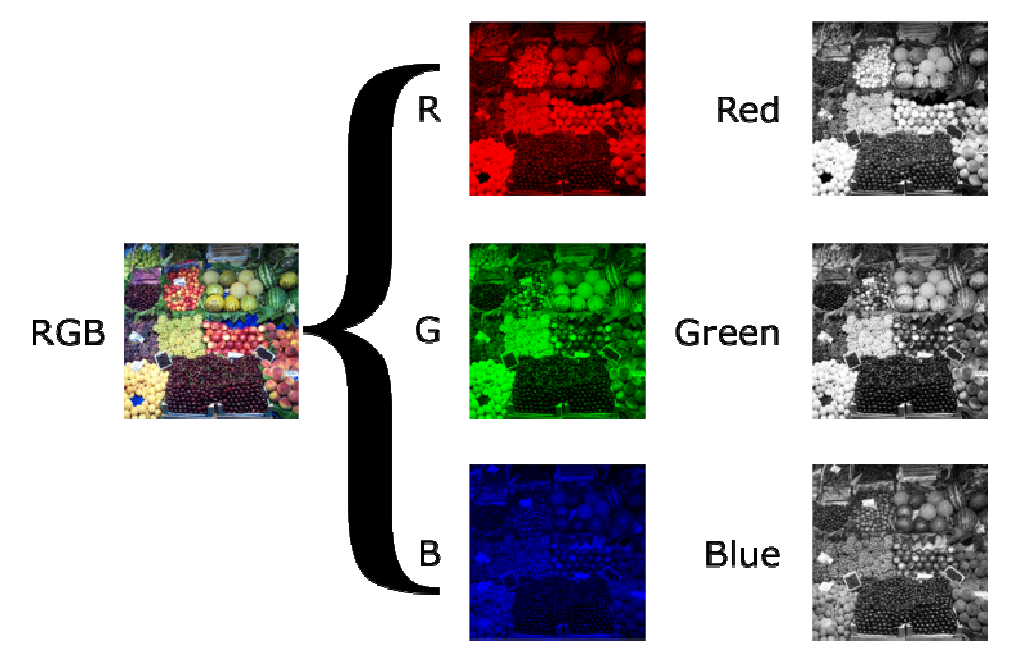

Εικόνα **2:** Ανάλυση εικόνας **RGB** 

Όταν οι εντάσεις για όλες τις συνιστώσες είναι ίδι για όλες τις συνιστώσες είναι ίδιες, το αποτέλεσµα είναι µια Όταν οι εντάσεις για όλες τις συνιστώσες είναι ίδιες, το αποτέλεσμα είναι μια<br>απόχρωση του γκρι, σκούρα ή πιο ανοιχτή ανάλογα με την ένταση. Όταν οι εντάσεις είναι διαφορετικές, το αποτέλεσμα είναι μια colorized απόχρωση, περισσότερο ή λιγότερο κορεσμένη, ανάλογα με τη διαφορά από τις ισχυρότερες και πιο αδύναμες εντάσεις των βασικών χρωµάτων που βασικών χρωµάτων χρησιµοποιούµαι. Όταν ένα από τα συστατικά ένα από τα έχει την ισχυρότερη ένταση, το χρώμα είναι μια απόχρωση κοντά σε αυτό το πρωτεύον χρώμα (κόκκινο, πράσινο, μπλε), και όταν δύο στοιχεία έχουν την ίδια

ένταση, τότε το χρώµα είναι µια απόχρωση του συνδυασµού τους. Ένα δευτερεύον χρώµα σχηµατίζεται από το άθροισµα δύο βασικών χρωµάτων της ίσης έντασης: κόκκινο + µπλε µας δίνει µοβ, κόκκινο και πράσινο µας δίνει κίτρινο ενώ πράσινο + µπλε µας δίνει κυανό.

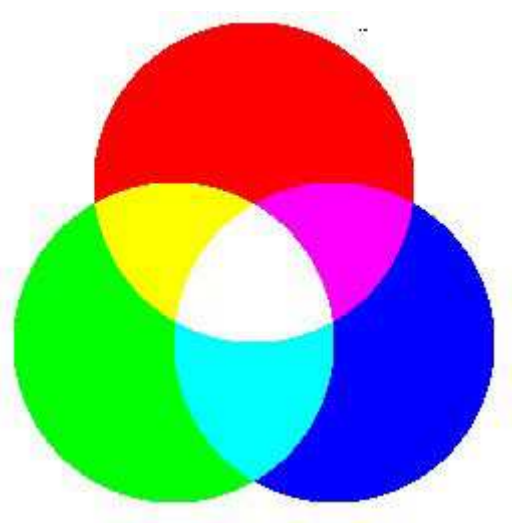

Εικόνα **3: RGB** χρωµατικος χώρος

Στην παρακάτω εικόνα παρουσιάζεται η διάταξη των pixels σε διάφορες συσκευές που χρησιµοποιούµαι καθηµερινά(παλιές και νέες τηλεοράσεις καθώς και οθόνες υπολογιστών)

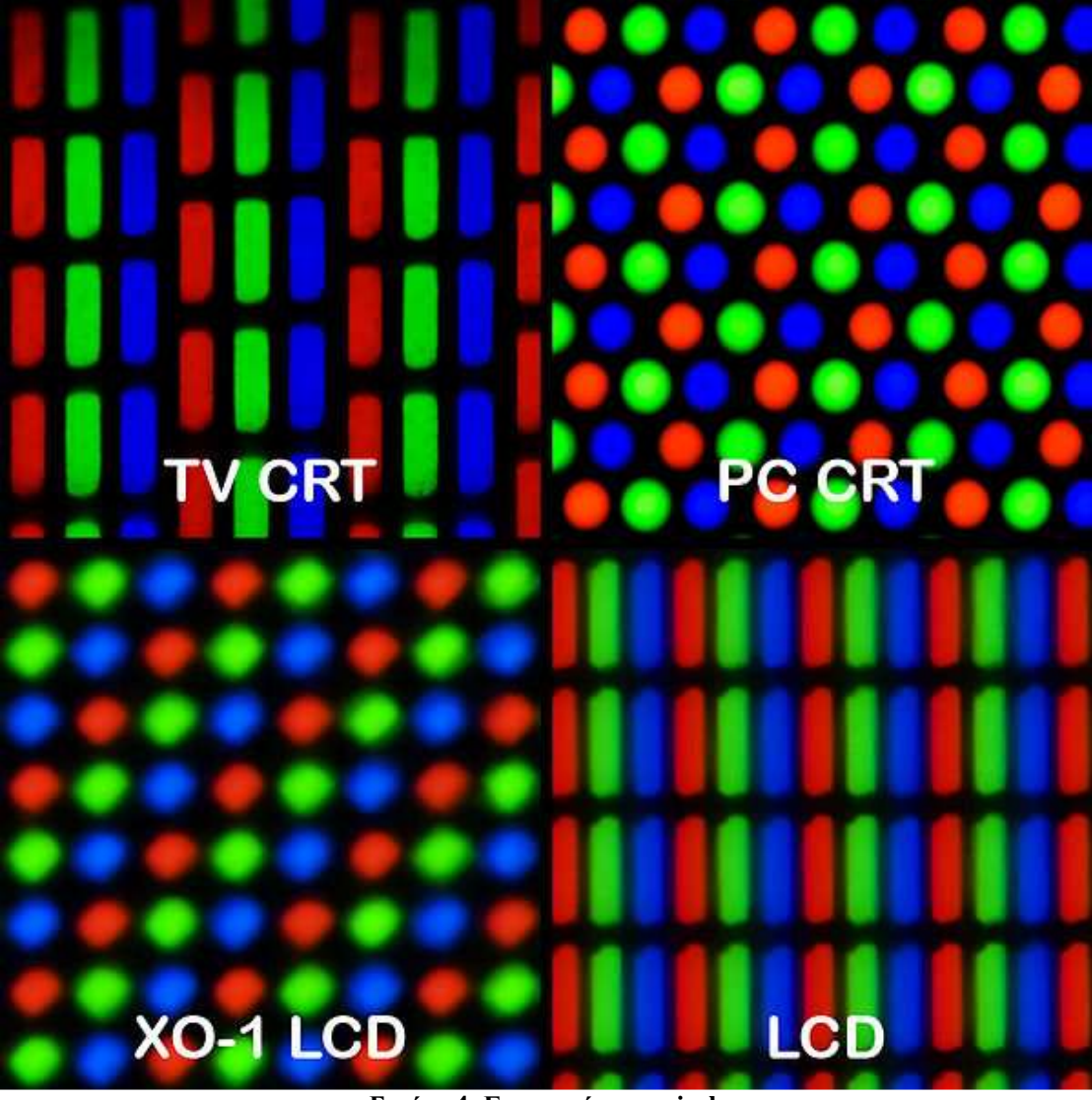

Εικόνα **4:** Γεωµετρία των **pixel** 

## **2.** Χρήσεις **Skin Detection**

Το skin detection είναι µια τεχνική που αναπτύχθηκε τα τελευταία χρόνια εξαιτίας της ραγδαίας ανάπτυξης της τεχνολογίας και συγκεκριµένα των Η/Υ. Έχει µια πληθώρα χρήσεων οι οποίες αναλύονται παρακάτω.

#### **1. Skin filtering**

Με την έλευση των συνδέσεων υψηλής ταχύτητας στο Internet και τα 3G κινητά τηλέφωνα, η σχετική ευκολία της πρόσβασης σε ακατάλληλο υλικό έχει γίνει µια πολύ σηµαντική ανησυχία. Η ανίχνευση των ακατάλληλων εικόνων σε πραγµατικό χρόνο που κοινοποιούνται µέσω τηλεφώνου και ∆ιαδικτύου είναι ένα ενδιαφέρον πρόβληµα. Ειδικά στην περίπτωση που υπάρχουν ανήλικα παιδιά στο σπίτι και οι γονείς επιθυµούν την προφύλαξη τους από τέτοιου είδους περιεχόµενα.

Η λύση σε αυτό το πρόβληµα έρχεται µε την δηµιουργία των skin detection filtering προγραμμάτων τα οποία έχουν την δυνατότητα να ελέγχουν το περιεχόμενο που διακινείται µέσω του διαδικτύου και της συσκευής µας και να το φιλτράρουν απαγορεύοντας µε αυτό τον τρόπο την µεταφορά και εµφάνισή εικόνων ή βίντεο ακατάλληλου υλικού. Υπάρχουν διάφορες τεχνικές και color spaces που χρησιµοποιούνται για το skin filtering όπου η κάθε µια υποστηρίζει πως έχει καλύτερα αποτελέσµατα , αλλά λόγω της έλλειψης στοιχείων (έρευνες, αποτελέσµατα) δεν γνωρίζουµε τι ισχύει πραγµατικά.

Αρχικά για το φιλτράρισµα των απαγορευµένων σελίδων χρησιµοποιούταν µια διαφορετική προσέγγιση. Αντί για φιλτράρισµα εικόνων πραγµατοποιούταν φιλτράρισµα λέξεων. Αυτή η τεχνική ήταν µεν σαφώς γρηγορότερη αλλά είχε το µεγάλο µειονέκτηµα ότι απαγόρευε πολλές φορές την είσοδο σε ασφαλές περιεχόµενο. Έτσι λοιπόν αναπτύχθηκε η µέθοδος του skin filtering που προσφέρει καλύτερα αποτελέσµατα.

#### **2. Gesture recognition**

Η αναγνώριση χειρονοµιών είναι ένα θέµα της επιστήµης των υπολογιστών και της γλωσσικής τεχνολογίας µε στόχο την ερµηνεία των ανθρώπινων χειρονοµιών µέσω µαθηµατικών αλγορίθµων. Οι χειρονοµίες µπορεί να προέρχονται από οποιαδήποτε κίνηση του σώµατος ή κατάσταση , αλλά συνήθως προέρχονται από το πρόσωπο ή το χέρι. Ο τρέχον εστιασµός του τοµέα περιλαµβάνει την αναγνώριση συναισθηµάτων από το πρόσωπο και την αναγνώριση χειρονοµιών. Πολλές προσεγγίσεις έχουν γίνει µε τη χρήση φωτογραφικών µηχανών και αλγορίθµων υπολογιστικής όρασης για την ερµηνεία της νοηµατικής γλώσσας. Ωστόσο, ο εντοπισµός και η αναγνώριση της στάσης του σώµατος, το βάδισµα, και τις ανθρώπινες συµπεριφορές είναι επίσης θέµα των τεχνικών αναγνώρισης χειρονοµίας.

Η αναγνώριση χειρονοµιών µπορεί να θεωρηθεί ως ένας τρόπος για τους υπολογιστές να αρχίσουν να καταλαβαίνουν τη γλώσσα του σώµατος, χτίζοντας έτσι µια πλουσιότερη γέφυρα ανάµεσα σε µηχανές και ανθρώπους από ότι οι πρωτόγονες διεπαφές χρήστη κειµένου ή ακόµα και GUIs (γραφικά περιβάλλοντα χρήστη), που ακόµα περιορίζουν την πλειοψηφία των εισροών όπως το πληκτρολόγιο και το ποντίκι.

Η αναγνώριση χειρονοµίας δίνει τη δυνατότητα στους ανθρώπους να διασυνδέονται µε το µηχάνηµα (HMI) και να αλληλεπιδρούν φυσικά χωρίς µηχανικές συσκευές. Χρησιµοποιώντας την έννοια της αναγνώρισης χειρονοµιών, είναι δυνατόν δείχνοντας µε το δάχτυλο στην οθόνη του υπολογιστή ο δείκτης θα κινηθεί ανάλογα. Αυτό θα µπορούσε να κάνει ενδεχοµένως τις συµβατικές συσκευές εισόδου όπως το πληκτρολόγιο , το ποντίκι, και ακόµη και τις οθόνες αφής περιττά. Η αναγνώριση χειρονοµιών µπορεί να πραγµατοποιηθεί µε τεχνικές από την computer vision και την επεξεργασία εικόνας.

#### **3. Biometrics**

Μια άλλη χρήση του skin – face detection βασίζεται στα συστήµατα ασφαλείας. Τα χαρακτηριστικά του προσώπου καθώς και του δέρµατος του κάθε ανθρώπου είναι µοναδικά, έτσι λοιπόν αναπτύχθηκε µια νέα µέθοδος ασφαλείας η οποία βασίζεται σε αυτή τη µοναδικότητα των χαρακτηριστικών του κάθε ανθρώπου (πρόσωπο, ίριδα, δέρµα). Σκοπός αυτής της µεθόδου είναι να διευκολύνει τον χρήστη εφόσον πλέον δεν θα χρειάζεται να εισάγει πολύπλοκους κωδικούς για την είσοδο σε κάποιο σύστηµα αλλά πολύ απλά µε µια φωτογραφία που θα λαµβάνεται εκείνη τη στιγµή και µε την ταυτοποίησή της από ειδικό πρόγραµµα ο χρήστης θα µπορεί να εισέρχεται αυτοµάτως στο σύστηµα. Με αυτή τη µέθοδο αυξάνεται και η ασφάλεια του συστήµατος καθώς δεν υπάρχει πλέον ένας κωδικός που µπορεί να υποκλαπεί αλλά ένα φυσικό πρόσωπο.

Μια νέα προσέγγιση αναπτύσσεται αυτή τη στιγµή που έχει σκοπό να αντικαταστήσει όλους τους κωδικούς που χρησιµοποιούµε για την είσοδό µας σε κάθε υπηρεσία. Το νέο αυτό πρόγραµµα θα αποτελείται από µια πλατφόρµα πάνω στην οποία θα κάνουµε link όλους τους λογαριασµούς µας (Hotmail, Gmail, Face book, Tweeter, MySpace κτλ) και με την είσοδο μας σε αυτό το universal account θα µπορούµε να εισερχόµαστε σε όλα τα άλλα χωρίς την υποχρέωση να κάνουµε login σε κάθε υπηρεσία ξεχωριστά. Αυτή η πλατφόρµα θα χρησιµοποιεί τεχνικές skin detection και face recognition σαν κωδικό πρόσβασής της. Με αυτό τον τρόπο ευελπιστούν ότι θα καταφέρουν να λύσουν το πρόβληµα της ύπαρξης και αποµνηµόνευσης της σωρείας των κωδικών που χρησιµοποιεί ο κάθε ένας από εµάς.

#### **4. Facial Recognition Technology**

Η εξέλιξη της τεχνολογίας και η εισαγωγή της στα θέµατα ασφαλείας είναι πολύ σηµαντική. Πλέον υπάρχουν πολλές κάµερες που καταγράφουν σηµεία αυξηµένης επικινδυνότητας (τράπεζες, µαγαζιά, πολυσύχναστους δρόµους) για ύποπτες δραστηριότητες. Όταν κάποια τέτοια δραστηριότητα πραγµατοποιηθεί (π.χ. ληστεία) τότε οι Αρχές καταφεύγουν αµέσως στην ανασκόπηση των καταγεγραµµένων δεδοµένων από τις κάµερες ασφαλείας και µε χρήση ειδικού λογισµικού (Facial Recognition Technology) επιτυγχάνουν την ανίχνευση του υπόπτου και πολλές φορές ακόµα και στην ταυτοποίησή του αν αυτός είναι καταγεγραµµένος στις βάσεις δεδοµένων της αστυνοµίας εξαιτίας παλαιότερης παραβατικής συµπεριφοράς.

Στην Αγγλία συγκεκριµένα έχουν τοποθετηθεί κάµερες σε όλες τις διασταυρώσεις των µεγαλουπόλεων οι οποίες καταγράφουν συνεχώς και είναι συνδεδεµένες µε τις Αρχές βοηθώντας κατά πολύ στην ταχύτερη δράση τους , την αύξηση της αποτελεσµατικότητας τους καθώς και στη µείωση της εγκληµατικότητας.

Το µεγάλο τεστ αυτής της τεχνολογίας θα αποτελέσουν οι Ολυµπιακοί αγώνες του 2012 που θα πραγµατοποιηθούν στο Λονδίνο.

#### **5.** Προεπεξεργαστικό Εργαλείο

Άλλη χρήση του skin detection είναι η λειτουργία του ως ένα προεπεξεργαστικό εργαλείο , δηλαδή το χρησιµοποιούµε για να πραγµατοποιήσουµε εντοπισµό του δέρµατος σε µια εικόνα η βίντεο, το οποίο στη συνέχεια µπορούµε να επεξεργαστούµε µε διάφορους τρόπους (αλλαγή χρώµατος δέρµατος, διόρθωση ατελειών, φωτισµού).

Αυτή η διαδικασία θα µπορούσε να εισαχθεί σε ένα πρόγραµµα επεξεργασίας εικόνων (Photoshop) και να διευκολύνει κατά πολύ τις διαδικασίες αλλαγής του φωτισµού και της επεξεργασίας του προσώπου και του δέρµατος εφόσον θα γίνεται αυτόµατος εντοπισµός και επιλογή τους.

#### **6.** Αρχειοθέτηση και Εύρεση

Η αρχειοθέτηση εικόνων και βίντεο καθώς επίσης και η γρήγορη εύρεσή τους για επαναχρησιµοποίηση είναι µια άλλη χρήση του skin detection. Σε αυτή την περίπτωση έχουµε αρχειοθέτηση των δεδοµένων µε βάση τα χαρακτηρίστηκα του προσώπου και του δέρµατος του κάθε ανθρώπου. Με αυτό τον τρόπο µπορούµε πολύ εύκολα να εντοπίσουµε και να επαναχρησιµοποιήσουµε δεδοµένα κάποιου συγκεκριµένου προσώπου.

Η µέθοδος αυτή χρησιµοποιείται ευρέως στην ανίχνευση των παρουσιαστών στα δελτία ειδήσεων , την αυτόµατη αποθήκευση , αρχειοθέτησή και επαναχρησιµοποίηση τους.

## **3.** Εισαγωγή στο **Matlab**

Το <sup>2</sup>**MATLAB** είναι ένα σύγχρονο ολοκληρωµένο µαθηµατικό λογισµικό πακέτο που χρησιµοποιείται σε πανεπιστηµιακά µαθήµατα αλλά και ερευνητικές και άλλες εφαρµογές µε επιστηµονικούς υπολογισµούς (scientific computing). Το όνοµά του προέρχεται από τα αρχικά γράµµατα των λέξεων **MATtrix LABoratory**  *(*εργαστήριο πινάκων). Το MATLAB είναι ένα διαδραστικό (interactive) πρόγραµµα για αριθµητικούς υπολογισµούς και οπτικοποίηση δεδοµένων (data visualization) µε δυνατότητες προγραµµατισµού που το καθιστούν ένα ισχυρό και χρήσιµο εργαλείο στις µαθηµατικές και φυσικές επιστήµες. Σε αντίθεση µε τα λογισµικά Maple και Mathematica, το MATLAB στις αργικές του εκδογές δεν έκανε συμβολικούς υπολογισµούς. Στις νεότερες εκδοχές του, το πακέτο περιλαµβάνει εργαλειοθήκες που επιτρέπουν συµβολικούς υπολογισµούς.

Όπως υποδηλώνεται και από το όνοµά του, το MATLAB είναι ειδικά σχεδιασµένο για υπολογισµούς µε πίνακες, όπως η επίλυση γραµµικών συστηµάτων, η εύρεση ιδιοτιµών και ιδιοδιανυσµάτων, η αντιστροφή τετραγωνικών πινάκων κλπ. Επιπλέον το πακέτο αυτό είναι εφοδιασµένο µε πολλές επιλογές για γραφικά (δηλ. την κατασκευή γραφικών παραστάσεων) και προγράµµατα γραµµένα στη δική του γλώσσα προγραµµατισµού για την επίλυση άλλων προβληµάτων όπως η εύρεση των ριζών µη γραµµικής εξίσωσης, η επίλυση µη γραµµικών συστηµάτων, η επίλυση προβληµάτων αρχικών τιµών µε συνήθεις διαφορικές εξισώσεις κτλ.

Η γλώσσα προγραμματισμού του MATLAB δίνει την ευχέρεια στον χρήστη να το επεκτείνει µε δικά του προγράµµατα. Συχνά θα γράφουµε στη MATLAB (εννοώντας τη γλώσσα προγραµµατισµού) και όχι το (πακέτο) MATLAB. Το MATLAB είναι σχεδιασµένο για την αριθµητική επίλυση προβληµάτων σε αριθµητική πεπερασµένης ακρίβειας (finite-precision arithmetic), δηλαδή δεν βρίσκει την ακριβή αλλά µια προσεγγιστική λύση ενός προβλήµατος. Αυτή είναι και η βασική του διαφορά από τα συστήµατα συµβολικών υπολογισµών όπως η Maple και το Mathematica.

Στόχος αυτού του κεφαλαίου είναι η εξοικείωση του αναγνώστη µε τα βασικά χαρακτηριστικά της MATLAB. Κάποια θέµατα θα τα δούµε µόνο επιφανειακά αφού θα τα συζητήσουµε σε µεγαλύτερο βάθος σε επόµενα κεφάλαια.

Ας σηµειωθεί ότι ο καλύτερος (και ουσιαστικά ο µόνος) τρόπος εκµάθησης της MATLAB είναι η συστηματική ενασχόληση με αυτή και η διερεύνησή της από τον ίδιο τον χρήστη. Το πακέτο είναι εφοδιασµένο µε ένα εκτενές σύστηµα βοήθειας όπου κάθε εντολή επεξηγείται αναλυτικά και µε αντιπροσωπευτικά παραδείγµατα. Η πιο σηµαντική εντολή της MATLAB είναι η **help** (βοήθεια)! Επίσης, στην επίσηµη ιστοσελίδα της MATLAB:

#### http://www.mathworks.com

µπορεί κάποιος να βρει µια πληθώρα πληροφοριών τόσο για αρχάριους όσο και για προχωρηµένους.

### **3.1** Ξεκινώντας µε τ**o Matlab**

Για να χρησιµοποιήσουµε το MATLAB πρέπει να το εγκαταστήσουµε πρώτα στον υπολογιστή µας. Το εικονίδιο του πακέτου φαίνεται παρακάτω:

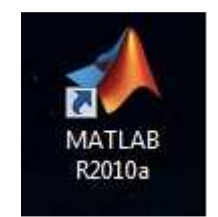

Εικόνα **5:** Εικονίδιο **Matlab** 

Μπορούµε να ξεκινήσουµε το πρόγραµµα µε διπλό κλικ πάνω στο εικονίδιο αυτό. Μετά από λίγο, αφού το πρόγραµµα φορτώσει, θα εµφανιστεί στην οθόνη µας το παράθυρο έναρξης της MATLAB (MATLAB opening window):

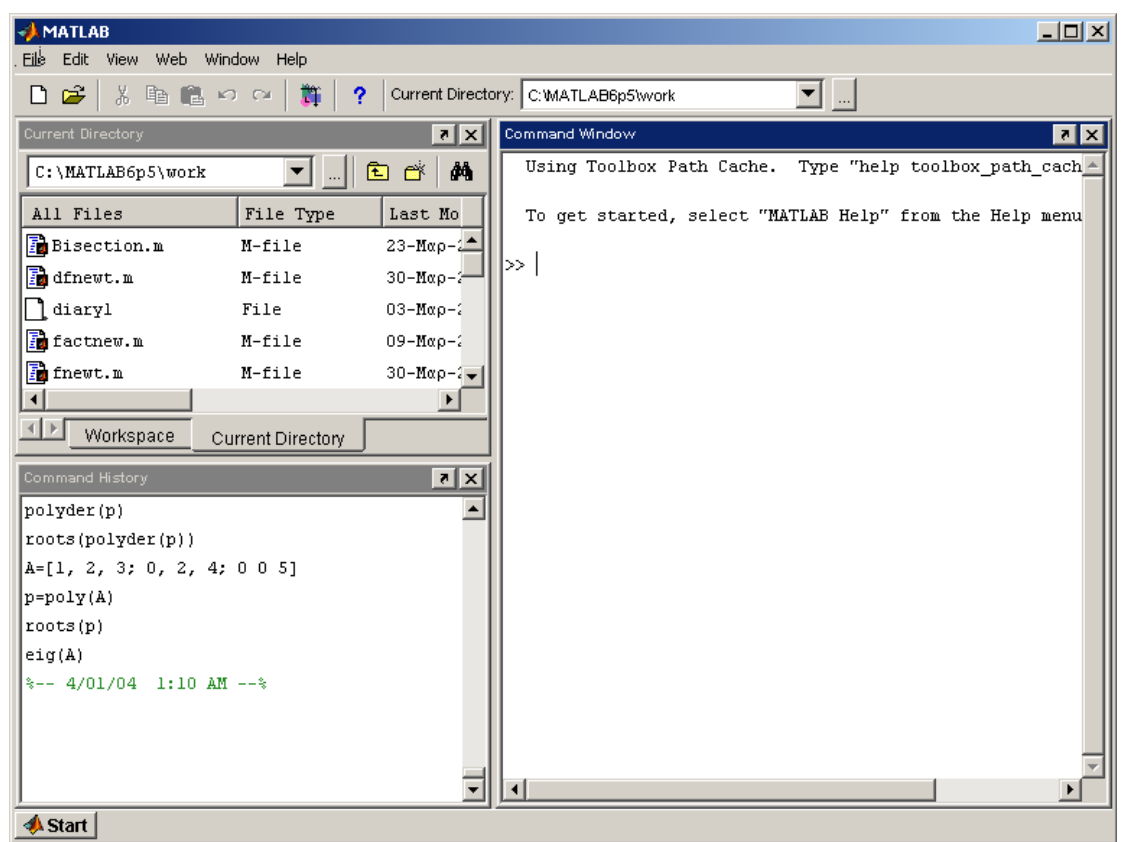

Εικόνα **6:** Αρχικό παράθυρο **Matlab** 

Γενικά εµφανίζονται τέσσερα παράθυρα:

 1) Το µεγάλο παράθυρο εντολών (Command Window) στα δεξιά. Οι εντολές της MATLAB εισάγονται σ' αυτό το παράθυρο µετά την προτροπή (prompt) >>**.** Τα αποτελέσµατα επίσης τυπώνονται στο παράθυρο αυτό (προεπιλογή).

 2) Ένα µικρό παράθυρο πάνω αριστερά που δείχνει τον τρέχοντα φάκελο (Current Directory) και τα αρχεία που εµφανίζονται σ' αυτόν. Αν το παράθυρο είναι κρυµµένο, επιλέξτε *Current Directory*.

 3) Ένα παράθυρο που εναλλάσσεται µε το παράθυρο τρέχοντα φακέλου ανάλογα µε την επιλογή *Workspace* ή *Current Directory* είναι το παράθυρο του χώρου εργασίας (workspace). Αν το παράθυρο είναι κρυµµένο, επιλέξτε *Workspace*.

 4) Ένα παράθυρο κάτω αριστερά που δείχνει το ιστορικό εντολών (Command History). Αν δεν εµφανιστεί το παράθυρο αυτό επιλέξτε *Command History* στην επιλογή *View*. Με τον ίδιο τρόπο µπορείτε να κλείσετε το παράθυρο αυτό.

Κατά τη διάρκεια µιας εργασίας στη MATLAB µπορεί να εµφανιστούν αυτόµατα και άλλα παράθυρα όταν αυτό απαιτείται όπως παράθυρα κειµένου (document windows), παράθυρα γραφικών (graphics windows) και παράθυρα σύνταξης αρχείων (editing windows).

Η έξοδος από το πρόγραµµα µπορεί να γίνει µε τους εξής τρόπους:

- µε την εντολή **quit** ή την εντολή **exit** στο παράθυρο εντολών,
- µε κλικ στο τετραγωνίδιο [x] που βρίσκεται πάνω δεξιά στο παράθυρο της MATLAB, και
- µε την επιλογή *File* → *Exit MATLAB* στο παράθυρο εργασίας.

Στο κεφάλαιο αυτό θα δούµε πως µπορούµε να αποθηκεύσουµε την εργασία µας και τις µεταβλητές που υπολογίσαµε σε αρχείο (για να µπορούµε να τις χρησιµοποιήσουµε αργότερα).

Με την εντολή version µπορούµε να µάθουµε την έκδοση της MATLAB που χρησιµοποιούµε. Με την εντολή ver παίρνουµε περισσότερες πληροφορίες, όπως το λειτουργικό σύστηµα (operating system), την εκδοχή του µεταγλωττιστή (compiler) και τις εκδοχές των εργαλειοθηκών (toolboxes) του πακέτου.

Το MATLAB µπορεί να χρησιµοποιηθεί σαν απλή αριθµοµηχανή. Για τις βασικές πράξεις χρησιµοποιούνται τα σύµβολα που φαίνονται στον πιο κάτω πίνακα:

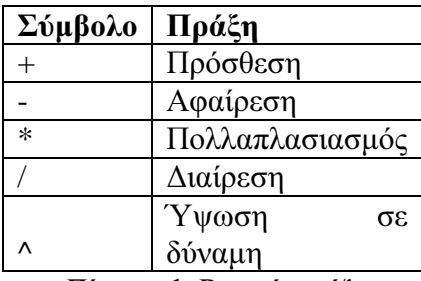

Πίνακας **1:** Βασικές πράξεις

#### Παράδειγµα **1**

 $>> 1+2$  $ans = 3$  $>> 3.14567 - 3$  $ans = 0.1457$  $>> 8/2.2$  $ans = 3.6364$  $>> 3*4$ 

ans  $= 12$  $>> 3^2$  $ans = 81$ 

Ο επιστηµονικός συµβολισµός

Εκτός από το δεκαδικό συµβολισµό (decimal notation) η MATLAB (όπως και µια αριθµοµηχανή) χρησιµοποιεί το λεγόµενο επιστηµονικό συµβολισµό (scientific notation). Ας πάρουμε σαν παράδειγμα τους (σε δεκαδική μορφή) αριθμούς 0.0001234 και 4567.89

Στον επιστηµονικό συµβολισµό γράφουµε τους πιο πάνω αριθµούς σαν

1.234 10–4 και 4.56789 103.

Στη MATLAB γράφουµε τους δύο αριθµούς ως εξής: 1.234e-4 και 4.56789e3

δηλ. χρησιµοποιούµε το γράµµα e για να δείξουµε ότι ακολουθεί ο εκθέτης του 10. Θα µπορούσαµε ακόµα να γράψουµε

0.1234e-3 και 0.456789e4

Ο επιστηµονικός συµβολισµός είναι ιδιαίτερα βολικός όταν χρησιµοποιούµε πολύ µεγάλους ή πολύ µικρούς αριθµούς. Για παράδειγµα, για τον αριθµό Avogadro είναι προτιµότερο να γράψουµε ότι αυτός είναι ίσος µε 6.022 1023

και όχι

6022000000000000000000000!!!

## **3.2** Μεταβλητές

Η εκχώρηση τιµής σε µια µεταβλητή γίνεται µε το σύµβολο =.

#### Παράδειγµα **2**

 $>> x=1$  $x = 1$  $>> y=2$  $y = 2$  $>>$  w=x^y  $w = 1$ 

Για τα ονόµατα µεταβλητών χρησιµοποιούνται κυρίως γράµµατα του αγγλικού αλφαβήτου. Η MATLAB κάνει διάκριση µεταξύ κεφαλαίων και µικρών γραµµάτων. Για παράδειγµα οι µεταβλητές y και Y είναι διαφορετικές µεταξύ τους. Για τα ονόµατα µεταβλητών ισχύουν οι πιο κάτω κανόνες:

- Το όνοµα αρχίζει µε γράµµα (του αγγλικού αλφαβήτου).
- Το όνοµα περιέχει µόνο γράµµατα, αριθµούς και υποπαύλες (underscore).
- ∆εν χρησιµοποιούνται ονόµατα που έχουν δεσµευτεί από τη MATLAB (π.χ. συναρτήσεις βιβλιοθήκης και εργαλειοθηκών).
- Προτιµούνται µικρά ονόµατα για πρακτικούς λόγους αν και δεν υπάρχει

περιορισµός στο µήκος των ονοµάτων.

#### Παράδειγµα **3**

 $>> Y=20.2$  $Y = 20.2000$  $>> y=2;$ : $>>$  Y+y  $ans = 22.2000$ 

Παρατηρούµε ότι η MATLAB επιστρέφει µετά από κάθε εντολή το αποτέλεσµά της. Aν δεν θέλουµε να εµφανίζεται στο παράθυρο εργασίας το αποτέλεσµα µιας εντολής γράφουµε στο τέλος της εντολής το ερωτηµατικό ';' (semicolon). Οποτεδήποτε θέλουµε να δούµε στο παράθυρο εργασίας την τιµή µιας ενεργής µεταβλητής, γράφουµε απλώς το όνοµά της.

Μπορούµε να γράψουµε περισσότερες από µια εντολές σε µια γραµµή τις οποίες χωρίζουµε είτε µε κόµµατα είτε µε ερωτηµατικά (αν δεν θέλουµε να τυπωθεί το αποτέλεσµα στο παράθυρο εντολών).

#### Παράδειγµα **4**

 $\gg$  x=1; y=2, z=3; sum=x+y+z, w=x\*y\*z;  $v = 2$  $sum = 6$ 

Παρατηρούµε ότι στο παράθυρο εντολών τυπώθηκαν µόνο τα y και sum αφού µετά τις αντίστοιχες εντολές χρησιµοποιήσαµε κόµµα και όχι ερωτηµατικό. Θα έχετε ήδη προσέξει ότι όταν το αποτέλεσµα µιας εντολής δεν εκχωρείται σε µια µεταβλητή, τότε αυτό εκχωρείται στην προεπιλεγµένη µεταβλητή **ans**. Η µεταβλητή αυτή ανακυκλώνεται κάθε φορά που δίνουµε εντολή το αποτέλεσµα της οποίας δεν εκχωρείται σε κάποια άλλη µεταβλητή.

#### Παράδειγµα **5**

 $>> v-2000$ ans  $= 6$  $\gg$  ans<sup> $\lambda$ 2</sup> ans  $=$  36  $\gg$  ans/10  $ans = 3.6000$ 

Οι µεταβλητές στη MATLAB µπορεί να είναι όχι µόνο πραγµατικές αλλά και µιγαδικές ή αλφαριθµητικές, δηλ. να έχουν ως τιµές ακολουθίες χαρακτήρων (strings)1, ή ακόμα λογικές (logical), δηλ. να παίρνουν τις τιμές true (αληθής) και false (ψευδής).

Η MATLAB επεξεργάζεται µε φυσικό τρόπο και µιγαδικούς αριθµούς. Αυτοί ορίζονται απλά ως εξής: a+bi

όπου οι a και b είναι πραγµατικοί αριθµοί και το i συµβολίζει τη φανταστική µονάδα:  $i = -1$ . Ο συζυγής ενός μιγαδικού αριθμού z είναι ο z'.

Οι πίνακες και τα διανύσµατα αποτελούν τις κύριες µεταβλητές της MATLAB όπως δηλώνεται και από το όνοµά της. Μάλιστα στις αρχικές εκδοχές της MATLAB (µέχρι και την εκδοχή 3) όλες οι µεταβλητές ήταν πίνακες, αφού οι αριθµοί αντιµετωπίζονται σαν 1×1 πίνακες και τα διανύσµατα σαν 1×n πίνακες.

Οι πίνακες στη MATLAB εισάγονται µε βάση τους εξής κανόνες:

 1. Τα στοιχεία του πίνακα γράφονται ανάµεσα σε αγκύλες [ ….. ]. Μόνο στην περίπτωση 1×1 πινάκων, δηλ. µόνο στην περίπτωση αριθµών (!), οι αγκύλες είναι προαιρετικές.

 2. Τα στοιχεία µιας γραµµής του πίνακα χωρίζονται είτε µε κόµµατα είτε µε κενό.

 3. Η αλλαγής γραµµής στον πίνακα δηλώνεται είτε µε ερωτηµατικό (;) είτε µε αλλαγή γραµµής στο παράθυρο εντολών της MATLAB.

Τα πιο πάνω θα φανούν πολύ πιο εύκολα αν δούµε τα παραδείγµατα που ακολουθούν.

#### Παράδειγµα **6**

Θα προσθέσουµε τα διανύσµατα u = (4, 0, –1, 2) και v = (1, 2, –3, 1).

>> u=[4 0 -1 2]; >> v=[1, 2, -3, 1]; >> u+v ans = 5 2 -4 3

Προσέξτε ότι στο u χωρίσαµε τα στοιχεία µε κενά ενώ στο v τα χωρίσαµε µε κόµµατα. Οι δύο τρόποι είναι ισοδύναµοι.

#### Παράδειγµα **7**

Θα βρούµε τα γινόµενα uv και vu όπου

$$
u = [1 - 1 4] \text{ και } v = 0
$$
  
\n>> u=[1 -1 4];  
\n>> v=[-3;0;2];  
\n>> u\* v  
\nans = 5  
\n>> v\* u  
\nans =  
\n-3 3 -12

 0 0 0 2 -2 8

Η MATLAB χρησιµοποιεί επίσης αλφαριθµητικές µεταβλητές οι οποίες έχουν σαν τιµές ακολουθίες χαρακτήρων οι οποίες εισάγονται ανάµεσα σε τόνους όπως φαίνεται και στο παράδειγµα που ακολουθεί.

#### Παράδειγµα **8**

>> stringvar='Keimeno se 1 grammi' stringvar = Keimeno se 1 grammi

Τέλος η MATLAB χρησιµοποιεί λογικές µεταβλητές. Στην τιµή true (αληθής) η MATLAB αντιστοιχεί τη μονάδα 1 ενώ στην τιμή false (ψευδής) αντιστοιχεί το 0. Έτσι οι παραστάσεις true, logical(1) και logical(true) µας δίνουν την τιµή 1, ενώ οι παραστάσεις false, logical(0) και logical(false) µας δίνουν την τιµή 0.

## **3.3** Βαθµωτές συναρτήσεις βιβλιοθήκης

Η MATLAB είναι εφοδιασµένη µε αρκετές συναρτήσεις βιβλιοθήκης οι οποίες περιλαµβάνουν τους λογαρίθµους, τις εκθετικές συναρτήσεις, τις τριγωνοµετρικές, τις υπερβολικές συναρτήσεις, συναρτήσεις στατιστικής ανάλυσης και άλλες. Στον πίνακα φαίνονται µόνο µερικές από αυτές.

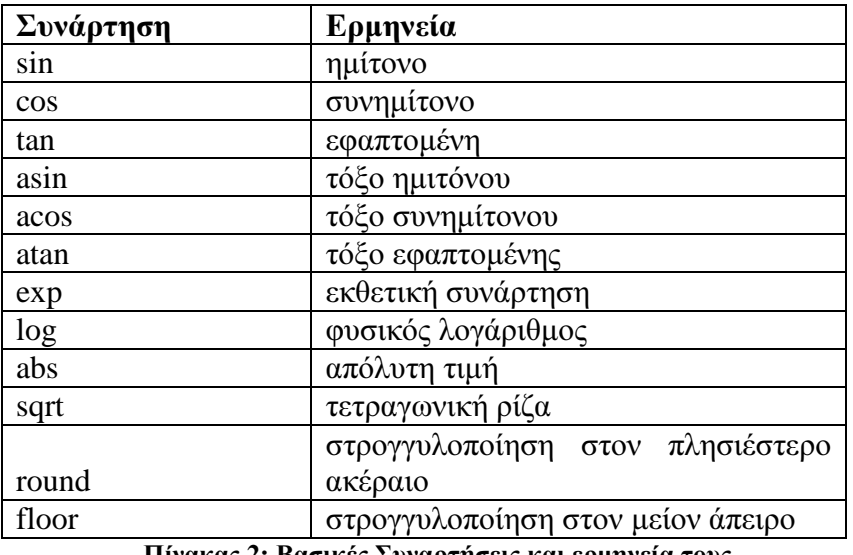

Πίνακας **2:** Βασικές Συναρτήσεις και ερµηνεία τους

Αρκετά από τα ονόµατα των συναρτήσεων βιβλιοθήκης στην MATLAB είναι τα ίδια µα αυτά που χρησιµοποιούνται στη γλώσσα C αλλά και τη FORTRAN, όπως sin, exp, sqrt, log κα.

Με την εντολή **help** µπορούµε να βρούµε πληροφορίες για τις παραπάνω εντολές καθώς και για όλες τις εντολές του προγράµµατος αυτού. Η help αποτελεί ένα πολύ ισχυρό εργαλείο στην εκµάθηση και κατανόηση της MATLAB.

#### Παράδειγµα **9**

>> help dir

DIR List directory.

DIR directory name lists the files in a directory. Pathnames and wildcards may be used. For example, DIR \*.m lists all the M-files in the current directory.

 $D = DIR('directory_name')$  returns the results in an M-by-1 structure with the fields:

name -- Filename

date -- Modification date

bytes -- Number of bytes allocated to the file

isdir -- 1 if name is a directory and 0 if not

datenum -- Modification date as a MATLAB serial date number.

This value is locale-dependent.

## **3.4** Εντολές διαχείρισης του χώρου εργασίας

Στην παράγραφο αυτή θα συζητήσουµε χρήσιµες εντολές για τη διαχείριση του παραθύρου εργασίας και των ενεργών µεταβλητών που έχουµε δηµιουργήσει. Αυτές φαίνονται στον πίνακα που ακολουθεί.

| Εντολή     | Ερμηνεία                              |
|------------|---------------------------------------|
| exit, quit | έξοδος από το πρόγραμμα               |
| clear      | διαγραφή ενεργών μεταβλητών           |
| clc        | καθαρισμός παραθύρου εργασίας         |
| help       | βοήθεια                               |
| who, whos  | κατάλογος ενεργών μεταβλητών εργασίας |
|            | φόρτωση από αρχείο των μεταβλητών     |
| load       | εργασίας                              |
|            | αποθήκευση σε αρχείο των μεταβλητών   |
| save       | εργασίας                              |
|            |                                       |

Πίνακας **3:** Εντολές διαχείρισης χώρου εργασίας

Αξίζει τον κόπο να θυµόµαστε τις εξής βασικές οδηγίες για το παράθυρο εντολών:

• Στην MATLAB υπάρχει διάκριση µεταξύ µικρών και κεφαλαίων γραµµάτων (οι µεταβλητές Α και a είναι διαφορετικές µεταξύ τους).

• Όταν γράψουµε το όνοµα µιας µεταβλητής, η MATLAB τυπώνει στην οθόνη την τιµή της.

• Αν γράψουµε το σύµβολο ';' στο τέλος µιας εντολής, το αποτέλεσµά της δεν τυπώνεται στην οθόνη.

• Μπορούμε να γράψουμε μια ακολουθία εντολών της MATLAB σε μια γραμμή χωρίζοντάς τις µε κόµµατα ή ερωτηµατικά.

• Πατώντας τα πλήκτρα µε τα πάνω και κάτω βέλη ([↑] και [↓]) µπορούµε να διατρέξουµε όλες τις προηγούµενες εντολές. Επίσης µια προηγούµενη εντολή µπορεί να επαναληφθεί αν γράψουµε τα πρώτα γράµµατα και µετά πατήσουµε το πλήκτρο µε το πάνω βέλος [↑].

### **3.5** Πίνακες

Στις αρχικές εκδοχές της MATLAB (µέχρι και την εκδοχή 3) κάθε µεταβλητή ήταν ένας δισδιάστατος, δηλ. *m*×*n*, πίνακας µε (µιγαδικούς) αριθµούς διπλής ακρίβειας. Τα διανύσµατα και οι αριθµοί ήταν απλώς ειδικές περιπτώσεις (1×*n* ή *n*×1 και 1×1 πίνακες αντίστοιχα). Από την εκδοχή 4, η MATLAB δέχεται επιπλέον *n*διάστατους πίνακες καθώς και άλλους τύπους δεδοµένων. Οι νέοι αυτοί τύποι δεδοµένων περιλαµβάνουν τις δοµές (structures), τις τάξεις (classes) και τους πίνακες κελίων (cell arrays), οι οποίοι είναι πίνακες µε στοιχεία όχι αναγκαστικά του ίδιου τύπου. Για παράδειγµα σ' ένα µονοδιάστατο πίνακα, το πρώτο στοιχείο µπορεί να είναι ένας αριθµός, το δεύτερο ένα αλφαριθµητικό (string) , το τρίτο ένα διάνυσµα κοκ.

Για να ορίσουµε έναν πίνακα δίνουµε τα στοιχεία κάθε γραµµής και για να υποδείξουµε την αλλαγή γραµµής χρησιµοποιούµε το σύµβολο ';' ή απλά αλλάζουµε γραµµή.

#### Παράδειγµα **10**

```
\gg a= [ -3, 4, 0]
a = -340\gg a= [-3 4 0 ]
a = -340>> b=[ 1
          2 
        -4 
          3] 
b =1 
2 
-4 
3 
\gg b = [1; 2; -4; 3]b =1 
\mathcal{L}
```
Οι πράξεις µεταξύ πινάκων γίνονται µε τα σύµβολα που φαίνονται στον παρακάτω πίνακα:

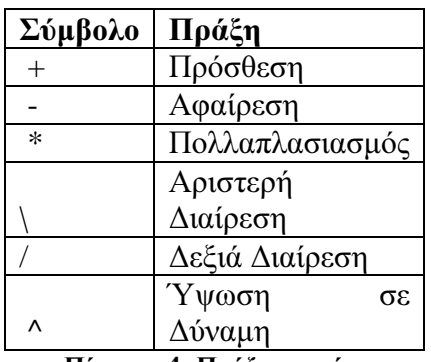

Πίνακας **4:** Πράξεις πινάκων

Εννοείται βέβαια ότι οι χρησιµοποιούµενοι πίνακες πρέπει να είναι συµβιβαστοί ως προς την πράξη που κάνουµε. Έτσι, η ύψωση σε δύναµη είναι δυνατή µόνο για τετραγωνικούς πίνακες. Ο ανάστροφος ΑΤ ενός πραγµατικού πίνακα Α, συµβολίζεται µε A' ενώ ο A'' είναι ο συζυγής του Α (χωρίς αναστροφή).

#### Παράδειγµα **11**

```
\gg a=[-3 4 0];
>> a'ans =-3 
         4 
         0 
\gg (-3)^*aans = 9 - 120>> a-1ans = -43 -1
```
Αρκετοί στοιχειώδεις πίνακες µπορούν να παραχθούν µε τις συναρτήσεις της MATLAB. Οι σημαντικότερες από αυτές φαίνονται στον πίνακα που ακολουθεί:

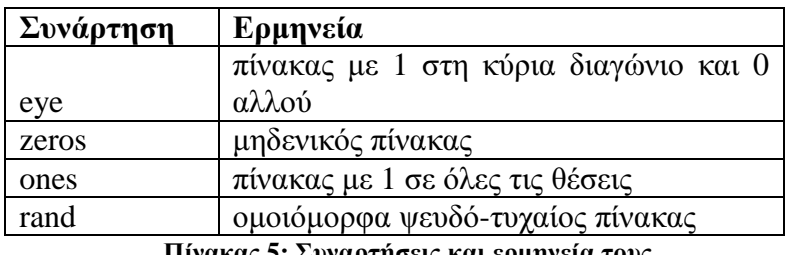

Πίνακας **5:** Συναρτήσεις και ερµηνεία τους

Στις παραπάνω συναρτήσεις πρέπει να ορίσουµε και τις επιθυµητές διαστάσεις του πίνακα. eye(m,n) ή eye([m n]).

#### Παράδειγµα **12**

Ας δούµε τι µας δίνουν οι eye(2,3), zeros(4,5), ones(4,2) και rand(4)

```
>> eye(2,3)ans =1 0 0 
       0 1 0 
>> eye(3,3)
ans =1 0 0 
       0 1 0 
       0 0 1 
\gg zeros(4,5)ans =0 0 0 0 0 
       0 0 0 0 0 
       0 0 0 0 0 
       0 0 0 0 0 
\gg ones(4,2)
ans =1 1 
       1 1 
       1 1 
       1 1 
\gg rand(4)
ans =0.9501 0.8913 0.8214 0.9218
```
0.2311 0.7621 0.4447 0.7382 0.6068 0.4565 0.6154 0.1763 0.4860 0.0185 0.7919 0.4057

#### Ορισµός πινάκων µε βήµα

Η MATLAB µας δίνει τη δυνατότητα να ορίσουµε τα στοιχεία ενός διανύσµατος µε κάποιο βήµα:

> $u = [ u1 : b : ulast ]$ πρώτο στοιχείο βήµα τελευταίο στοιχείο

Αν το βήµα b είναι ίσο µε τη µονάδα, τότε αυτό µπορεί να παραλειφθεί:  $u = [ u1 : ulast ]$ Εδώ τονίζουµε πως το βήµα µπορεί να είναι και αρνητικό.

#### Παράδειγµα **13**

Θα κατασκευάσουµε πρώτα το *u* = (–1, 0, 1, 2, 3, 4, 5, 6, 7, 8, 9, 10) µε δύο τρόπους:

>> u=[-1:1:10] u = -1 0 1 2 3 4 5 6 7 8 9 10 >> u=[-1:10] u = -1 0 1 2 3 4 5 6 7 8 9 10

Θα κατασκευάσουµε τώρα τo *u* = (–1, 1, 3, 5, 7, 9).

>> u=[-1:2:9] u = -1 1 3 5 7 9

## **3.6** Συναρτήσεις βιβλιοθήκης για διανύσµατα

Στον πίνακα που ακολουθεί φαίνονται κάποιες από τις συναρτήσεις βιβλιοθήκης για διανύσµατα.

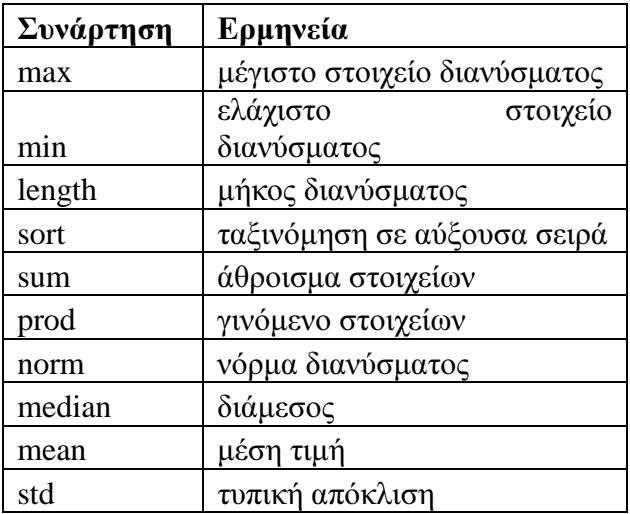

Πίνακας **6:** Συναρτήσεις διανυσµάτων

Μπορείτε να µάθετε περισσότερα για τις πιο πάνω συναρτήσεις και τη χρήση τους µε την εντολή **help.** 

Τέλος θα µιλήσουµε για εντολές image manipulation οι οποίες χρησιµοποιούνται κατά κόρον σε διαδικασίες όπου απαιτείται επεξεργασία εικόνας στο MATLAB.

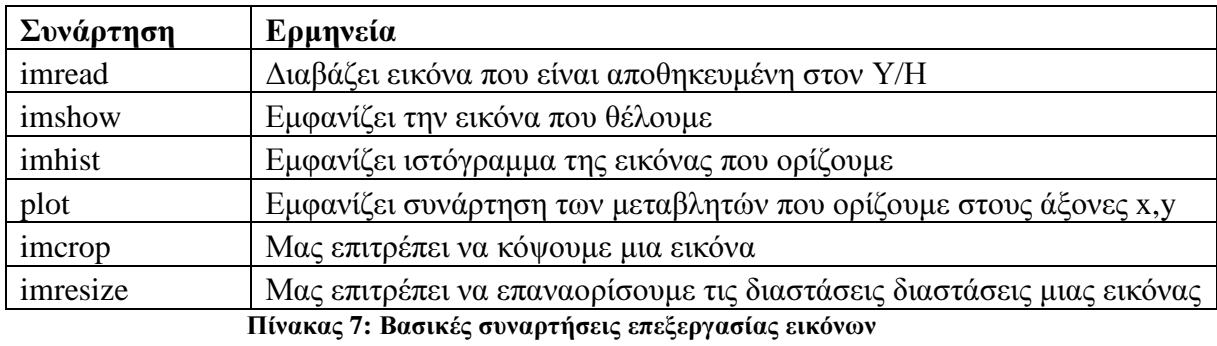

## Παράδειγµα **14**

Ας δούµε πως συντάσσονται οι παραπάνω εντολές.

A=imread ("rice.png");

 $Imshow(A)$ 

 $Imhist(A)$ 

 $Plot(A)$ 

 $Imcrop(A)$ 

Imresize( A,[300,300] )

Αυτό το κεφάλαιο αφιερώθηκε στην εισαγωγή µας στον κόσµο της MATLAB έτσι ώστε να πραγµατοποιηθεί µια οµαλότερη µετάβαση στο πρόγραµµα αυτό καθώς η εργασία του skin detection βασίζεται πάνω σε αυτό. Οι όροι που αναλύθηκαν παραπάνω θα βοηθήσουν πολύ στην ευκολότερη κατανόηση του κώδικα που χρησιµοποιείται στο 5<sup>ο</sup> Κεφάλαιο για την πραγµατοποίηση της ανίχνευσης δέρµατος.

## **4.** Τεχνικές Ανίχνευσης ∆έρµατος

Το χρώµα του δέρµατος έχει αποδειχθεί ότι είναι ένα χρήσιµο και ισχυρό εργαλείο για την ανίχνευση προσώπων , τον εντοπισµό και την παρακολούθηση , του φιλτραρίσµατος του περιεχοµένου της εικόνας , της συµπίεσης βίντεο καθώς και οι εφαρµογές εξισορρόπησης έγχρωµης εικόνας µπορούν επίσης να επωφεληθούν από την αυτόµατη ανίχνευση του δέρµατος σε εικόνες.

Πολυάριθµες τεχνικές για την µοντελοποίηση του χρώµατος του δέρµατος και της αναγνώρισης του έχουν προταθεί κατά τη διάρκεια προηγούµενων ετών. Εµείς σε αυτό το κεφάλαιο θα σας παρουσιάσουµε µερικές από τις πιο ευρέως διαδεδοµένες τεχνικές skin detection.

Αρχικά θα µιλήσουµε για την χρωµατοµετρία, τα computer graphics και τα πρότυπα µετάδοσης σηµάτων βίντεο που έχουν γεννήσει πολλά colorspaces µε διαφορετικές ιδιότητες. Μια µεγάλη ποικιλία από αυτά έχουν εφαρµοστεί στο πρόβλημα της μοντελοποίησης χρώματος δέρματος. Θα εξετάσουμε εν συντομία τα πιο δηµοφιλή colorspaces και τις ιδιότητές τους.

#### **1. RGB**

Το RGB είναι ένα colorspace που προήλθε από την εφαρµογή απεικόνισης CRT, όταν ήταν βολικό να περιγράψουµε το χρώµα ως συνδυασµό από τρεις χρωµατικές συνιστώσες (κόκκινη, πράσινη και µπλε). Είναι ένα από τα ευρύτερα χρησιµοποιούµενα colorspaces για την επεξεργασία και αποθήκευση των ψηφιακών δεδοµένων εικόνας. Ωστόσο, η υψηλή συσχέτιση µεταξύ των καναλιών, η µη οµοιοµορφία , η ανάµειξη του chrominance και τα δεδοµένα φωτεινότητας κάνουν το RGB να μην είναι μια πολύ ευνοϊκή επιλογή για την ανάλυση χρώματος.

#### **2. Normalized RGB**

Normalized (κανονικοποιημένο) RGB είναι μια παράσταση που είναι εύκολο να βρεθεί από τις τιµές του RGB µετά από µια απλή διαδικασία εξοµάλυνσης:

$$
r = \frac{R}{R+G+B} g = \frac{G}{R+G+B} b = \frac{B}{R+G+B}
$$

∆εδοµένου ότι το άθροισµα των τριών κανονικοποιηµένων συστατικών είναι γνωστό  $(r + g + b = 1)$ , το τρίτο συστατικό δεν κατέχει καμία σημαντική πληροφορία και µπορεί να παραληφθεί, προκαλώντας τη µείωση των διαστάσεων στο χώρο. Τα υπόλοιπα συστατικά συχνά αποκαλούνται «καθαρά χρώµατα», για την εξάρτηση τους (r και g) µε τη φωτεινότητα της πηγής RGB µειώνεται από την εξοµάλυνση. Μια αξιοσηµείωτη ιδιότητα αυτής της εκπροσώπησης είναι ότι για µατ επιφάνειες, αγνοώντας το φως του περιβάλλοντος , το κανονικοποιηµένο RGB είναι αναλλοίωτο (υπό ορισµένες προϋποθέσεις) στις αλλαγές του προσανατολισµού της επιφάνεια σχετικά µε την πηγή του φωτός. Αυτό, σε συνδυασµό µε την απλότητα του µετασχηµατισµού βοήθησε αυτό το colorspace να αποκτήσει µεγάλη δηµοτικότητα µεταξύ των ερευνητών.

#### **3. HSI, HSV, HSL - Hue Saturation Intensity**

Απόχρωση-κορεσµός µε βάση τα colorspaces εισήχθησαν όταν παρατηρήθηκε ανάγκη στο χρήστη να καθορίσει τις ιδιότητες του χρώµατος αριθµητικά. Περιγράφουν χρώµα µε διαισθητικές αξίες, µε βάση την ιδέα του καλλιτέχνη για την απόχρωση, τον κορεσµού και τον τόνο. Το Hue καθορίζει το κυρίαρχο χρώµα (όπως το κόκκινο, το πράσινο, το µοβ και το κίτρινο) µιας περιοχής. Ο κορεσµός µετράει την colorfulness (χρωµατικότητα) µιας περιοχής, ανάλογα µε τη φωτεινότητα της. Η "ένταση", "ελαφρότητα" ή "αξία" έχει σχέση µε τη φωτεινότητα. Η διαίσθηση των συστατικών του colorspace και η ρητή διάκριση µεταξύ φωτεινότητας και ιδιότητας chrominance κάνει αυτά τα colorspaces δημοφιλή στα έργα για την κατάτμηση του χρώµατος του δέρµατος. Μερικά σηµαντικά στοιχεία για το Hue είναι ότι είναι αµετάβλητο σε φωτισµό από πηγές λευκού φωτός και επίσης για µατ επιφάνειες, µε το φως του περιβάλλοντος και τον προσανατολισµό του στην επιφάνεια σε σχέση µε τη φωτεινή πηγή.

Ωστόσο µας επισηµαίνονται αρκετά ανεπιθύµητα χαρακτηριστικά αυτών των colorspaces, συµπεριλαµβανοµένων ασυνέχειες απόχρωσης και τον υπολογισµό της "φωτεινότητας" (ελαφρότητα, αξία), που έρχεται σε αντίθεση µε τις ιδιότητες του color vision.

$$
H = \arccos \frac{\frac{1}{2}((R-G) + (R-B))}{\sqrt{((R-G)^2 + (R-B)(G-B))}}
$$
  
\n
$$
S = 1 - 3 \frac{\min(R, G, B)}{R + G + B}
$$
  
\n
$$
V = \frac{1}{3}(R + G + B)
$$

Ένας εναλλακτικός τρόπος για τον υπολογισµό της απόχρωσης και του κορεσµού χρησιµοποιώντας τιµές log opponent εισήχθη από [*Fleck 1996*], όπου η επιπρόσθετη παροχή λογαριθµικής µετατροπής RGB τιµών είχαν ως στόχο τη µείωση την εξάρτησης του chrominance στο επίπεδο φωτισµού.

#### **4. TSL - Tint, Saturation, Lightness**

Μια κανονικοποιηµένη chrominance- luminance στο χώρο TSL είναι ένας µετασχηµατισµός της κανονικοποιηµένης RGB σε πιο διαισθητικές αξίες, κοντά στην απόχρωση και τον κορεσµό.

$$
S = [9/5(r^{2} + g^{2})]^{1/2}
$$
  
\n
$$
T = \begin{cases} arctan(r'/g')/2\pi + 1/4, g' > 0 \\ arctan(r'/g')/2\pi + 3/4, g' < 0 \\ 0, g' = 0 \end{cases}
$$
  
\n
$$
L = 0.299R + 0.587G + 0.114B
$$

Ο [*Terrillon 2000*] έχει συγκρίνει εννέα διαφορετικά colorspaces για τη µοντελοποίηση του δέρµατος και υποστηρίζει ότι ο κανονικοποιηµένος TSL χώρος είναι ανώτερος από τα άλλα colorspaces για το έργο αυτό.

#### **5. YCrCb**

Το YCrCb είναι ένα κωδικοποιηµένο µη γραµµικό RGB σήµα, που χρησιµοποιείται συνήθως από Ευρωπαϊκά στούντιο τηλεόρασης για τη συµπίεση εικόνας. Το χρώµα εκπροσωπείται από τη luma (η οποία είναι φωτεινότητα που υπολογίζεται από µη γραµµική RGB *[Poynton 1995*]), κατασκευάστηκε ως ένα σταθµισµένο άθροισµα των RGB αξιών, και δύο έγχρωµες διαφορές τιµών Cr και Cb που σχηµατίζονται αφαιρώντας τη luma από το RGB κόκκινο και µπλε στοιχεία όπως φαίνεται παρακάτω:

> $Y = 0.299R + 0.587G + 0.114B$  $C_r = R - Y$  $C_b = B - Y$

Η απλότητα στη µετατροπή και ο διαχωρισµός της φωτεινότητας και των συστατικών του chrominance κάνει αυτό το χρωµατικό χώρο εξαιρετικά ελκυστικό για τη µοντελοποίηση του χρώµατος του δέρµατος.

#### **6. Perceptually uniform color systems**

Ο όρος "χρώµα του δέρµατος» δεν είναι µια φυσική ιδιότητα ενός αντικειμένου, αλλά ένα φαινόμενο αντίληψης και ως εκ τούτου μια υποκειμενική ανθρώπινη αντίληψη. Ως εκ τούτου, η απεικόνιση των χρωµάτων παρόµοια µε τη χρωµατική ευαισθησία της ανθρώπινης όρασης πρέπει να βοηθήσει ώστε να επιτεχθούν υψηλές επιδόσεις στον αλγόριθµο ανίχνευσης δέρµατος.

Τα CIELAB και CIELUV είναι αντιληπτικά οµοιόµορφα colorspaces που προτάθηκαν από τον [Γ*. Wyszecki*] και τυποποιήθηκαν από τον CIE (∆ιεθνής Επιτροπή de L'Eclairage). Αντιληπτική οµοιοµορφία σηµαίνει ότι µια µικρή διαταραχή σε µια τιµή ενός στοιχείου είναι περίπου εξίσου αισθητή σε όλο το εύρος της τιµής αυτής.

Ο γνωστός RGB colorspace απέχει πολύ από το να είναι αντιληπτικά οµοιόµορφος, ο µη-γραµµικός µετασχηµατισµός των CIELAB και CIELUV προσπαθήσει να διορθώσει την κατάσταση αυτή. Η τιµή για καλύτερη αντιληπτική οµοιοµορφία είναι πολύπλοκες λειτουργίες µετασχηµατισµών από και προς τον RGB χώρο, απαιτώντας πολλούς περισσότερους υπολογισµούς από τα άλλα colorspaces.

#### **7. RGB channels ratio**

Παρατηρήθηκε, ότι το δέρµα περιέχει πάντοτε ένα σηµαντικό επίπεδο κόκκινου χρώµατος. Χρησιµοποιώντας αυτή την παρατήρηση, ορισµένες αξίες της R / G αναλογίας χρησιµοποιήθηκαν ως δείκτες της παρουσίας του δέρµατος [*Wark*  και *Sridharan 1998*]. Η χρησιµότητα των άλλων αναλογιών στον RGB χώρο (R / B και G / B) για την ανίχνευση του δέρµατος έχουν επίσης ελεγχθεί και αξιολογηθεί.

#### **8. Other colorspaces**

Εκτός του YCrCb, αρκετές άλλες γραµµικές µεταµορφώσεις χρησιµοποιήθηκαν στο χώρο του RGB για την ανίχνευση του δέρµατος - YES *[Saber* και *Tekalp 1998*], YUV [*Marques* και *Vilaplana 2000*] και YIQ *[Brand* και *Mason 2000*]. Μεταξύ των λιγότερο χρησιμοποιούμενων colorspaces μπορούμε να αναφέρουµε το CIE-XYZ [*Terrillon et al. 2000*].

### **4.1 Skin Modeling**

Ο τελικός στόχος της ανίχνευσης χρώµατος του δέρµατος είναι να δηµιουργήσει έναν κανόνα, που θα κάνει διακρίσεις µεταξύ των pixels του δέρµατος και των pixels του µη δέρµατος. Αυτό συνήθως επιτυγχάνεται µε την εισαγωγή ενός µετρικού, το οποίο µετρά την απόσταση (σε γενική έννοια) από το χρώµα του pixel ως τον τόνο του δέρµατος. Ο τύπος αυτού του µετρικού καθορίζεται από τη µέθοδο µοντελοποίησης του χρώµατος του δέρµατος.

#### **1. Explicitly defined skin region**

Μια µέθοδος για την κατασκευή ενός ταξινοµητή δέρµατος είναι να οριστεί ρητά (µέσω µιας σειράς κανόνων) τα όρια του συµπλέγµατος του δέρµατος για συγκεκριµένο χρωµατικό χώρο. Π.χ.

> $(R, G, B)$  is classified as skin if:  $R > 95$  and  $G > 40$  and  $B > 20$  and  $max\{R, G, B\} - min\{R, G, B\} > 15$  and  $|R - G| > 15$  and  $R > G$  and  $R > B$

Η απλότητα αυτής της µεθόδου έχει προσελκύσει (και εξακολουθεί να κάνει) πολλούς ερευνητές [*Peer 2003*], [*Ahlberg 1999*], [*Fleck 1996*]. Το προφανές πλεονέκτηµα αυτής της µεθόδου είναι η απλότητά των κανόνων ανίχνευσης του δέρµατος που οδηγεί στην κατασκευή ενός πολύ γρήγορου ταξινοµητή. Η κύρια δυσκολία στην επίτευξη υψηλών ποσοστών αναγνώρισης µε αυτή τη µέθοδο είναι ότι πρέπει να εξευρεθεί καλό colorspace καθώς και επαρκής κανόνας για την λήψη της απόφασης. Πρόσφατα, έχει προταθεί µια µέθοδος που χρησιµοποιεί αλγόριθµους µηχανικής µάθησης για να βρεθεί το κατάλληλο colorspace και ένας απλός κανόνας απόφασης που θα επιτυγχάνουν υψηλά ποσοστά αναγνώρισης.

Οι συγγραφείς [*Gomez* και ο Μοράλες *2002*] ξεκινούν σε έναν κανονικοποιηµένο RGB χώρο και στη συνέχεια εφαρµόζουν έναν αλγόριθµο εποικοδοµητικής επαγωγής για να δηµιουργήσουν µια σειρά από νέες οµάδες των τριών χαρακτηριστικών οι οποίοι είναι µια υπέρθεση των R, G, B και µιας σταθερής 1 / 3, που κατασκευάστηκε από βασικές αριθµητικές πράξεις. Ένας κανόνας απόφασης παρόµοιος µε τον παραπάνω που επιτυγχάνει το καλύτερο δυνατό αποτέλεσµα αναγνώρισης υπολογίζεται για κάθε σύνολο γνωρισµάτων. Οι συγγραφείς απαγορεύουν την κατασκευή υπερβολικά πολύπλοκων κανόνων, το οποίο βοηθά στην αποφυγή του over-fitting των δεδοµένων το οποίο είναι δυνατό σε περίπτωση έλλειψης της αντιπροσωπευτικότητας του συνόλου εκπαίδευσης. Έχουν επιτύχει αποτελέσµατα που ξεπερνούν τον Bayes skin probability map που θα αναλυθεί παρακάτω.

#### **2. Nonparametric skin distribution modeling**

Η βασική ιδέα της µη-παραµετρικής µεθόδου µοντελοποίησης του δέρµατος είναι η εκτίµηση της διανοµής του χρώµατος από τα δεδοµένα εκπαίδευσης, χωρίς να προκύπτει ρητό µοντέλο χρώµατος του δέρµατος. Το αποτέλεσµα αυτών των µεθόδων µερικές φορές αναφέρεται και ως κατασκευή χάρτη πιθανοτήτων δέρµατος (SPM) [*Brand* και *Mason 2000*] αποδίδοντας µια πιθανότητα τιµής σε κάθε σηµείο ενός discretized χρωµατικού διαστήµατος. Υπάρχουν διάφορες µέθοδοι που έγκειται σε αυτή την κατηγορία που αναλύονται παρακάτω.

#### **2.1 Normalized lookup table (LUT)**

Αρκετοί αλγόριθµοι ανίχνευσης προσώπων [*Schumeyer* και *Barner 1998*] χρησιµοποιούν ένα ιστόγραµµα basedapproach στο δέρµα για την κατάτµηση των pixels. Το χρωµατικό διάστηµα (συνήθως, το επίπεδο chrominance µόνο) είναι κβαντισµένο σε µια σειρά από bins, που το κάθε ένα αντιστοιχεί σε συγκεκριµένο ζεύγος φάσµατος τιµών χρώµατος (για 2D περίπτωση) ή τριάδες (για 3D περίπτωση). Αυτά τα bins, που σχηµατίζουν ένα 2D ή 3D ιστόγραµµα αναφέρονται ως πίνακες αναζήτησης (LUT). Κάθε bin καταχωρεί τον αριθµό των φορών που το συγκεκριµένο χρώµα εµφανίστηκε στην εκπαίδευση της εικόνας. Μετά την εκπαίδευση, οι µετρήσεις του ιστογράµµατος , οµαλοποιούνται, µετατρέποντας τις τιµές του ιστογράµµατος σε διακριτή κατανοµή πιθανότητας.

$$
P_{\text{skin}}(c) = \frac{\text{skin}[c]}{\text{Norm}}
$$

Το skin[c] δίνει την τιµή του ιστογράµµατος bin, η οποία αντιστοιχεί στο χρώµα του διανύσµατος c και Norm είναι ο συντελεστής εξοµάλυνσης (άθροισµα όλων των ιστογράµµων bin [*Jones* και *Rehg 1999*], ή το ανώτατο όριο της αξίας των bin. Οι κανονικοποιηµένες τιµές των πινάκων αναζήτησης bins αποτελούν την πιθανότητα ότι τα αντίστοιχα χρώµατα θα αντιστοιχούν στο δέρµα.

#### **2.2 Bayes classifier**

Ένας αφελής ταξινοµητής Bayes είναι µια απλή ταξινόµηση βασισµένη σε εφαρµογή του θεωρήµατος του Bayes µε ισχυρές υποθέσεις ανεξαρτησίας. Ένας πιο περιγραφικός όρος για το υποκείµενο µοντέλο πιθανότητας θα είναι "ανεξάρτητο µοντέλο χαρακτηριστικών". Με απλά λόγια, ένας αφελής ταξινοµητής Bayes υποθέτει ότι η παρουσία (ή απουσία) κάποιου ιδιαίτερου χαρακτηριστικού µιας τάξης δεν σχετίζεται µε την παρουσία (ή απουσία) οποιοδήποτε άλλου χαρακτηριστικού, που δίνεται στη µεταβλητή κλάσης. Για παράδειγµα, ένα φρούτο µπορεί να θεωρηθεί ότι είναι µήλο εάν είναι κόκκινο, στρογγυλό, και περίπου 4" σε διάµετρο. Ακόµα κι αν αυτά τα χαρακτηριστικά εξαρτώνται το ένα από το άλλο ή από την ύπαρξη των άλλων χαρακτηριστικών, ένας αφελής ταξινοµητής Bayes παίρνει το σύνολο των ιδιοτήτων ανεξαρτήτως υπολογίζοντας την πιθανότητα ότι αυτό το φρούτο είναι ένα µήλο.

Ανάλογα µε την ακριβή φύση του µοντέλου πιθανότητας, ο αφελής ταξινοµητής Bayes µπορεί να εκπαιδευτεί πολύ αποτελεσµατικά σε ελεγχόµενο

περιβάλλον µάθησης. Σε πολλές πρακτικές εφαρµογές, η εκτίµηση των παραµέτρων για τα αφελή µοντέλα Bayes χρησιµοποιεί τη µέθοδο της µέγιστης πιθανότητας. Με άλλα λόγια, κάποιος µπορεί να συνεργαστεί µε το αφελές µοντέλο Bayes χωρίς πίστη στη Μπεϋζιανή πιθανότητα ή τη χρήση οποιωνδήποτε Bayesian µεθόδων. Ένα πλεονέκτηµα του αφελούς ταξινοµητή Bayes είναι ότι απαιτεί µόνο µια µικρή ποσότητα των δεδοµένων εκπαίδευσης για την εκτίµηση των παραµέτρων.

#### **2.3 Self Organizing Map**

Ο Αυτοοργανωτικός Χάρτης (ή SOM), επινοήθηκε από τον Kohonen το 1980 και είναι τώρα ένα από τα πιο δηµοφιλή είδη για την χωρίς επίβλεψη τεχνητών νευρωνικών δικτύων. Στον [*Brown 2001*] ένα SOM µε βάση ανιχνευτή δέρµατος προτάθηκε. ∆ύο SOM ένα για δέρµα και ένα χωρίς δέρµα εκπαιδεύτηκαν από ένα σύνολο περίπου 500 εικόνων. Η απόδοση των ανιχνευτών έχει δοκιµαστεί στις εικόνες κατάρτισης / δοκιµής του συγγραφέα.

Αρκετά colorspaces (κανονικοποιηµένη RGB, Hue-Saturation, καρτεσιανή Hue- Saturation και chrominance plane του TSL) εξετάστηκαν με SOM ανιχνευτή. Τα αποτελέσµατα έδειξαν, ότι οι SOM ανιχνευτές του δέρµατος δεν παρουσιάζουν αλλαγές στις επιδόσεις τους κατά τη χρήση διαφορετικών colorspaces. Η SOM απόδοση για το σύνολο δεδοµένων είναι οριακά καλύτερη από το πρότυπο µίγµα Gaussian. Οι συγγραφείς τονίζουν ότι η SOM µέθοδος χρειάζεται σηµαντικά λιγότερους πόρους από ότι το ιστόγραµµα και τα µοντέλα µείγµατος και µπορεί να εφαρµοστεί αποτελεσµατικά για run-time εφαρµογές.

#### **2.4 Non-parametric methods summary**

∆ύο σαφή πλεονεκτήµατα των µη-παραµετρικών µεθόδων είναι i. ότι είναι γρήγορα στην κατάρτιση και τη χρήση και ii. ότι είναι θεωρητικά ανεξάρτητα µε το σχήµα της κατανοµής του δέρµατος (το οποίο δεν ισχύει για δεδοµένο δέρµα cluster ορισµού και παραµετρική µοντελοποίηση του δέρµατος). Τα µειονεκτήµατα είναι ότι απαιτείται µεγάλος αποθηκευτικός χώρος καθώς και η ανικανότητα να παρεµβάλει ή να γενικεύσει τα δεδοµένα εκπαίδευσης. Αν, για παράδειγµα, θεωρούµε RGB εικόνες κβαντισμένες με 8 bit ανά χρώμα, θα χρειαστεί μια σειρά από 224 στοιχεία για να αποθηκευτεί η πιθανότητα του δέρµατος. Για να µειώσουµε την ποσότητα µνήµης που απαιτείται και για να καλυπτόµαστε από την κατάρτιση των δεδοµένων sparsity, coarser colorspace και δειγµατοληψίας χρησιµοποιούνται 128x128x128, 64x64x64 και 32x32x32. Η αξιολόγηση των διαφόρων δειγµατοληψιών RGB [*Jones* και *Rehg 1999*] έχει δείξει, ότι ο 32x32x32 παρουσιάζει την καλύτερη απόδοση.

#### **3. Parametric skin distribution modelling**

Τα πιο δηµοφιλή ιστογράµµατα µε βάση τα µη-παραµετρικά µοντέλα του δέρµατος απαιτούν πολύ χώρο αποθήκευσης και η απόδοσή τους εξαρτάται άµεσα από την αντιπροσωπευτικότητα που οι εικόνες της κατάρτισης προσφέρουν. Η ανάγκη για πιο συµπαγή αναπαράσταση του µοντέλου του δέρµατος για ορισµένες εφαρµογές µαζί µε τη δυνατότητα να γενικευθεί και να παρεµβάλει τα δεδοµένα εκπαίδευσης διεγείρει την ανάπτυξη των παραµετρικών µοντέλων διανοµής του δέρµατος.
### **3.1 Single Gaussian**

Η κατανοµή χρώµατος δέρµατος µπορεί να µοντελοποιηθεί από µια ελλειπτική Gaussian λειτουργία κοινής πυκνότητας πιθανότητας όπως φαίνεται παρακάτω:

$$
p(c|skm) = \frac{1}{2\pi |\Sigma_{s}|^{1/2}} \cdot e^{-\frac{1}{2}(c-\mu_{s})^{T} \Sigma_{s}^{-1}(c-\mu_{s})}
$$

$$
\mu_{\mathfrak{s}} = \frac{1}{n} \sum_{j=1}^{n} c_j; \qquad \Sigma_{\mathfrak{s}} = \frac{1}{n-1} \sum_{j=1}^{n} (c_j - \mu_{\mathfrak{s}}) (c_j - \mu_{\mathfrak{s}})^T
$$

Εδώ, c είναι ένα διάνυσµα χρώµατος και µs και Ss οι παράµετροι κατανοµής του (µέσος όρος διάνυσµα και συνδιακύµανση πίνακα αντίστοιχα). Το µοντέλο παραµέτρων υπολογίζεται από τα δεδοµένα εκπαίδευσης (δεύτερη γραµµή συνάρτησης), όπου n είναι ο συνολικός αριθµός των δειγµάτων του χρώµατος του δέρµατος cj. Η πιθανότητα p(c|skin) µπορεί να χρησιµοποιηθεί άµεσα ως το µέτρο του πόσο "το δέρµα µοιάζει µε" το χρώµα c [*Menser* και *Wien 2000*], ή εναλλακτικά, η απόσταση Mahalanobis από το διάνυσµα χρώµατος c να σηµαίνει το φορέα µs, δεδοµένου του covariance πίνακα Ss που µπορεί να χρησιµεύσει για τον ίδιο σκοπό.

#### **3.2 Mixture of Gaussians**

Ένα πιο εξελιγµένο µοντέλο, ικανό να περιγράψει ένα σύνθετο σχήµα διανοµών είναι το Gaussian µοντέλο µείγµατος. Αυτό είναι η γενίκευση της ενιαίας Gaussian, σε αυτή την περίπτωση:

$$
p(c|skin) = \sum_{i=1}^{k} \pi_i \cdot p_i(c|skin)
$$

Ο k είναι ο αριθµός των συστατικών µείγµατος, pi είναι η ανάµειξη παραµέτρων, υπακούοντας τον περιορισµό εξοµάλυνσης åki

 $=1$  pi = 1 και pi(c|skin) το καθένα με δικό του μέσο όρο συνδιακύμανσης πίνακα. Η εκπαίδευση του µοντέλου γίνεται µε µια πολύ γνωστή επαναληπτική τεχνική που ονοµάζεται αλγόριθµος µεγιστοποίησης προσδοκίας (EM), η οποία υποθέτει πως ο αριθµός των στοιχείων k είναι γνωστός εκ των προτέρων. Η επιλογή του αριθµού στοιχείων k είναι πολύ σηµαντική , το µοντέλο πρέπει να ερµηνεύσει τα δεδοµένα εκπαίδευσης αρκετά καλά στο συγκεκριµένο µοντέλο, έτσι ώστε να αποφύγουν την υπέρ-τοποθέτηση των δεδοµένων.

Ο αριθµός των στοιχείων που χρησιµοποιούνται από διαφορετικούς ερευνητές ποικίλλει σηµαντικά από 2 [*Yang* και *Ahuja 1999*] έως 16 *[Jones* και *Rehg 1999*]. Από τον [*Terrillon 2000*] το k = 8 επιλέχθηκε ως ένα "πολύ καλό συµβιβασµό µεταξύ της ακρίβειας των εκτιµήσεων των διανοµών και του υπολογιστικού φόρτου για thresholding.

### **3.3 Multiple Gaussian clusters**

Η προσέγγιση των cluster χρώµατος του δέρµατος µε τρεις 3D Gaussians σε YCbCr χώρο περιγράφεται από τον [*Phung 2002*]. Μια παραλλαγή του αλγορίθμου k-means clustering για Gaussian clusters εκτελεί την εκπαίδευση του µοντέλου. Τα pixel ταξινοµούνται ως δέρµα εάν η απόσταση Mahalanobis από το διάνυσµα χρώµατος c προς το πλησιέστερο κέντρο µοντέλου cluster είναι κάτω από ένα προκαθορισµένο όριο.

### **3.4 Elliptic boundary model**

Εξετάζοντας τις διανοµές δέρµατος και µη σε διάφορα colorspaces οι *[Lee*  και *Yoo 2002*] κατέληξαν στο συµπέρασµα ότι το χρώµα του δέρµατος διασποράς έχει ένα ελλειψοειδές σχήµα που δεν µπορεί να προσεγγιστεί καλά από το ενιαίο µοντέλο Gaussian. Λόγω της ασυµµετρίας του το σύµπλεγµα δέρµατος σε σχέση µε την πυκνότητά αιχµής του, η χρήση του συµµετρικού Gaussian µοντέλου οδηγεί σε υψηλό ποσοστό ψευδών θετικών αποτελεσµάτων. Προτείνουν λοιπόν µια εναλλακτική λύση που αποκαλούν «ελλειπτικό µοντέλο ορίου", το οποίο είναι εξίσου γρήγορο και απλό στην κατάρτιση και αξιολόγηση µε το ενιαίο Gaussian µοντέλο.

Η διαδικασία εκπαίδευσης του µοντέλου έχει δύο στάδια αφενός, µέχρι 5% των δειγµάτων χρώµατος µε µικρή συχνότητα εξαλείφονται για να αφαιρεθεί ο θόρυβος και τα αµελητέα δεδοµένα και στη συνέχεια, οι παράµετροι του µοντέλου (F και L).

$$
\Phi(c)=(c-\phi)^T\Lambda^{-1}(c-\phi)
$$

$$
\phi = \frac{1}{n} \sum_{i=1}^{n} c_i; \qquad \Lambda = \frac{1}{N} \sum_{i=1}^{n} f_i \cdot (c_i - \mu)(c_i - \mu)^T
$$

$$
\mu = \frac{1}{N} \sum_{i=1}^{n} f_i c_i; \qquad N = \sum_{i=1}^{n} f_i
$$

όπου n είναι ο συνολικός αριθµός των φορέων χρώµατος εκπαίδευσης ci των pixel του δέρµατος εκπαίδευσης (όχι του συνολικού αριθµού δειγµάτων!) και fi είναι ο αριθµός των δειγµάτων δέρµατος του χρώµατος του διανύσµατος ci. Το Pixel µε χρώµα c έχει χαρακτηριστεί ως δέρµα, σε περίπτωση όπου το F(c) < q, όπου q είναι ένα όριο αξίας. Οι συγγραφείς ισχυρίζονται ότι το µοντέλο τους προσεγγίζει το cluster δέρµατος καλύτερα, γιατί η κλίση των δεδοµένων δεν επηρεάζει το κέντρο βάρους του µοντέλου f.

### **3.5 Parametric methods summary**

Όλες οι παραµετρικές µέθοδοι που περιγράφονται λειτουργούν σε επίπεδο chrominance colorspace, αγνοώντας την πληροφορία της φωτεινότητας. Φυσικά, αφού ένα ρητό µοντέλο διανοµής χρησιµοποιείται, µια ερώτηση επικύρωσης του υποδείγµατος προκύπτει. Προφανώς, το ταίριασµα εξαρτάται από το σχήµα διανοµής, και ως εκ τούτου του colorspace που χρησιµοποιείται για παραµετρικά από ότι για µη παραµετρικά µοντέλα του δέρµατος. Αυτό είναι σαφώς ορατό στα αποτελέσµατα των [*Lee* και *Yoo 2002*], όπου οι επιδόσεις του µοντέλου διαφέρουν σηµαντικά από colorspace σε colorspace.

Μόνο µερικοί συγγραφείς έχουν συµπεριλάβει θεωρητική δικαιολογία για την ισχύς των µοντέλων που χρησιµοποιούν. Ο [*Yang 1998*] έχει δείξει ότι η διανοµή χρώµατος του δέρµατος ενός και µόνο προσώπου κάτω από σταθερές συνθήκες φωτισµού σε κανονικοποιηµένο χώρο RGB υπακούει την Gaussian διανοµή. Οι [*Yang* και *Ahuja 1999*] για να δικαιολογήσουν τις υποθέσεις των στοιχείων περί της οµαλότητας του δέρµατος στο διάστηµα CIELuv και την εγκυρότητα των Gaussian µοντέλων µείγµατος από τις στατιστικές δοκιµές. Άλλοι βασίζονταν για την παρατήρηση στο σχεδόν ελλειπτικό σχήµα του δέρµατος της chrominance, στο colorspace που χρησιµοποίησαν (απασχολεί µόνο µοντέλα Gaussian ή παρόµοια), ή της καθαρά µη-ελλειπτικής τους µορφής (χρησιµοποιείται µίγµα Gaussians ή περισσότερων συστάδων Gaussian).

# **3.5 Dynamic skin distribution models**

Μια οικογένεια µοντέλων δέρµατος σχεδιάστηκαν για να ταιριάζουν στην ανίχνευση του δέρµατος κατά τη διάρκεια του εντοπισµού προσώπου. Το έργο αυτό κάνει την ανίχνευση του δέρµατος διαφορετική από τη στατική ανάλυση εικόνων από διάφορες πλευρές. Κατ' αρχήν, το µοντέλο του δέρµατος µπορεί να είναι γενικότερα λιγότερο δηλαδή συντονισµένο για ένα συγκεκριµένο πρόσωπο, φωτογραφική µηχανή ή φωτισµό. ∆εύτερον, το στάδιο προετοιµασίας είναι δυνατό όταν η περιοχή του προσώπου υφίσταται διακρίσεις από το φόντο από διαφορετικούς ταξινοµητές ή από το χέρι. Αυτό δίνει τη δυνατότητα στο δέρµα να αποκτήσει µοντέλο κατάταξης, που είναι το βέλτιστο για τις συνθήκες (πρόσωπο, φωτογραφική µηχανή, φωτισµός, φόντο).

∆εδοµένου ότι δεν υπάρχει ανάγκη για γενίκευση µοντέλου, είναι δυνατόν να αυξηθούν τα ποσοστά ανίχνευσης του δέρµατος µε χαµηλότερα ψευδώς θετικά αποτελέσµατα για το συγκεκριµένο µοντέλο, από ότι µε τα γενικά µοντέλα χρώµατος του δέρµατος, τα οποία προορίζονται για την ταξινόµηση του δέρµατος σε σύνολο εικόνων χωρίς περιορισµούς [*Jones* και *Rehg 1999*]. Από την άλλη πλευρά η διανοµή χρώµατος του δέρµατος µπορεί να µεταβάλλεται µε το χρόνο, µαζί µε το φωτισµό ή τη φωτογραφική µηχανή έτσι ώστε το µοντέλο θα πρέπει να είναι σε θέση να ταιριάζει µε τις µεταβαλλόµενες συνθήκες. Επίσης η ταξινόµηση του χρόνου και της κατάρτισης µοντέλου είναι εξαιρετικά σηµαντικά εδώ, καθώς το σύστηµα ανίχνευσης του δέρµατος πρέπει να εργάζεται σε πραγµατικό χρόνο, καταναλώνοντας λίγη υπολογιστική ισχύ.

Για να συνοψίσουµε τις πιο σηµαντικές ιδιότητες του µοντέλου χρώµατος του δέρµατος για την ανίχνευση προσώπου: πρώτον, θα πρέπει να είναι γρήγορος και στις δύο περιπτώσεις για την κατάρτιση και την ταξινόµηση και δεύτερον, θα πρέπει να είναι σε θέση να ενηµερώσετε για τις αλλαγές των συνθηκών. Πολλοί ερευνητές απευθύνονται πλέον σε απλές µεθόδους µοντελοποίησης του δέρµατος ενηµερώνονται εύκολα στις αλλαγές της διανοµής, είναι αποδεκτά γρήγορες (εκτός από πολλά µείγµατα Gaussians) και χρειάζονται λίγο χώρο αποθήκευσης. Το ποσοστό των υψηλά ψευδώς θετικών αποτελεσµάτων ένας συνηθισµένος σύντροφος των παραµετρικών µοντέλων δέρµατος, είναι το µικρότερο πρόβληµα εδώ. Η ανάγκη για συγκεκριµένο και όχι γενικό πρότυπο

χρώµατος δέρµατος επιτρέπει την επίτευξη καλής απόδοση ταξινόµησης. Μεταξύ µη παραµετρικών µοντέλων, το ιστόγραµµα LUT είναι δηµοφιλές για εργασίες εντοπισµού προσώπου, χάρη στην απλότητά του και την υψηλή κατάρτιση και ταχύτητα εργασίας.

# **4.2** Συγκριτική Αξιολόγηση

Για µια δίκαιη αξιολόγηση των επιδόσεων των διάφορων µοντέλων χρώµατος του δέρµατος προτιµώνται µέθοδοι µε πανοµοιότυπες συνθήκες δοκιµών. ∆υστυχώς πολλές µέθοδοι ανίχνευσης του δέρµατος παρέχουν αποτελέσµατα από µόνες τους, Η πιο γνωστή βάση δεδοµένων για την κατάρτιση και την ανίχνευση του δέρµατος είναι η βάση δεδοµένων Compaq [*Jones* και *Rehg 1999*]. Στον πίνακα που ακολουθεί παρουσιάζονται τα καλύτερα αποτελέσµατα των διαφόρων µεθόδων που αναφέρθηκαν από τους συγγραφείς. Ο παρακάτω πίνακας παρουσιάζει τα αληθώς θετικά (TP) και τα ψευδώς θετικά αποτελέσµατα (FP) για διαφορετικές µεθόδους. Αν και διαφορετικές χρησιµοποιούν ελαφρώς διαφορετικούς διαχωρισµούς της βάσης δεδοµένων, στην κατάρτιση και τις δοκιµές της εικόνας και εφαρµόζουν διαφορετικές στρατηγικές µάθησης, ο πίνακας θα µας δώσει µια συνολική εικόνα της απόδοσης των µεθόδων.

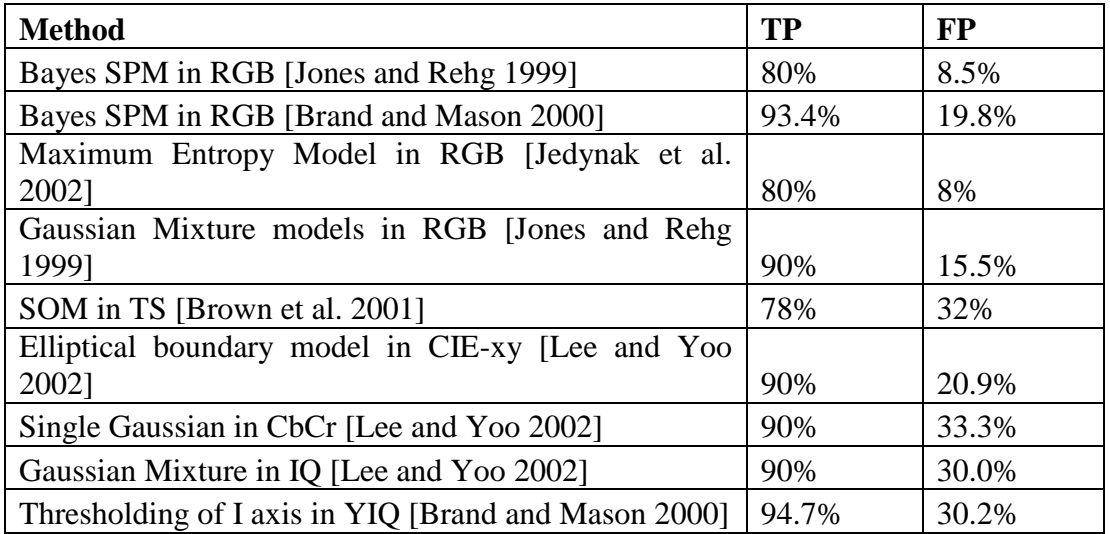

Πίνακας **8:** Συγκριτική αξιολόγηση µοντέλων

**Efficiency of Methods**

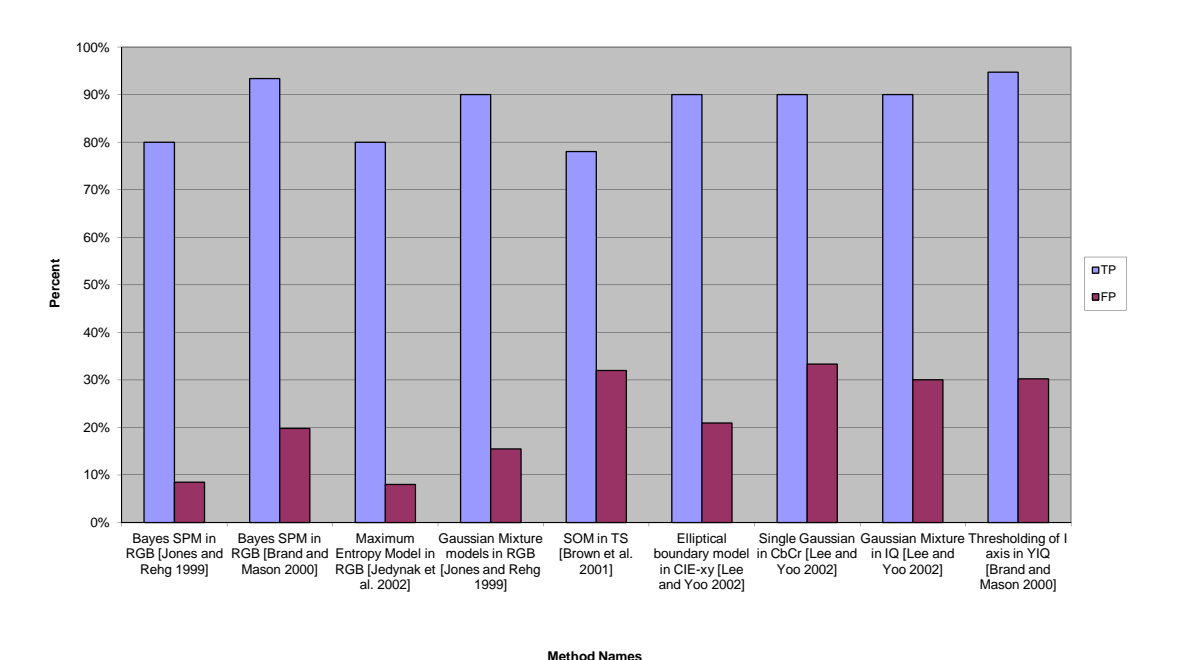

Εικόνα **7:** Αποτελεσµατικότητα Μεθόδων

Η καλύτερη επίδοση (χαμηλότερων ψευδώς θετικών αποτελεσμάτων για μια σωστή διάγνωση) αποδεικνύεται από τον Bayes SPM και του απόγονου του µοντέλο µέγιστης εντροπίας [*Jedynak 2002*]. Οι παραµετρικές τεχνικές µοντελοποίησης (Gaussian, µίγµα Gaussians, ελλειπτικό µοντέλο) µένουν πίσω, µαζί µε την SOM ανίχνευση. Οι υψηλές επιδόσεις από το µείγµα των Gaussians που χρησιµοποιούνται [*Jones* και *Rehg 1999*] οφείλονται στο γεγονός ότι διαµορφώνονται από δύο p(RGB|skin) και p(RGB|¬skin) pdfs (σε αντίθεση µε άλλες παραµετρικές εργασίες µοντελοποίησης του δέρµατος). ∆εν µας παρέχουν όµως µια σαφή ένδειξη σχετικά µε το πώς ακριβώς υπολογίζεται η τελική πιθανότητα δέρµατος έτσι καταλήγουµε στο συµπέρασµα ότι ο κατά Bayes κανόνας χρησιµοποιήθηκε. Αυτό, µαζί µε το µεγάλο αριθµό συστατικών µείγµατος (δεκαέξι) κάνει αυτό το µοντέλο µια προσέγγιση του Bayes SPM. Πιστεύουµε ότι αυτή είναι η εξήγηση της υψηλής απόδοσης του µοντέλου µείγµατος Gaussian των [Jones και Rehg]. Ένα γεγονός που αξίζει να σηµειωθεί είναι ότι η απλή thresholding της I συνιστώσας του χώρου YIQ, προτάθηκε από τους [*C. Wang* και Μ*. Brandstein 1999*] και αξιολογήθηκε από τους [Brand και Mason 2000] µας δείχνει αποτελέσµατα συγκρίσιµα µε τα πιο εξελιγµένα µοντέλα Gaussian και µείγµατος Gaussian.

Μία άλλη πολλά υποσχόµενη µέθοδος, εµφανίστηκε προσφάτως, αλλά δεν περιλαµβάνεται σε αυτόν τον πίνακα, είναι η αυτόµατη κατασκευή ενός colorspace και ορίζει το σύµπλεγµα του δέρµατος µέσα σε αυτό [*Gomez 2000*]. Οι συγγραφείς έχουν επιτύχει αποτελέσµατα που ξεπερνούν τον Bayes SPM ταξινοµητή σε RGB χώρο για το σύνολο των δεδομένων τους, δίνοντας σημαντικά χαμηλότερα ψευδώς θετικά ποσοστά (περίπου 6% έναντι 22%) και σχεδόν ίσα ψευδώς αρνητικά αποτελέσµατα (περίπου 5%).

Η µέθοδος εντοπισµού που θα χρησιµοποιήσω για την ανίχνευση του δέρµατος παρακάτω ανήκει στην κατηγορία των µη-παραµετρικών µεθόδων. Η βασική ιδέα της µη-παραµετρικής µεθόδου µοντελοποίησης του δέρµατος είναι η εκτίµηση της διανοµής του χρώµατος από τα δεδοµένα εκπαίδευσης, χωρίς να προκύπτει ρητό µοντέλο χρώµατος του δέρµατος. Το αποτέλεσµα αυτών των µεθόδων µερικές φορές αναφέρεται και ως κατασκευή χάρτη πιθανοτήτων δέρµατος (SPM) αποδίδοντας µια πιθανότητα τιµής σε κάθε σηµείο ενός discretized χρωµατικού διαστήµατος.

Όπως είδαµε και παραπάνω αυτή η µέθοδος µας προσφέρει 2 πολύ σηµαντικά πλεονεκτήµατα. Το πρώτο είναι η µεγάλη ταχύτητα στην κατάρτιση και τη χρήση και το δεύτερο ότι είναι θεωρητικά ανεξάρτητο µε το σχήµα της κατανοµής του δέρµατος. Τα µειονεκτήµατά της είναι ότι απαιτείται µεγάλος αποθηκευτικός χώρος καθώς και η ανικανότητα να παρεµβάλει ή να γενικεύσει τα δεδοµένα εκπαίδευσης. Στην υλοποίησή µου χρησιµοποιώ τρισδιάστατους πίνακες των 32 bits (32x32x32) για να επιτύχουµε την καλύτερη δυνατή απόδοση.

# **4.3 Different approach to Skin Detection**

Η ανίχνευση του δέρµατος είναι µία από τις σηµαντικότερες τεχνικές στην επεξεργασία εικόνας και το κλειδί για πολλές εφαρµογές, όπως η ανίχνευση προσώπου, η ανάλυση της κίνησης, φίλτρο για γυµνές εικόνες και άλλα. Η ανίχνευση του δέρµατος χρησιµοποιείται για τον προσδιορισµό των pixel της εικόνας που αφορούν το ανθρώπινο δέρµα. Το χρώµα είναι ένα χρήσιµο στοιχείο για τον εντοπισµό των pixels δέρµατος. Ένα από τα µεγαλύτερα ζητήµατα της ανίχνευσης του δέρµατος είναι το πώς να επιλέξουµε ένα κατάλληλο color space. Επίσης οι συνθήκες φωτισµού και τα περίπλοκα backgrounds που περιέχουν επιφάνειες και αντικείµενα χρώµατος ίδιο µε το δέρµα προκαλούν µεγάλα προβλήµατα στην απόδοση των ανιχνευτών.

Μια πολύ καλή µέθοδος ανίχνευσης του δέρµατος είναι αυτή του τεχνητού νευρωνικού δικτύου (ANNSD) που ενσωµατώνει τόσο το χρώµα όσο και τα χαρακτηριστικά υφής που αφορούν τις πληροφορίες ενός pixel και των γειτόνων της. Για να καθοριστούν τα χαρακτηριστικά του κανόνα απόφασης χρησιµοποιείται ένα τεχνητό νευρωνικό δίκτυο (ANN). Για να επιλέξετε τη σηµαντικότερη συµβολή στην αύξηση της ακρίβειας του ανιχνευτή του δέρµατος 2 διαφορετικοί τύποι ανιχνευτών δέρµατος κατασκευάστηκαν. Αυτοί που χρησιµοποιούν χρώµατα µε βάση προκαθορισµένους κανόνες και ένας συνδυασµός των χαρακτηριστικών υφής µε τα χαρακτηριστικά χρώµατα. Έτσι κατασκευάζεται ένας εξαιρετικά αξιόπιστος ανιχνευτής δέρµατος.

Τα νευρωνικά δίκτυα έχουν εφαρµοστεί µε επιτυχία σε µια ποικιλία προβληµάτων στον κόσµο της βιοµηχανίας, των επιχειρήσεων, και την επιστήµη. Η προτεινόµενη µέθοδος βασίζεται στην ανίχνευση του δέρµατος ANN συνδυάζοντας το χρώµα και τα χαρακτηριστικά υφής. Για να αυξηθεί η αξιοπιστία της διαδικασίας εντοπισµού, οι πληροφορίες των γειτονικών pixel έχουν ενσωµατωθεί στην προτεινόµενη µέθοδο. Τα χαρακτηριστικά χρώµατος εξάγονται απευθείας από τα pixels, και τα χαρακτηριστικά υφής των σαρωµένων παραθύρων πάνω από την εικόνα έχουν εξαχθεί χρησιµοποιώντας µια στατιστική προσέγγιση και στη συνέχεια παράγεται το χαρακτηριστικό διάνυσµα. Για να καθοριστεί ο κανόνας απόφασης αυτών των χαρακτηριστικών, ένα backpropagation ANN χρησιµοποιείται.

Στη συνέχεια έχουµε τη δηµιουργία µιας βάσης δεδοµένων µε τα ανιχνευµένα και µη pixel.Αυτό επιτυγχάνεται µε τη λεγόµενη διαδικασία εκπαίδευσης στην οποία χρησιµοποιείται πληθώρα εικόνων µε δέρµα και χωρίς κάτω από διαφορετικές συνθήκες φωτισµού και background έτσι ώστε να βελτιωθεί η ικανότητα διάκρισης του αλγόριθµου µας.

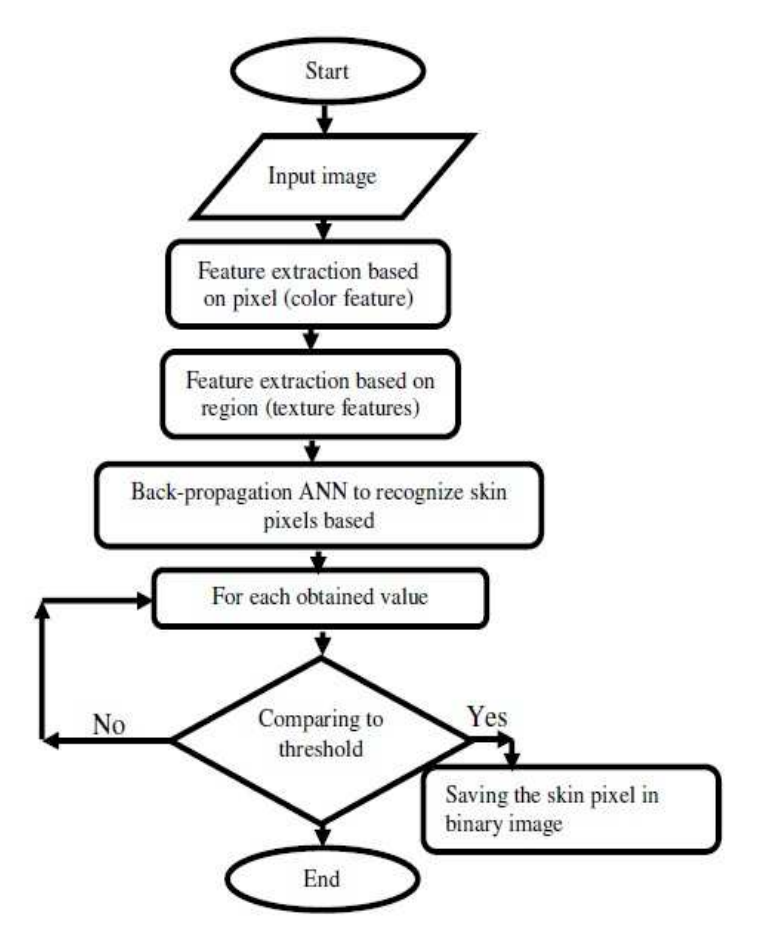

Εικόνα **8:** Σχεδιάγραµµα µεθόδου ανίχνευσης

Στη συνέχεια περνάµε στη φάση του testing όπου το κάθε pixel της εικόνας ελέγχεται, ανάλογα µε τα δεδοµένα εκπαίδευσης. Αν ένα pixel ανιχνευτεί ως δέρµα, τότε αυτό αποθηκεύεται σε µια νέα εικόνα στην ίδια θέση που είχε και στην αρχική εικόνα. Αφού εξεταστούν όλα τα pixels της εικόνας, µια νέα δυαδική εικόνα δηµιουργείται η οποία περιλαµβάνει µόνο pixel δέρµατος.

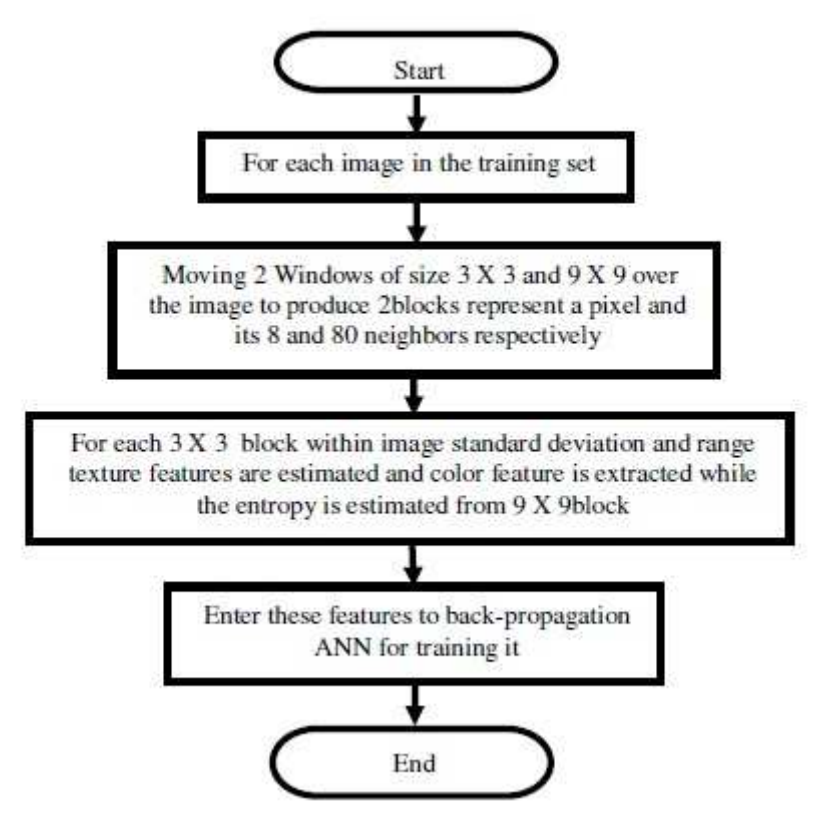

Εικόνα **9:** Φάση εκπαίδευσης του ανιχνευτή

Τα πειραµατικά αποτελέσµατα παρουσιάζονται για να δούµε την αποτελεσµατικότητα του προτεινόµενου ανιχνευτή δέρµατος, η οποία βασίζεται στην ενσωµάτωση της υφής και του χρώµατος. Η παρακάτω εικόνα µας δείχνει την επικάλυψη µεταξύ του δέρµατος και µη δέρµατος, γεγονός που υποδηλώνει ότι το πρόβληµα ανίχνευσης του δέρµατος βασισµένο στα χαρακτηριστικά χρώµατος είναι ένα δύσκολο θέµα επειδή υπάρχει σηµαντική επικάλυψη µεταξύ των µοντέλων δέρµατος και µη δέρµατος. Ωστόσο, η επικάλυψη αποτελεί ένα σηµαντικό πρόβληµα µόνο αν οι µετρήσεις στα πλαίσια των κοινών bins είναι συγκρίσιµες στις περιπτώσεις του δέρµατος και µη δέρµατος. H επίδραση αυτού του προβλήµατος µπορεί να ελαχιστοποιηθεί µε βάση την ανάλυση των χαρακτηριστικών της υφής.

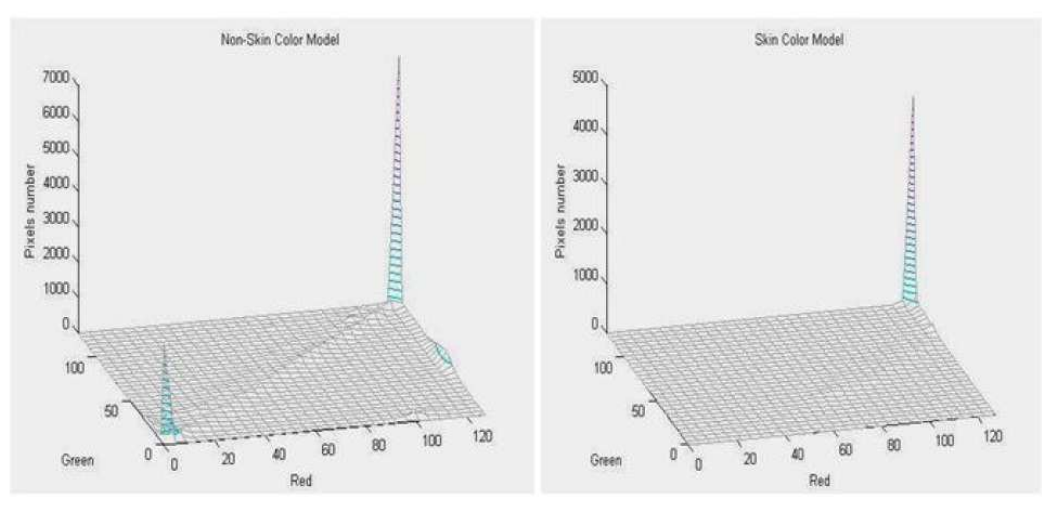

Εικόνα **10:** Ιστόγραµµα δέρµατος και µη δέρµατος

Παρακάτω βλέπουµε τα αποτελέσµατα της εκπαίδευσης του τεχνητού νευρωνικού δικτύου.

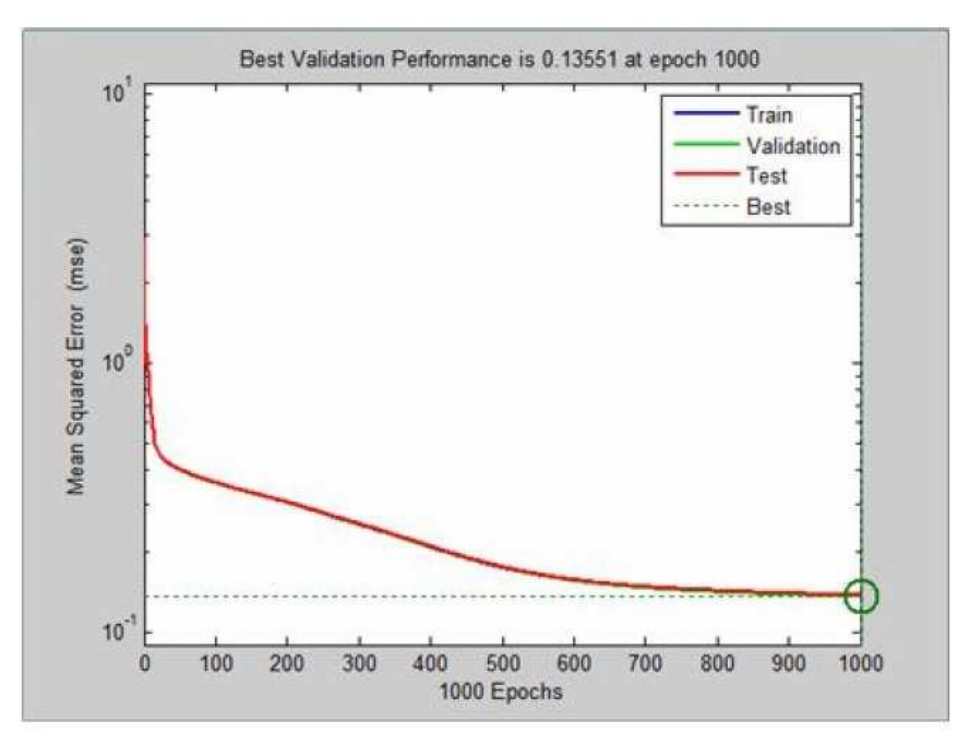

Εικόνα **11:** Αποτελέσµατα εκπαίδευσης νευρωνικού δικτύου

Για να πολιτικοποιηθεί αξιολόγηση των επιδόσεων, True Positive (TP) και False Positive (FP) υπολογίζονται για όλα τα pixels του ανιχνευτή δέρματος κατά το testing. Το FP είναι το ποσοστό των λανθασµένα εντοπισµένων pixel µη δέρµατος ως δέρµατος, ενώ το TP είναι η αναλογία των pixel του δέρµατος που ταξινοµούνται σωστά ως pixel δέρµατος.

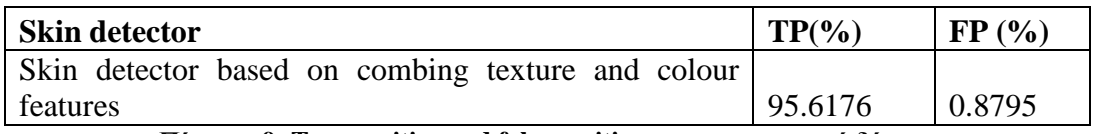

Πίνακας **9: True positive and false positive** για τον ανιχνευτή δέρµατος

Λαµβάνοντας υπόψη την αβίαστη φύση των εικόνων στο ∆ιαδίκτυο η απόδοση του ανιχνευτή δέρµατος είναι πολύ καλή. Ο ανιχνευτής µπορεί να ανιχνεύσει 95,6176% των pixels δέρµατος µε ποσοστό λανθασµένων pixel FP 0,8795%, συνδυάζοντας τα δύο χαρακτηριστικά της υφής και του χρώµατος.

# **5.** Υλοποίηση

Παρακάτω θα σας παρουσιάσω τη δική µου υλοποίηση γύρω από το Skin Detection η οποία βασίζεται στον κώδικα του Computer Vision Source Code<sup>3</sup>. Το πρόγραµµα αποτελείται από 3 m-files.Το πρώτο m-file που θα αναλύσουµε (Test Model) είναι το κύριο αρχείο του προγράμματος στο οποίο γίνεται η ανάγνωση των εικόνων και εµφάνιση των αποτελεσµάτων. Το δεύτερο αρχείο (Compute Skin Probability) αποτελεί ουσιαστικά μια συνάρτηση η οποία καλείται από το κύριο αρχείο µας και υπολογίζει τα pixel του δέρµατος της εικόνας µας. Τέλος το τρίτο αρχείο (Normalise) προκαλεί µετατόπιση και αλλαγή κλίµακας της εικόνας.

# Κώδικας

# **Test Model**

```
% List all JPGs in current folder 
froot = '.
list = dir(sprint('%s\\*.jpg', froot));% Process each image 
for index = 1:length(list)
   % load image and compute skin likelihood 
  fn =sprintf('%s\\%s', froot, list(index).name);
  im = double(imread(fn));skiprob = computeSkinProbability(im);image(im/255); title('Input Image'); 
   pause; 
   % show skin-likelihood image 
   image(normalise(skinprob)*64); 
   colormap('default'); 
   title(sprintf('Skin likelihood of each pixel: Min=%2.2f, Max=%2.2f', 
min(min(skinprob)), max(max(skinprob)))); 
   pause; 
   % compute and display a binary skin map using a threshold of 0 
  image((skipprob>0)*64); colormap('gray'); 
   title('Likelihood thresholded at zero'); 
   pause;
```
% show the original image, but replace the red band with the binary skin image

```
 im2=im; 
  im2(:,;1) = (skipprob>0)*255; image(im2/255); 
   title('Overlay'); 
   pause; 
end
```
# **Compute Skin Probability**

```
function skinprob = computeSkinProbability(im)
```

```
persistent smodel;
```

```
if (isempty(smodel)) 
   % load skin model 
   skinmodfn = 'skinmodel.bin'; 
  fid = fopen(skinmodfn, 'rb');tmp = \text{fred}(\text{fid}, \text{inf}, \text{ 'real*4'}); fclose(fid); 
  K = 32;
  smooth = zeros(K,K,K);smooth(:)=tmp(:); clear tmp 
end 
if (size(im, 3) \approx = 3)
   warning('Input image does not have 3 bands. RGB image required.'); 
  skinprob = [];
   return 
end 
im = double(im);im2 = 1 + floor(im(:,:,1)/8)+floor(im(:,:,2)/8)*32+floor(im(:,:,3)/8)*32*32; % 32 bins
```

```
skinprob = smoothed(im2);
```
## **Normalise**

function im $2 =$  normalise(im)

% linear shift  $+$  scale % to fit from 0 to 1

 $im2 = im - min(min(min(im));$ if  $(max(max(max(im2))) \sim 0)$  $im2 = im2 / max(max(max(im2))$ ; end

# **5.1** Επεξήγηση κώδικα **Skin Detection**

# **Test Model**

Αρχικά δηµιουργούµε µια µεταβλητή µε το όνοµα froot και της δίνουµε τον χαρακτήρα ' . '

∆ηµιουργούµε έναν πίνακα µε το όνοµα list στον οποίo τοποθετούµε όλα τα στοιχεία του φακέλου τα οποία είναι αποθηκευµένα στο project µας. Με την εντολή dir τοποθετούνται σε µια λίστα όλα τα στοιχεία του φακέλου µας. Με την sprintf µετατρέπουµε τα δεδοµένα µας σε συµβολοσειρές και πιο συγκεκριµένα όποιο αρχείο έχει κατάληξη .jpg δηλαδή είναι εικόνα.

Στη συνέχεια καλούµε ένα βρόγχο for µε αριθµό επανάληψης το µέγεθος της λίστας που δηµιουργήσαµε παραπάνω. Με αυτό τον τρόπο διασφαλίζουµε την επεξεργασία της κάθε εικόνας του φακέλου.

Φορτώνουµε την κάθε εικόνα από τη λίστα στη µεταβλητή fn.

Μετατρέπουµε την εικόνα σε double αφού πρώτα τη διαβάσουµε.

Χρησιµοποιούµε την εξίσωση computeSkinProbability η οποία θα αναλυθεί παρακάτω για να υπολογίσουµε την πιθανότητα εµφάνισης pixel δέρµατος στην εικόνα και την αποθηκεύουµε στη µεταβλητή skinprob.

Στη συνέχεια εµφανίζουµε την εικόνα µας διαιρεµένη µε το 255.

Προσθέτουµε πάνω από την εικόνα τον τίτλο 'Input Image'

Και τέλος παγώνουµε τη διαδικασία µας έτσι ώστε να µπορούµε να παρατηρήσουµε τα αποτελέσµατα. Με το πάτηµα οποιουδήποτε πλήκτρου συνεχίζουµε στην παρακάτω εικόνα.

Στην εικόνα που θα εµφανιστεί φορτώνουµε το αποτέλεσµα της εξίσωσης skinprob που χρησιμοποιήσαμε παραπάνω πολλαπλασιασμένο \*64 το οποίο και εισάγουµε σε µια νέα εξίσωση πριν την εµφάνιση στην εικόνα, την normalize.

Mε την εντολή colormap(default) αντικαθιστούμε τον χρωματικό χάρτη της εικόνας µας µε τον βασικό χρωµατικό χάρτη του συστήµατος.

Τέλος µε την εντολή title εµφανίζουµε το κείµενο που βρίσκεται µέσα στην παρένθεση πάνω από την εικόνα. Στη συγκεκριµένη περίπτωση χρησιµοποιούµε και 2 µεταβλητές (min,max) για να εµφανίσουµε τις µέγιστες και τις ελάχιστες τιµές της εκάστοτε εικόνας.

Ξανά µε την εντολή pause παγώνουµε τη διαδικασία για να µπορέσουµε να παρατηρήσουµε καλύτερα τα αποτελέσµατα.

Στην επόμενη περίπτωση χρησιμοποιούμε πάλι την εξίσωση skinprob  $>0$ πολλαπλασιασµένη \*64 .Ο χρωµατικός χάρτης που θα χρησιµοποιήσουµε αυτή τη φορά είναι ο ασπρόµαυρος.

Στον τίτλο πάνω από την εικόνα εµφανίζουµε 'Likelihood thresholded at zero' Και τέλος ξαναπαγώνουµε τη διαδικασία.

Στην τελευταία περίπτωση θα εµφανίσουµε την αρχική εικόνα πάνω στην οποία θα αντικαταστήσουµε την κόκκινη συνιστώσα χρώµατος µε αυτή της παραπάνω περίπτωσης (δυαδική).Αυτό γίνεται µε τον εξής τρόπο, δηµιουργούµε µια νέα µεταβλητή im2 και τοποθετούµε µέσα σε αυτή την εικόνα της µεταβλητής im.

Παίρνουµε όλες τις γραµµές και τις στήλες της εικόνας αυτής αλλά µόνο της κόκκινης χρωµατικής συνιστώσας και τα κάνουµε ίσα µε την δυαδική διαδικασία που χρησιµοποιήσαµε παραπάνω im2(:,:,1) = (skinprob >0) \*64.

Χωρίζουµε την εικόνα σε 255 ίσα κοµµάτια im2/255 , τοποθετούµε στον τίτλο της εικόνας 'Overlay ' και παγώνουµε τη διαδικασία.

 Εδώ κλείνει το πρόγραµµα µας όµως επειδή χρησιµοποιήσαµε for θα ξαναεκτελεστεί όλη η διαδικασία από την αρχή αφού πρώτα αυξηθεί ο µετρητής +1 μέχρι να ικανοποιηθεί η συνθήκη index = 1:length(list)

δηλαδή ο µετρητής να γίνει ίσος µε το πλήθος της λίστας.

## **Compute skin Probability**

Ορίζουµε µια συνάρτηση µε το όνοµα skinprob και την κάνουµε ίση µε το compute skin probability το οποίο παίρνει ως είσοδο το im.

Με την εντολή persistent αποθηκεύουµε τις µεταβλητές (x,y,z) του προγράµµατος στη µνήµη του συστήµατος για µελλοντική επαναχρησιµοποίηση τους σε περίπτωση που ξανακαλέσουµε τη συνάρτηση.

Στη συνέχεια χρησιµοποιούµε το βρόγχο if για να µπορέσουµε να διακρίνουµε περιπτώσεις. Σε αυτή την περίπτωση αν η µεταβλητή smodel είναι άδεια εισερχόµαστε στο βρόγχο και εκτελούµε τις παρακάτω εντολές.

Κάνουµε τη µεταβλητή skinmodfn ίση µε το αντικείµενο skinmodel.bin

Mε την εντολή fid = fopen(skinmodfn, 'rb');

ανοίγουµε το αρχείο που βρίσκεται µέσα στην παρένθεση µε τα δικαιώµατα που ορίζουµε δίπλα του. Εδώ έχουµε δικαίωµα ανάγνωσης και αποθήκευση bit σε µορφή Big Endian.(όρος που περιγράφει τον τρόπο αποθήκευσης των bytes στον υπολογιστή. Η αποθήκευση γίνεται µε τον τρόπο που και εµείς οι άνθρωποι σκεφτόµαστε τους αριθµούς. ∆ηλαδή πρώτα γράφεται το µεγαλύτερο byte.)

Η εντολή tmp = fread(fid, inf, 'real\*4'); Αποθηκεύει στη µεταβλητή tmp έναν πίνακα ο οποίος περιέχει τα περιεχόµενα του fid τα οποία έχουµε πρώτα διαβάσει µε την fread µέχρι το τέλος τους inf και στη συνέχεια έχουµε αποθηκεύσει σε πίνακα 32 bit real\*4.

Με την fclose κλείνουµε την fid. ∆ίνουµε στη µεταβλητή K την τιµή 32.

Ορίζουµε έναν τρισδιάστατο πίνακα 32\*32\*32 τον οποίο γεµίζουµε µε µηδενικά.

Κάνουµε όλο τον πίνακα smodel ίσο µε τον tmp.

Αδειάζουµε τον tmp και κλείνουµε την if.

Ανοίγουµε νέα if µε συνθήκη ότι αν το im είναι διάφορο του 3 να µας εµφανίσει το εξής µήνυµα 'Input image does not have 3 bands. RGB image required.' Ξανακαλούµε το skinprob και εξερχόµαστε απο την if.

Τέλος κλείνουµε την if.

Μετατρέπουµε τον πίνακα im σε πίνακα µε δεδοµένα σε µορφή double.

∆ίνουµε στη µεταβλητή την τιµή 1 συν τα δεδοµένα της κόκκινης χρωµατικής συνιστώσας /8 στρογγυλοποιηµένα προς το µείον άπειρο συν τα δεδοµένα της πράσινης χρωµατικής συνιστώσας /8 στρογγυλοποιηµένα προς το µείον άπειρο συν τα δεδοµένα της µπλε χρωµατικής συνιστώσας /8 στρογγυλοποιηµένα προς το µείον άπειρο πολλαπλασιασµένα µε το 32 και ξανά το 32.

Τέλος κάνουµε το skinprob ίσο µε το smodel το οποίο εµπεριέχει το im2.

# **Normalize**

Στο τελευταίο m file ορίζουµε µια άλλη συνάρτηση im2 η οποία ουσιαστικά αυτό που κάνει είναι γραµµική µετατόπιση και αλλαγή κλίµακας του κανονικοποιηµένου im έτσι ώστε να χωράει στο εύρος τιµών 0 έως 1.

Στη µεταβλητή im2 δίνουµε την τιµή της im µείον το ελάχιστο του ελαχίστου το ελάχιστο του πίνακα im.

Στη συνέχεια χρησιµοποιούµε το βρόγχο if µε συνθήκη ότι εφόσον το µέγιστο του µεγίστου το µέγιστο του im2 είναι διάφορο του µηδενός τότε κάνουµε το im2 ίσο µε im2 / το µέγιστο του µεγίστου το µέγιστο του im2.

Τέλος µε την end κλείνουµε τη συνάρτηση.

# **5.2** Αποτελέσµατα

Παρακάτω θα σας παραθέσω µια σειρά από εικόνες στις οποίες φαίνεται ο τρόπος εφαρµογής της όλης διαδικασίας. Η πρώτη εικόνα αποτελεί την ακατέργαστη φωτογραφία την οποία θα επεξεργαστούµε.

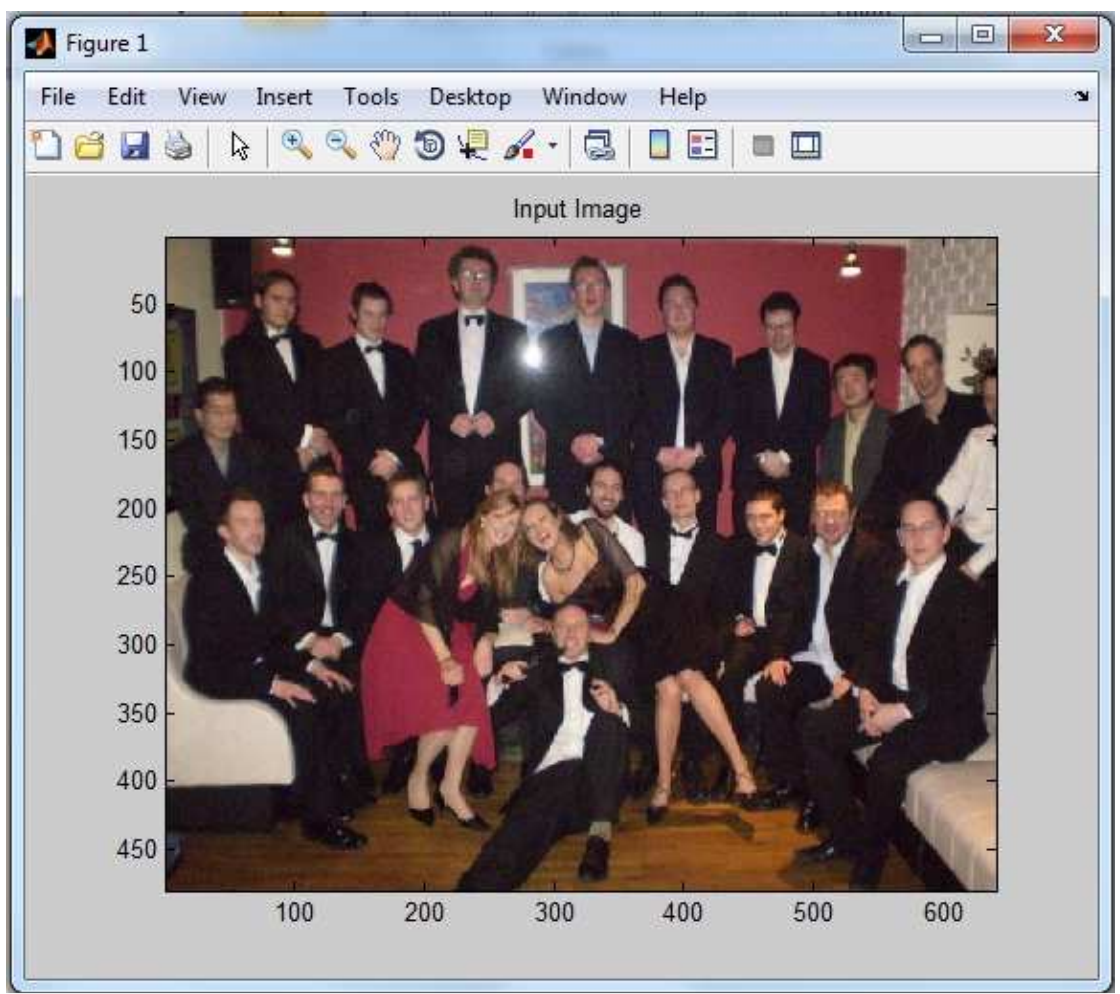

Εικόνα **12:** Αρχική εικόνα

Στη δεύτερη εικόνα εµφανίζουµε την πιθανότητα εµφάνισης pixel δέρµατος. Τα κόκκινα pixel αποτελούν αυτά που tο πρόγραµµα έχει διαχωρίσει ως pixel δέρµατος.

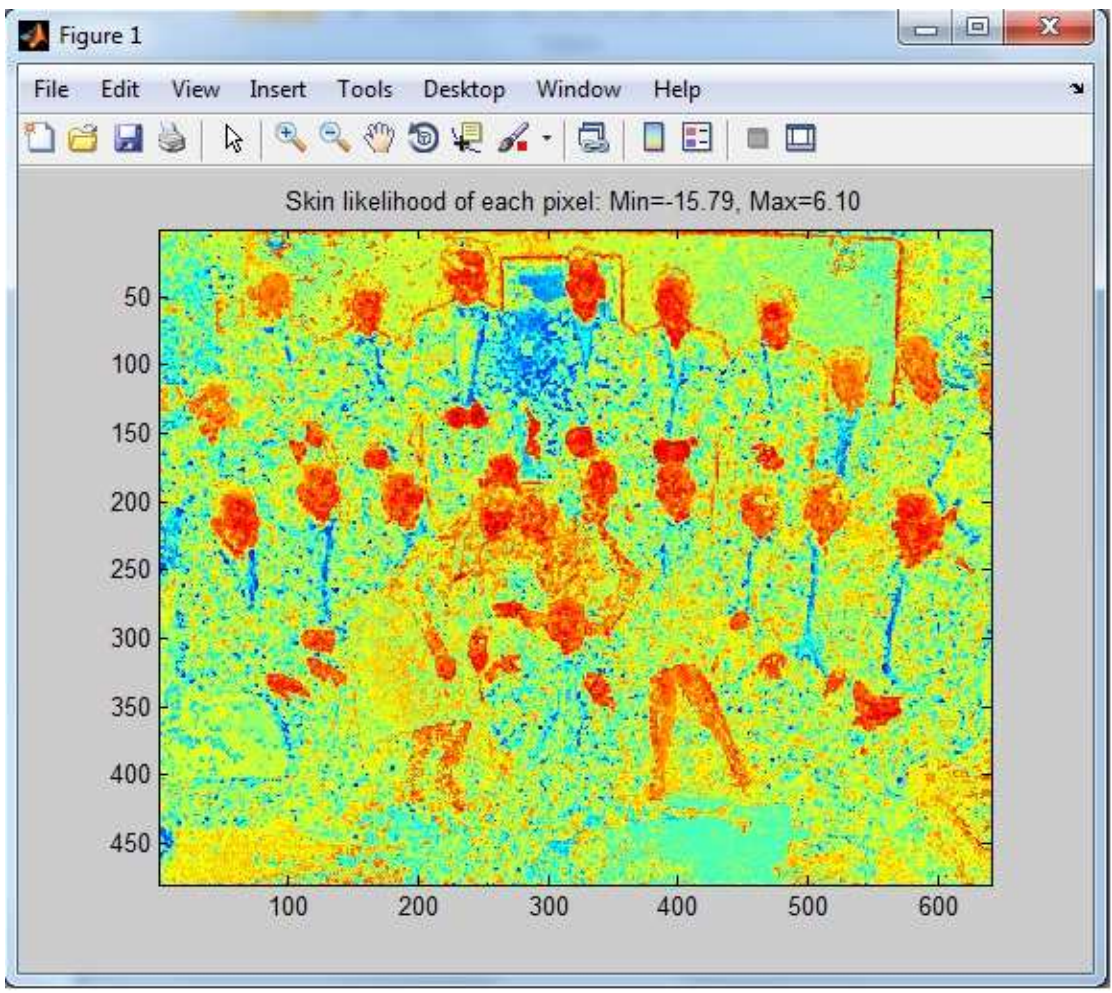

Εικόνα **13:** Πιθανότητα εµφάνισης δέρµατος

Η τρίτη εικόνα αποτελεί την ίδια διαδικασία µε τη διαφορά ότι πραγµατοποιείται σε ασπρόµαυρη εικόνα µε αποτέλεσµα την καλύτερη οπτικοποίηση των αποτελεσµάτων.

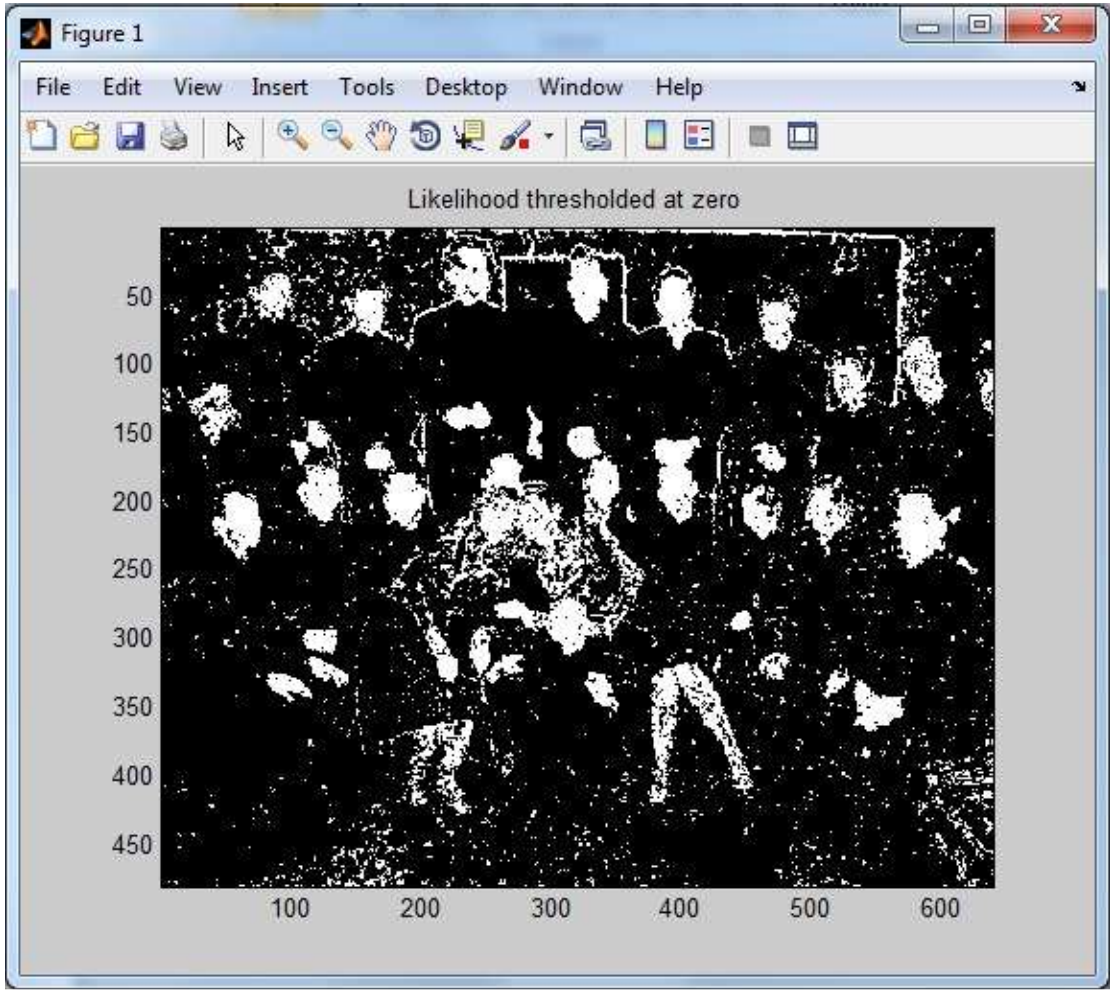

Εικόνα **14:** Πιθανότητα εµφάνισης δέρµατος σε ασπρόµαυρη εικόνα

 Τέλος η τέταρτη εικόνα αποτελεί ένα συνδυασµό εµφάνισης της πρώτης ακατέργαστης εικόνας µε τη διαδικασία που πραγµατοποιήσαµε παραπάνω για την ασπρόµαυρη εικόνα. Η διαφορά έγκειται στο γεγονός ότι η νέα εικόνα µας είναι έγχρωµη οπότε και αντικαθιστούµε την κόκκινη χρωµατική συνιστώσα µε τη διαδικασία που χρησιµοποιήθηκε στην παραπάνω περίπτωση.

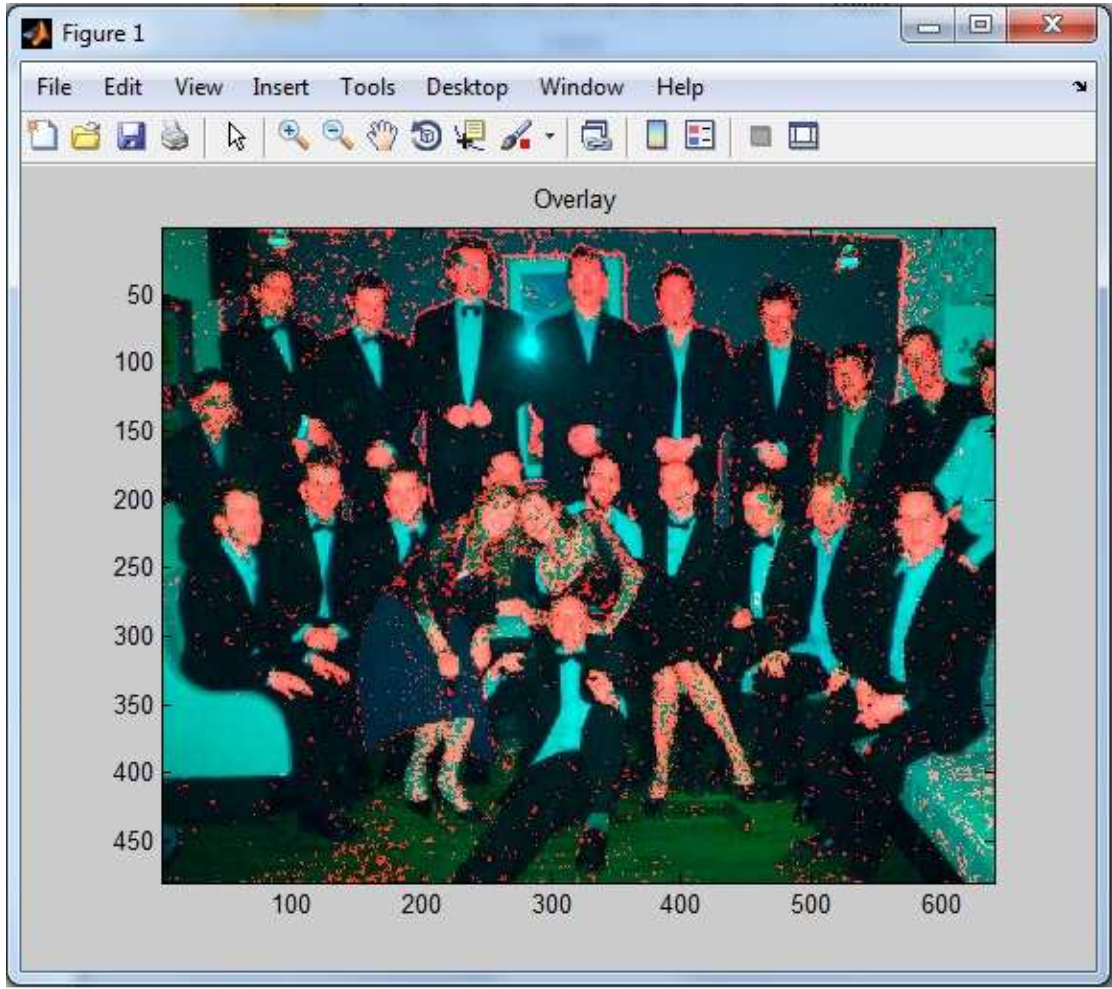

Εικόνα **15:** Πιθανότητα εµφάνισης δέρµατος πάνω στην αρχική εικόνα

Παρακάτω βλέπουµε ένα άλλο παράδειγµα Skin Detection.

Ξεκινάµε µε την αρχική ακατέργαστη εικόνα µας.

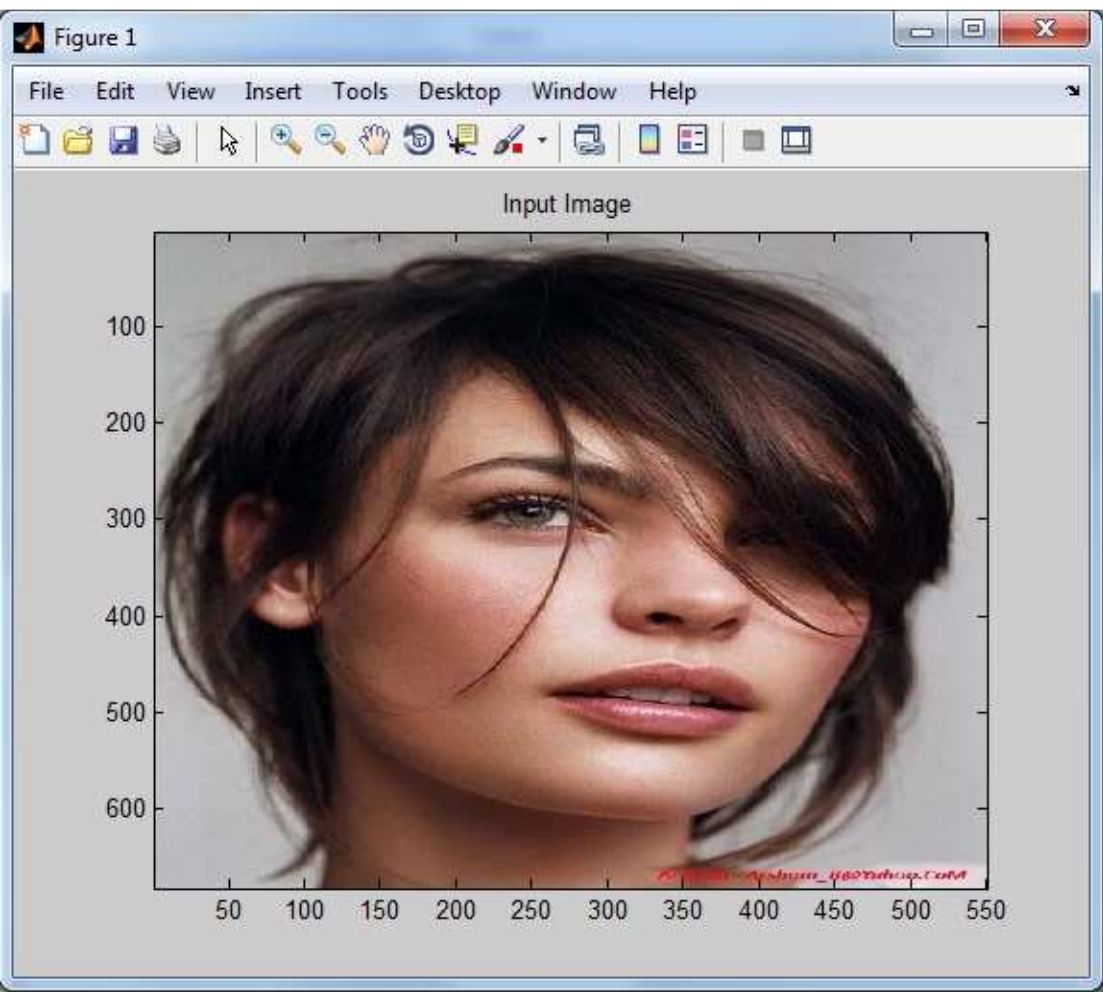

Εικόνα **16:** Αρχική εικόνα

Στη συνέχεια έχουµε την πιθανότητα εµφάνισης pixel δέρµατος.

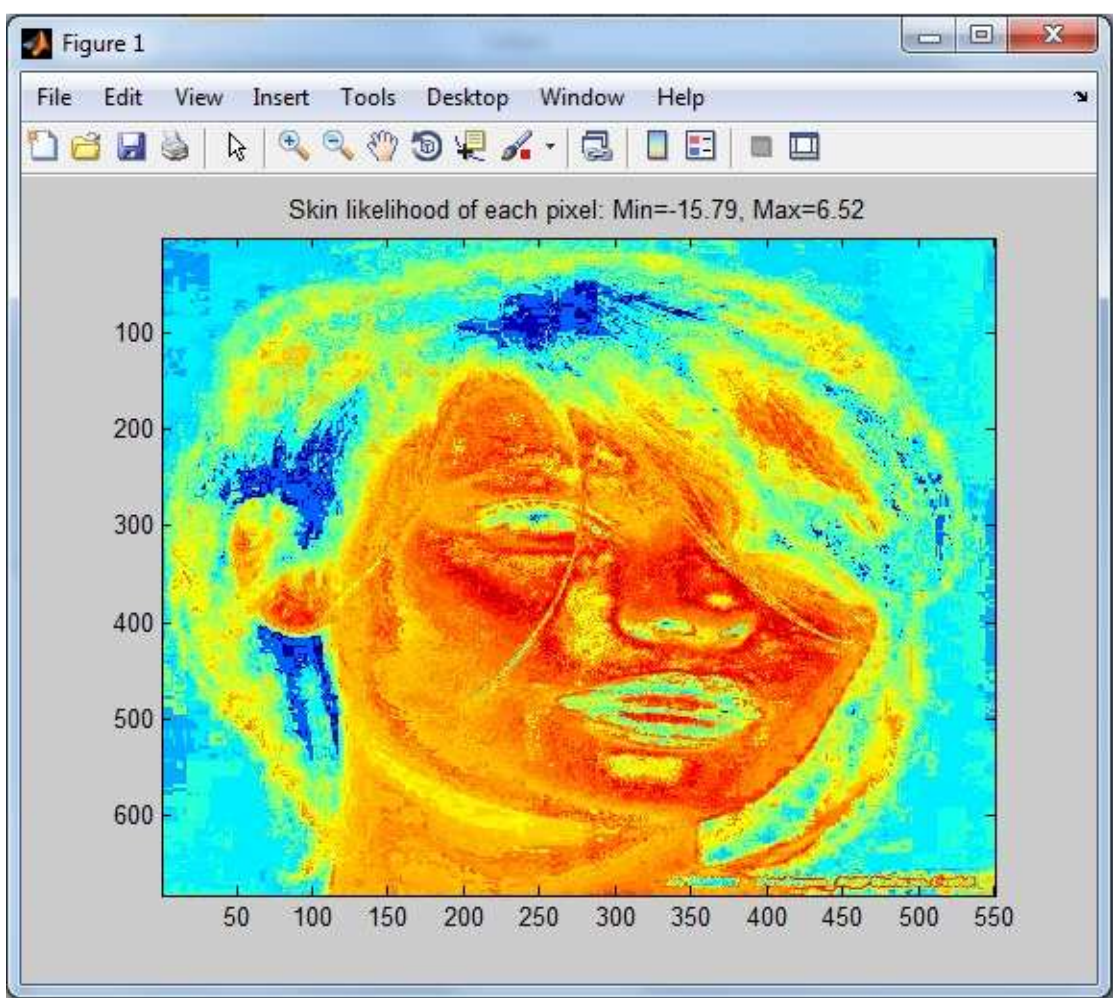

Εικόνα **17:** Πιθανότητα εµφάνισης δέρµατος

Εδώ έχουµε τα pixel δέρµατος που έχουν εντοπιστεί σε ασπρόµαυρη εικόνα.

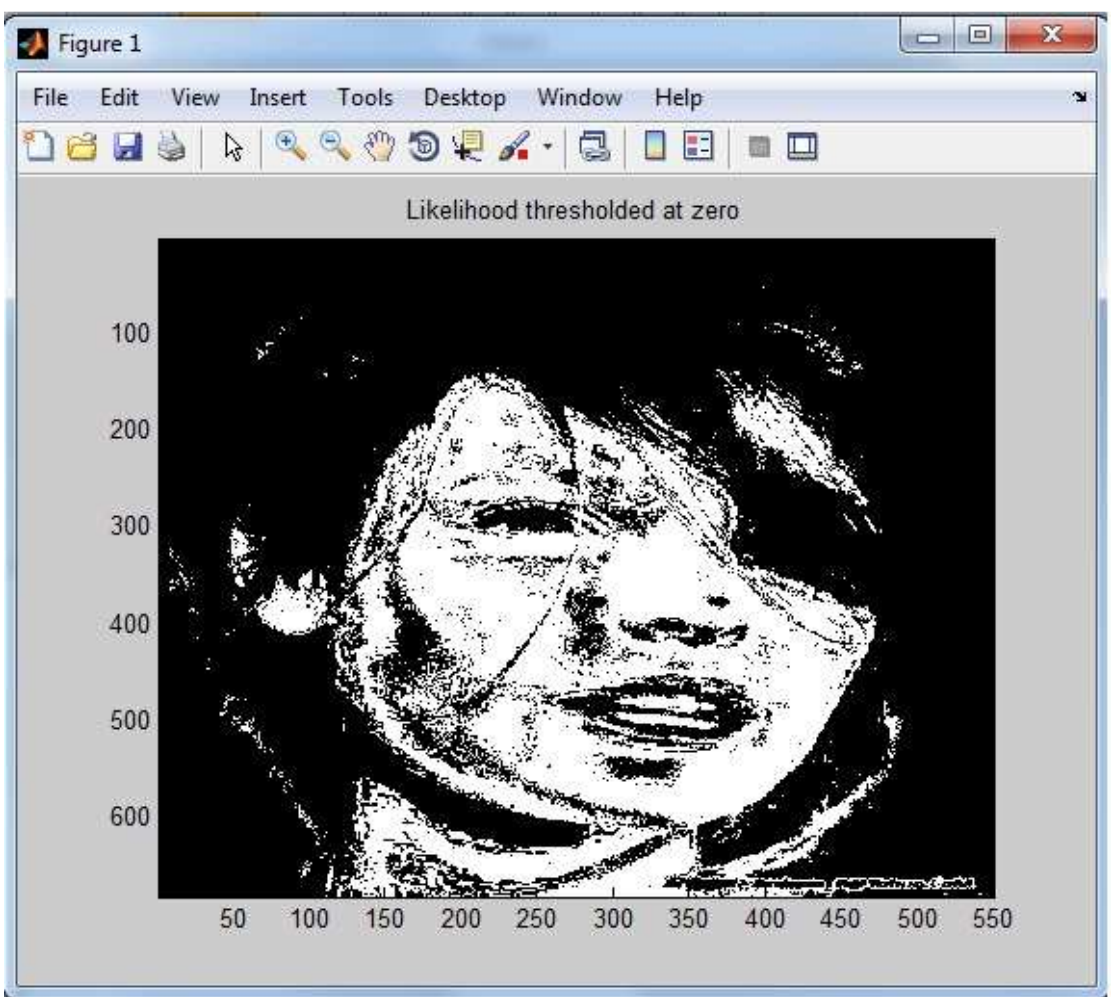

Εικόνα **18:** Πιθανότητα εµφάνισης δέρµατος σε ασπρόµαυρη εικόνα

Τέλος έχουµε τα pixel δέρµατος που ανιχνεύσαµε πάνω στην αρχική εικόνα.

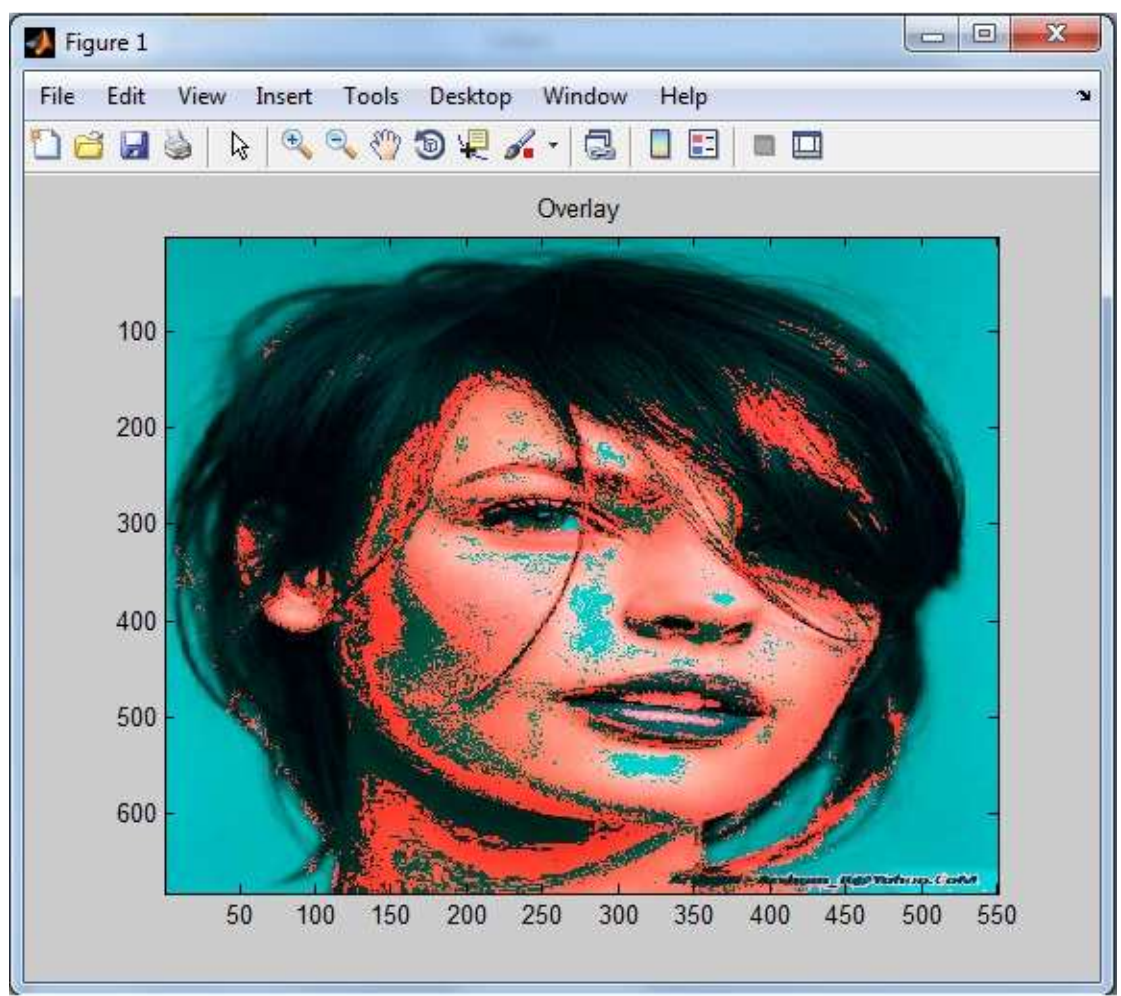

Εικόνα **19:** Πιθανότητα εµφάνισης δέρµατος πάνω στην αρχική εικόνα

Στη συνέχεια παραθέτω ένα παράδειγµα εικόνας η οποία δεν περιέχει δέρµα έτσι ώστε να παρατηρήσουµε πως λειτουργεί το πρόγραµµα σε αυτή την περίπτωση.

Η αρχική µας εικόνα η οποία απεικονίζει ένα δέντρο.

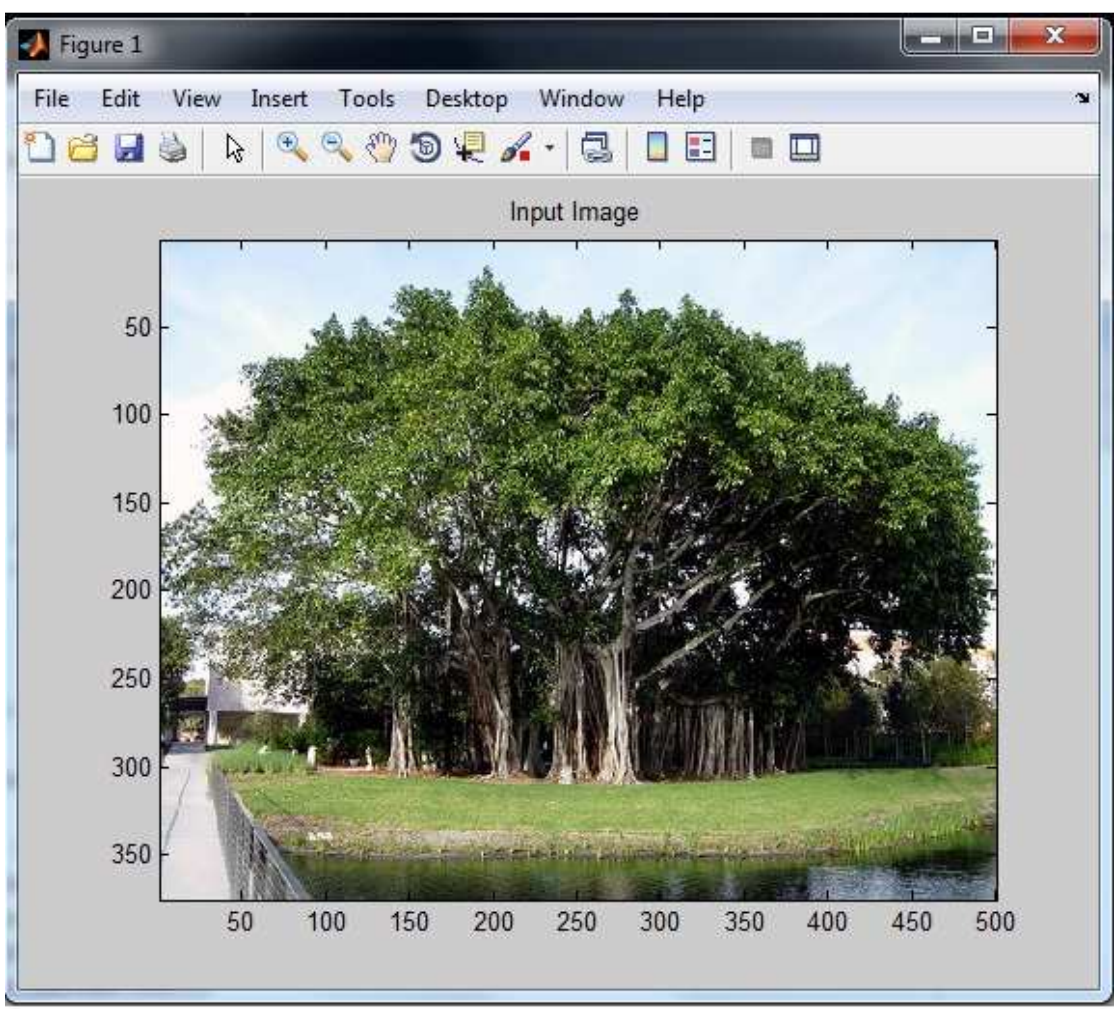

Εικόνα **20:** Αρχική εικόνα

Η εικόνα µας πάνω στην οποία έχει εφαρµοστεί η εξίσωσή skindetection για την ανίχνευση των pixel δέρµατος που σε αυτή την περίπτωση δεν υπάρχουν.

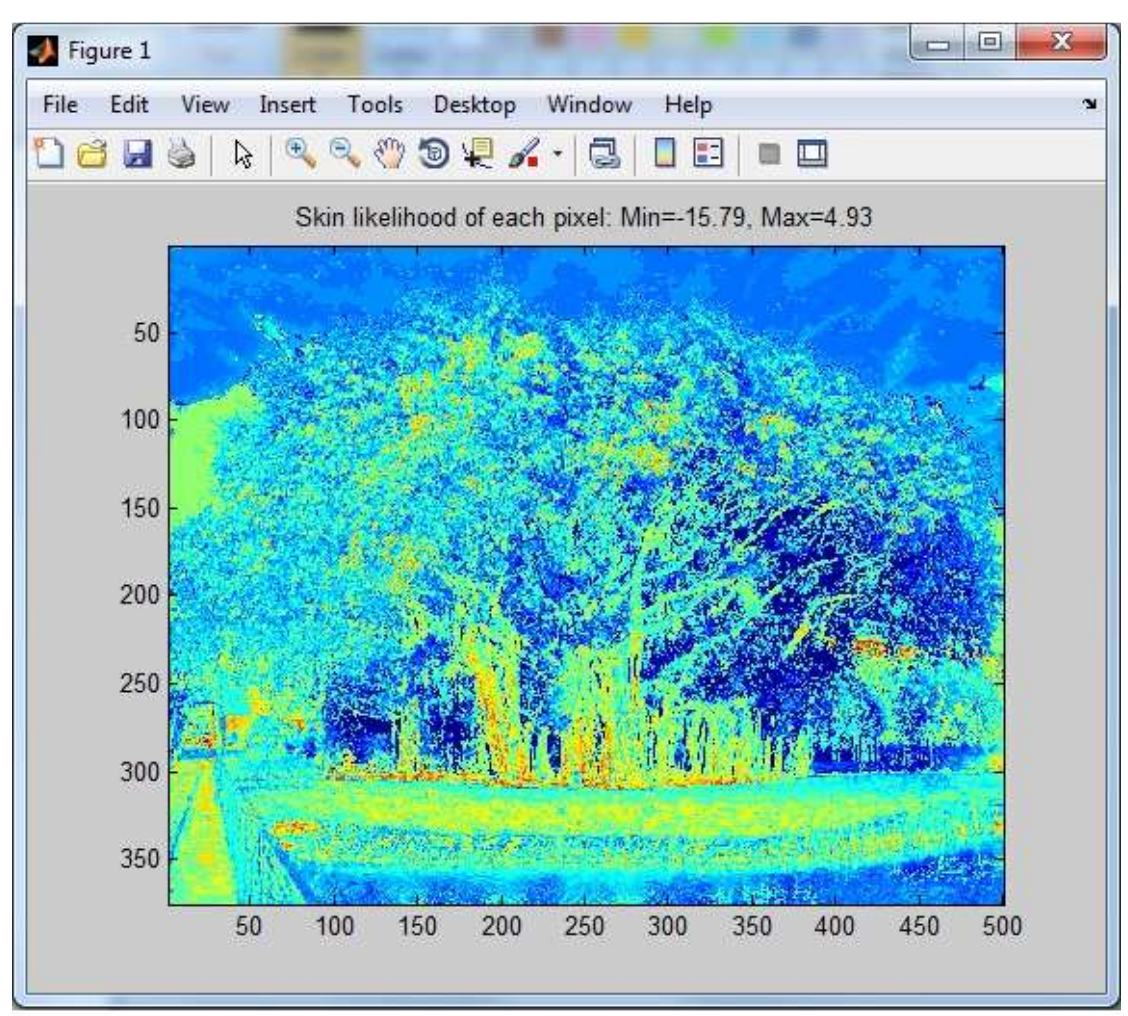

Εικόνα **21:** Πιθανότητα εµφάνισης δέρµατος

Κάποια ελάχιστα pixel που εντοπίστηκαν λανθασµένα ως pixel δέρµατος.

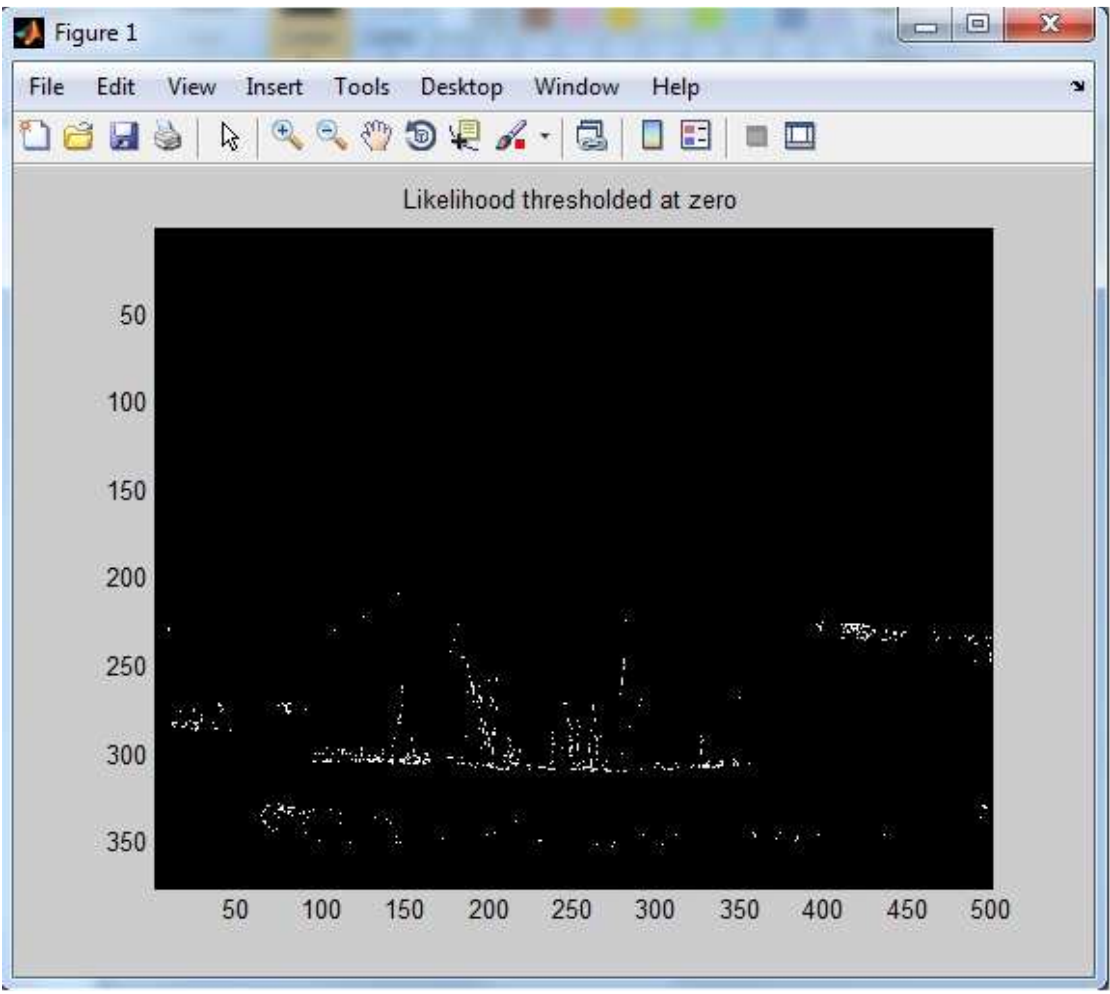

Εικόνα **22:** Πιθανότητα εµφάνισης δέρµατος σε ασπρόµαυρη εικόνα

Η υβριδική φωτογραφία που µας δείχνει τα εντοπισµένα pixel δέρµατος πάνω στην αρχική εικόνα.

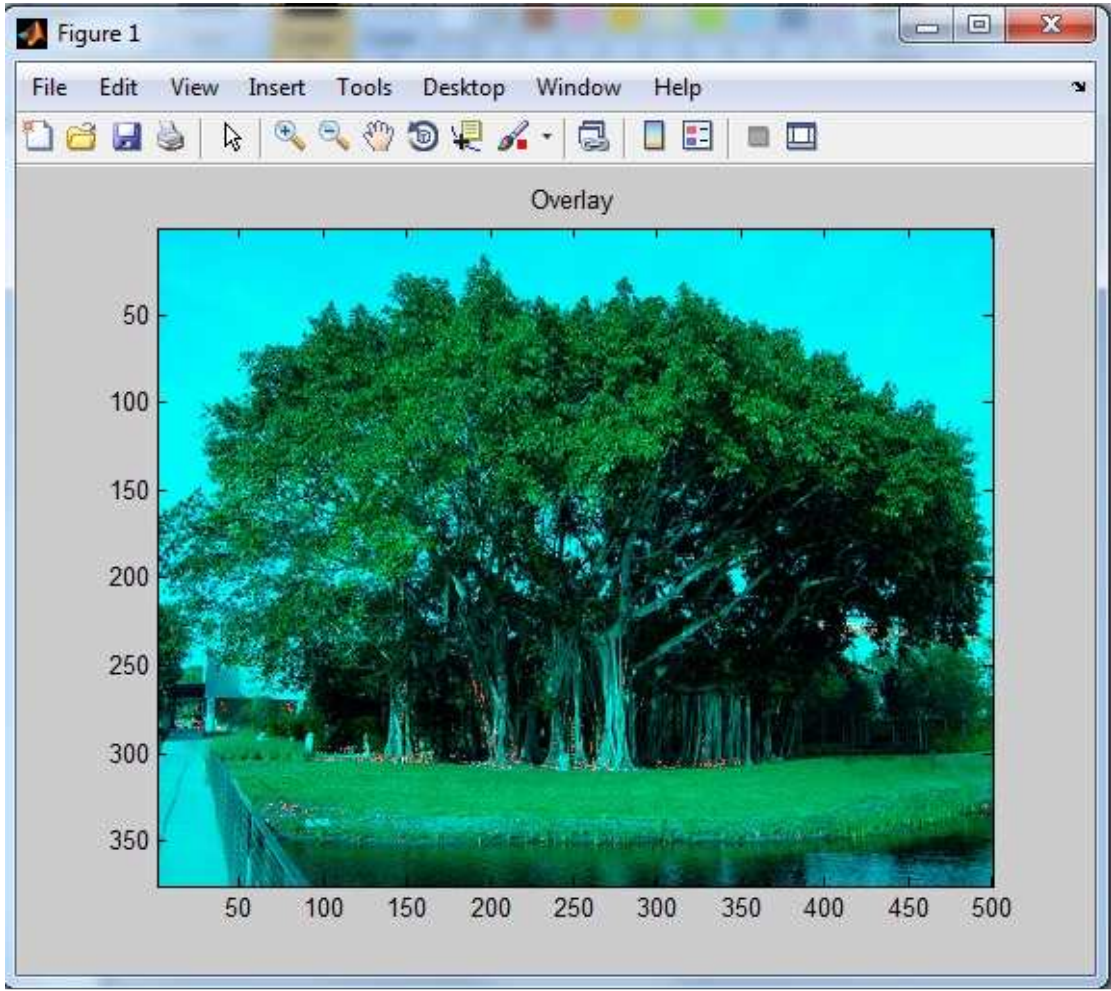

Εικόνα **23:** Πιθανότητα εµφάνισης δέρµατος πάνω στην αρχική εικόνα

Ως επόµενο παράδειγµα χρησιµοποιούµε µια εικόνα σχεδιασµένη στο χέρι για να δούµε πως λειτουργεί υπο αυτές τις συνθήκες το πρόγραµµα.

Η αρχική µας εικόνα που απεικονίζει ένα τοπίο µε έναν αρσενικό χαρακτήρα.

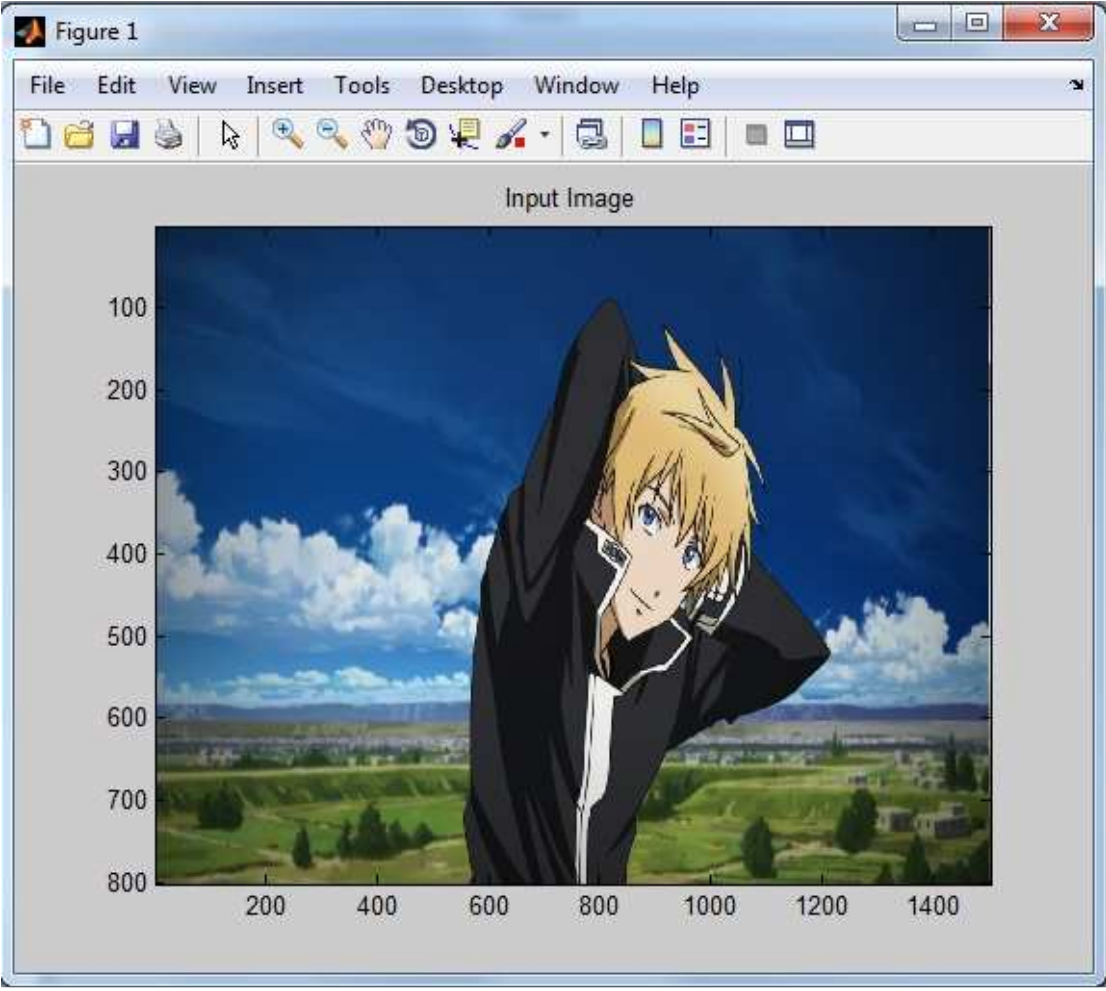

Εικόνα **24:** Αρχική εικόνα

Η πιθανότητα εµφάνισης pixel δέρµατος πάνω στην εικόνα µας. Εδώ βλέπουµε πως το πρόγραµµα κάνει πολύ σωστή δουλειά.

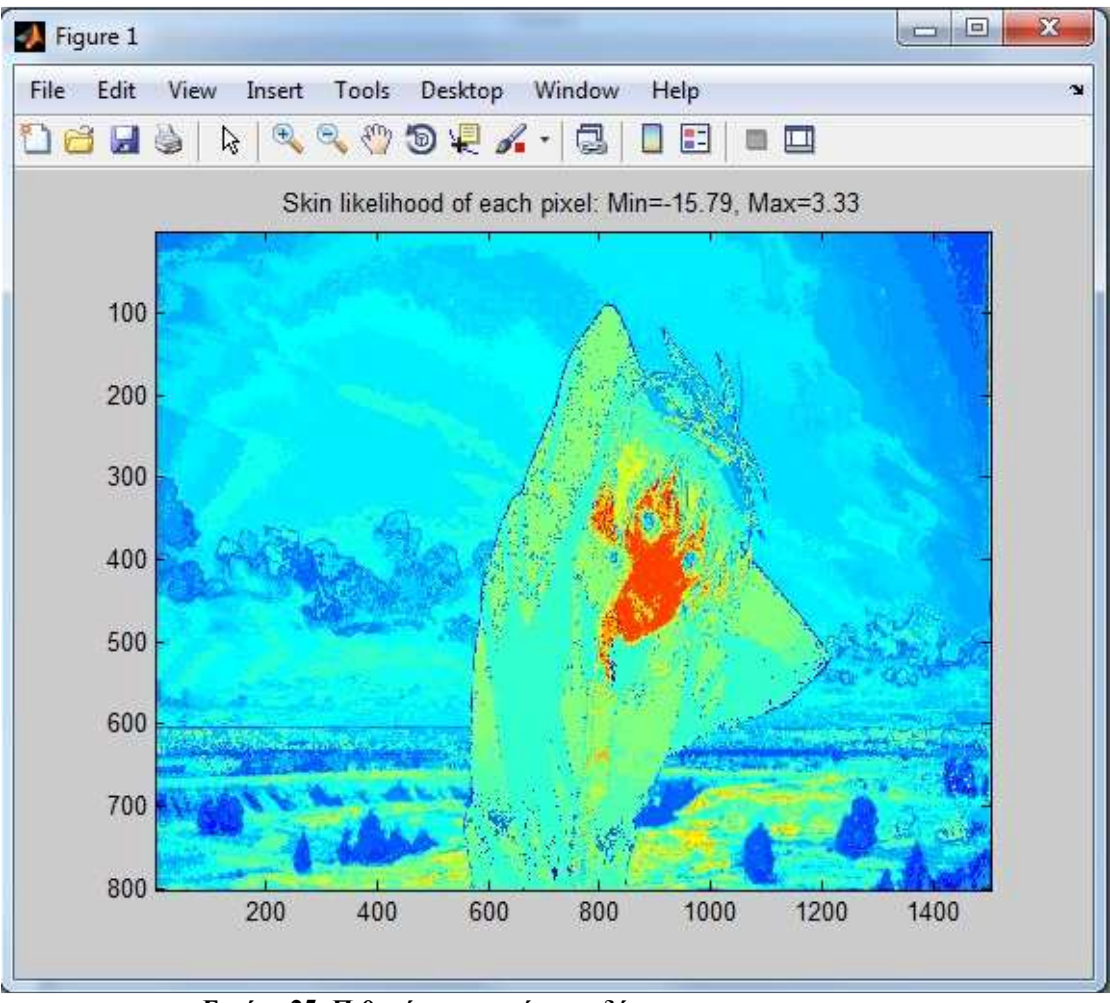

Εικόνα **25:** Πιθανότητα εµφάνισης δέρµατος

Τα pixel που τελικά χαρακτηρίστηκαν ως pixel δέρµατος σε ασπρόµαυρη εικόνα. Εδώ παρατηρούµε πως το πρόγραµµα δεν τα έχει εντοπίσει όλα.

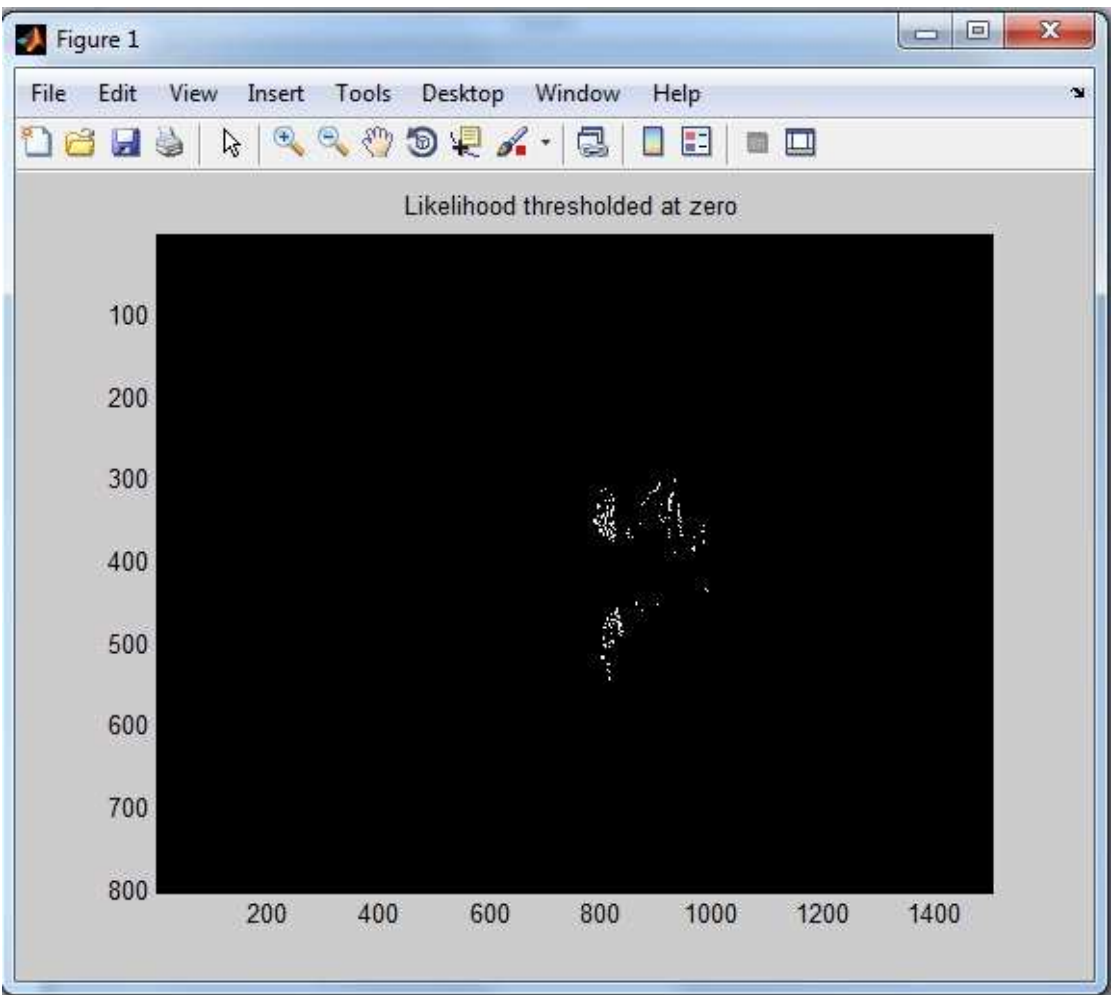

Πτυχιακή Εργασία Τµήµατος Εφαρµοσµένης Πληροφορικής & Πολυµέσων

Εικόνα **26:** Πιθανότητα εµφάνισης δέρµατος σε ασπρόµαυρη εικόνα

Τέλος η τελική εικόνα που µας παραθέτει τα εντοπισµένα pixel δέρµατος πάνω στην αρχική εικόνα αφού πρώτα αντικατασταθεί η κόκκινη χρωµατική συνιστώσα µε αυτήν της παραπάνω διαδικασίας.

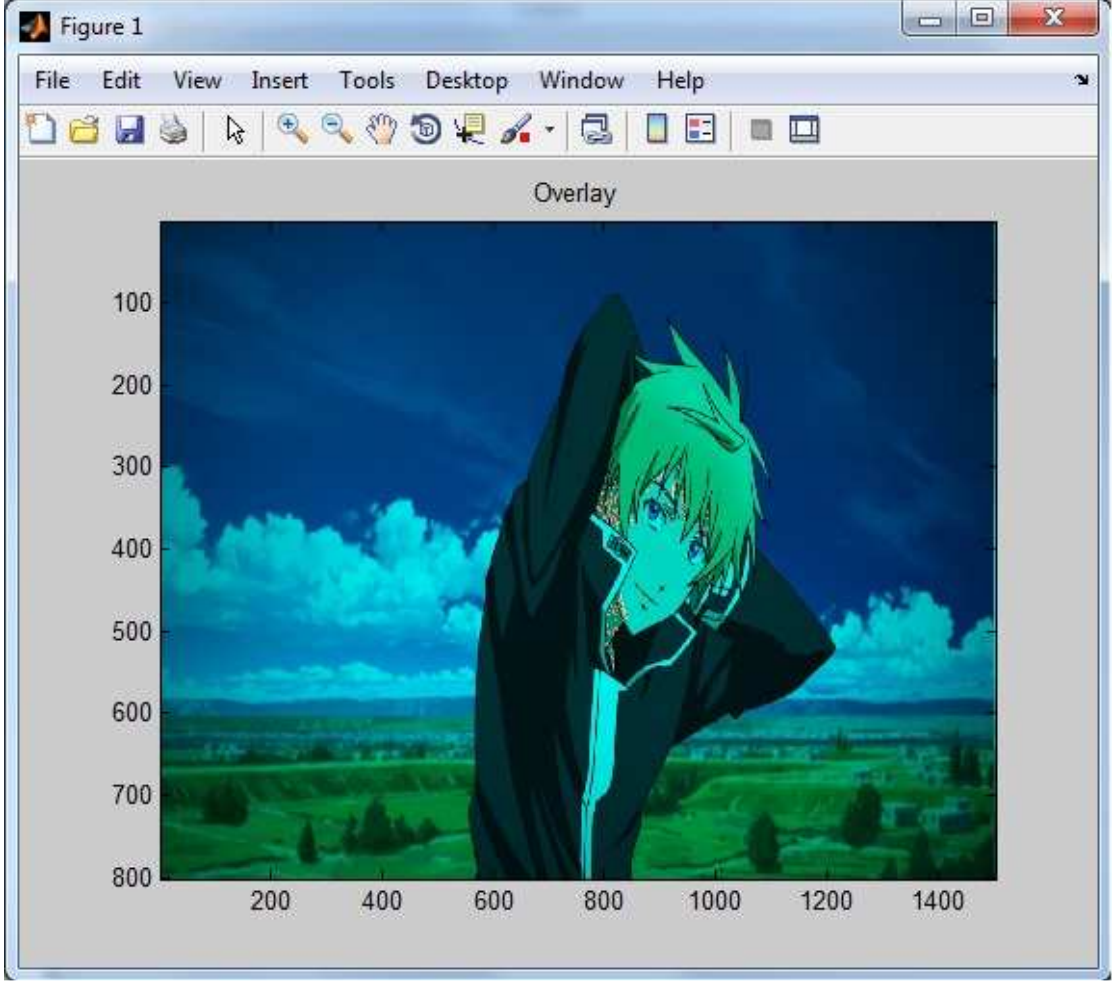

Εικόνα **27:** Πιθανότητα εµφάνισης δέρµατος πάνω στην αρχική εικόνα

'Άλλο παράδειγµα θα αποτελέσει µια ασπρόµαυρη εικόνα.

Η αρχική εικόνα απεικονίζει µια κοπέλα χωρίς χρώµα.

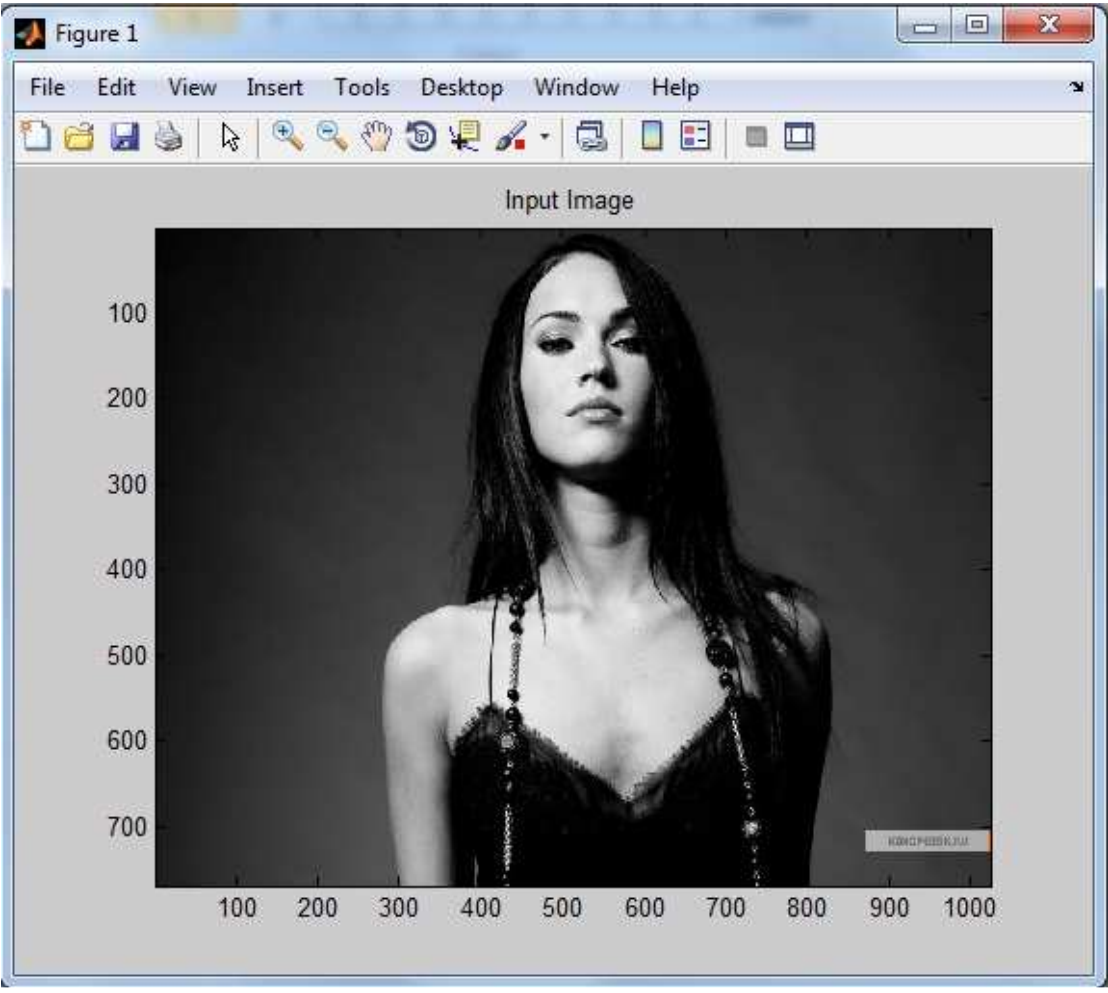

Εικόνα **28:** Αρχική εικόνα

Στη συνέχεια βλέπουµε την πιθανότητα εµφάνισης δέρµατος. Παρατηρούµε πως το πρόγραµµα λανθασµένα δεν καταφέρνει να εντοπίσει τα pixel δέρµατος.

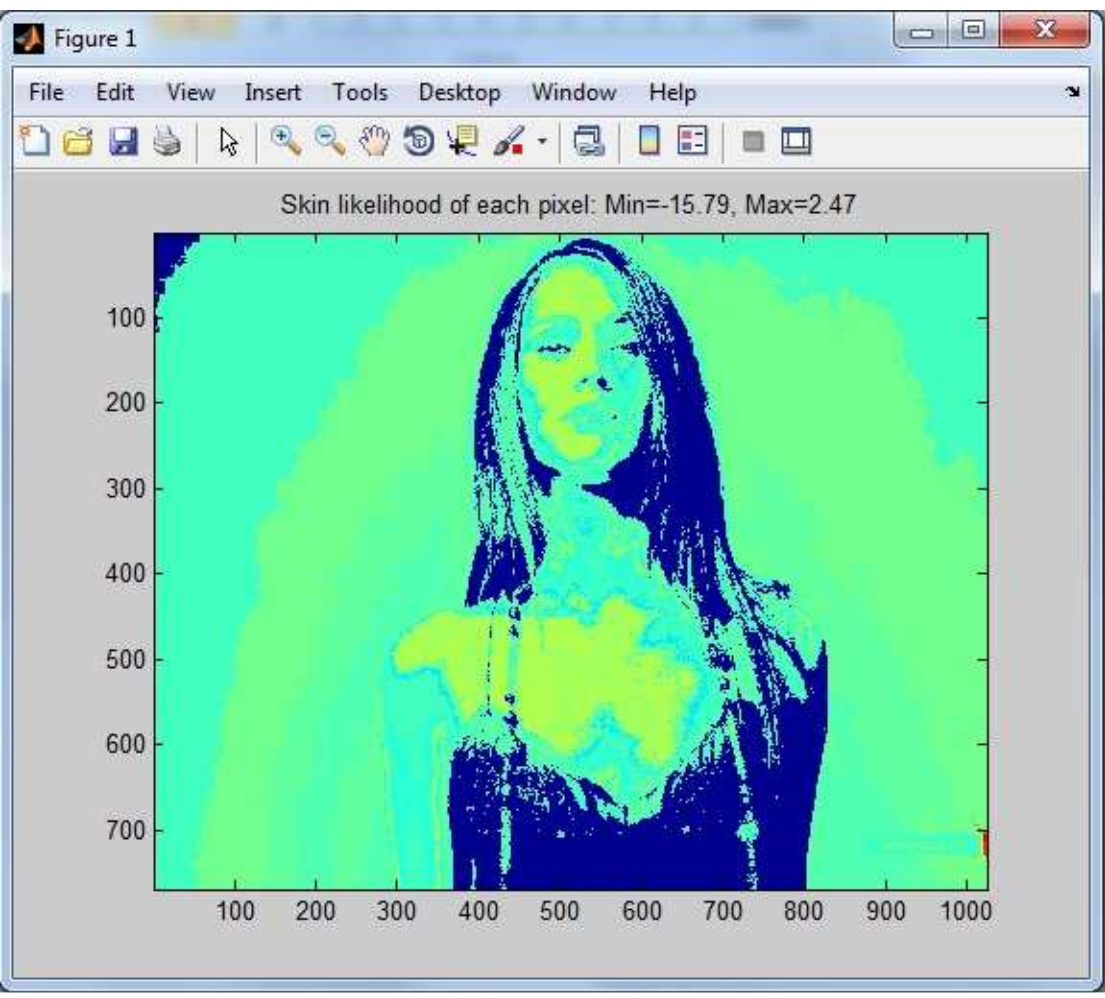

Εικόνα **29:** Πιθανότητα εµφάνισης δέρµατος

Εδώ θα έπρεπε να βλέπουµε τα pixel δέρµατος της εικόνας αλλά όπως παρατηρούµε αυτό δεν γίνεται.

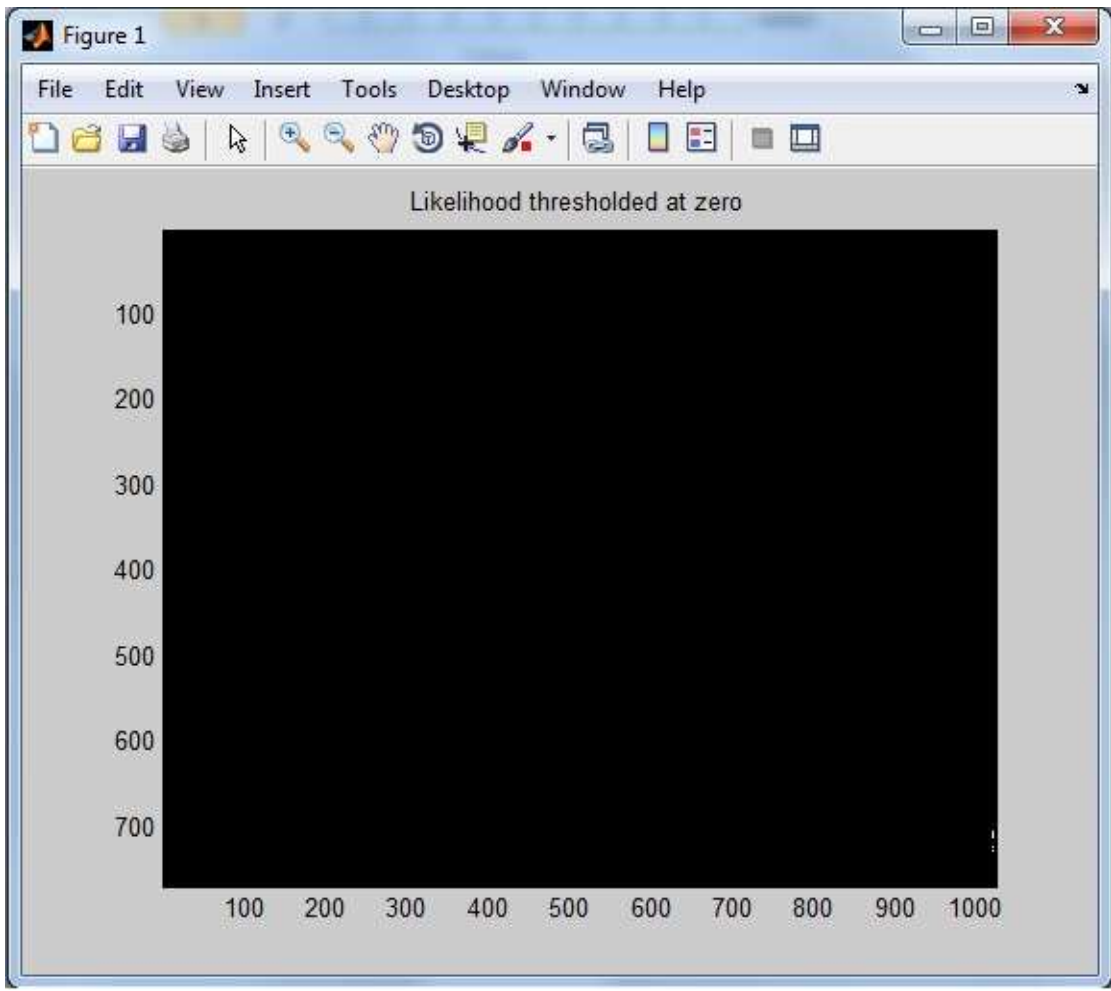

Εικόνα **30:** Πιθανότητα εµφάνισης δέρµατος σε ασπρόµαυρη εικόνα

Τέλος έχουµε την αρχική µας εικόνα πάνω στην οποία φαίνονται τα pixel δέρµατος.

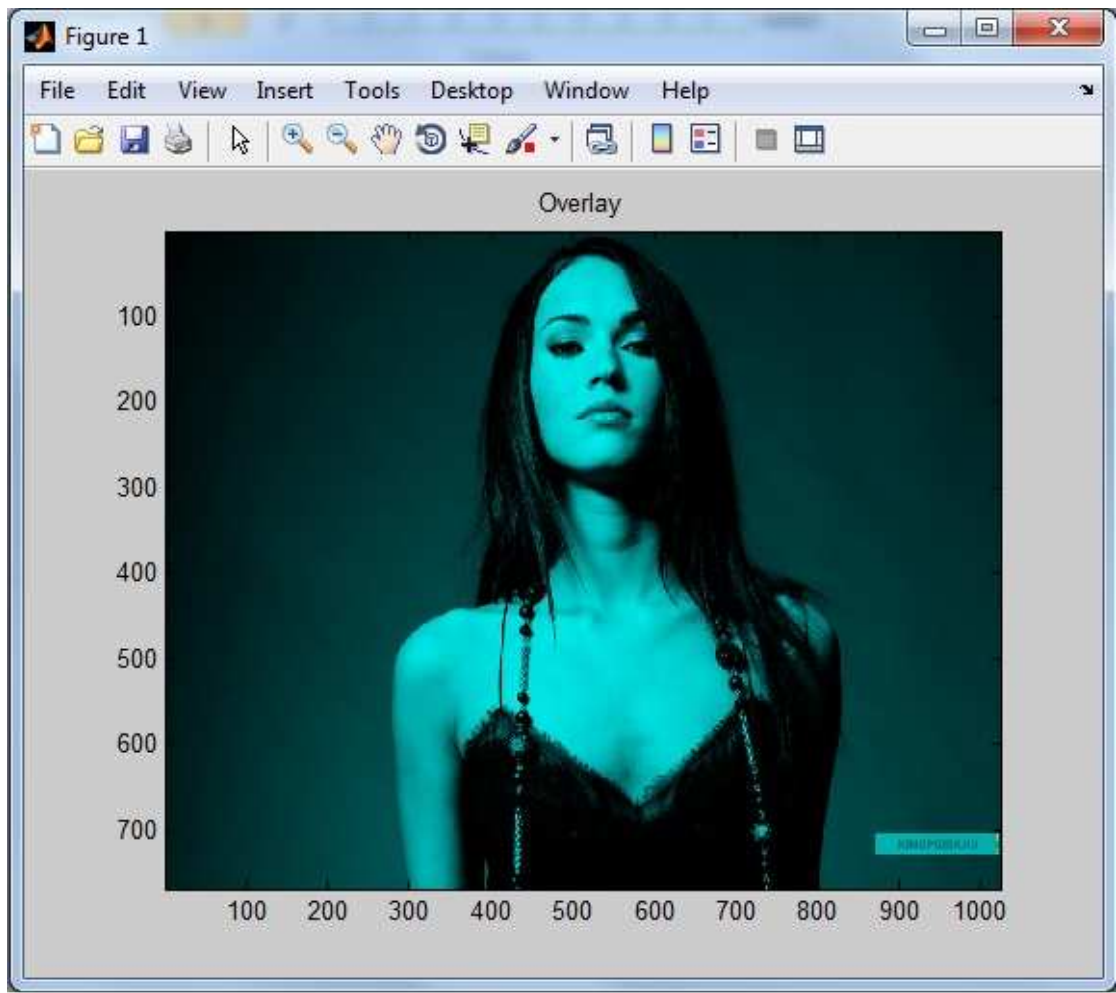

Εικόνα **31:** Πιθανότητα εµφάνισης δέρµατος πάνω στην αρχική εικόνα

Παρακάτω θα παρατηρήσουµε ένα παράδειγµα σε εικόνα µε πολύ χαµηλό φωτισµό.

Η αρχική µας εικόνα η οποία είναι πολύ σκοτεινή.

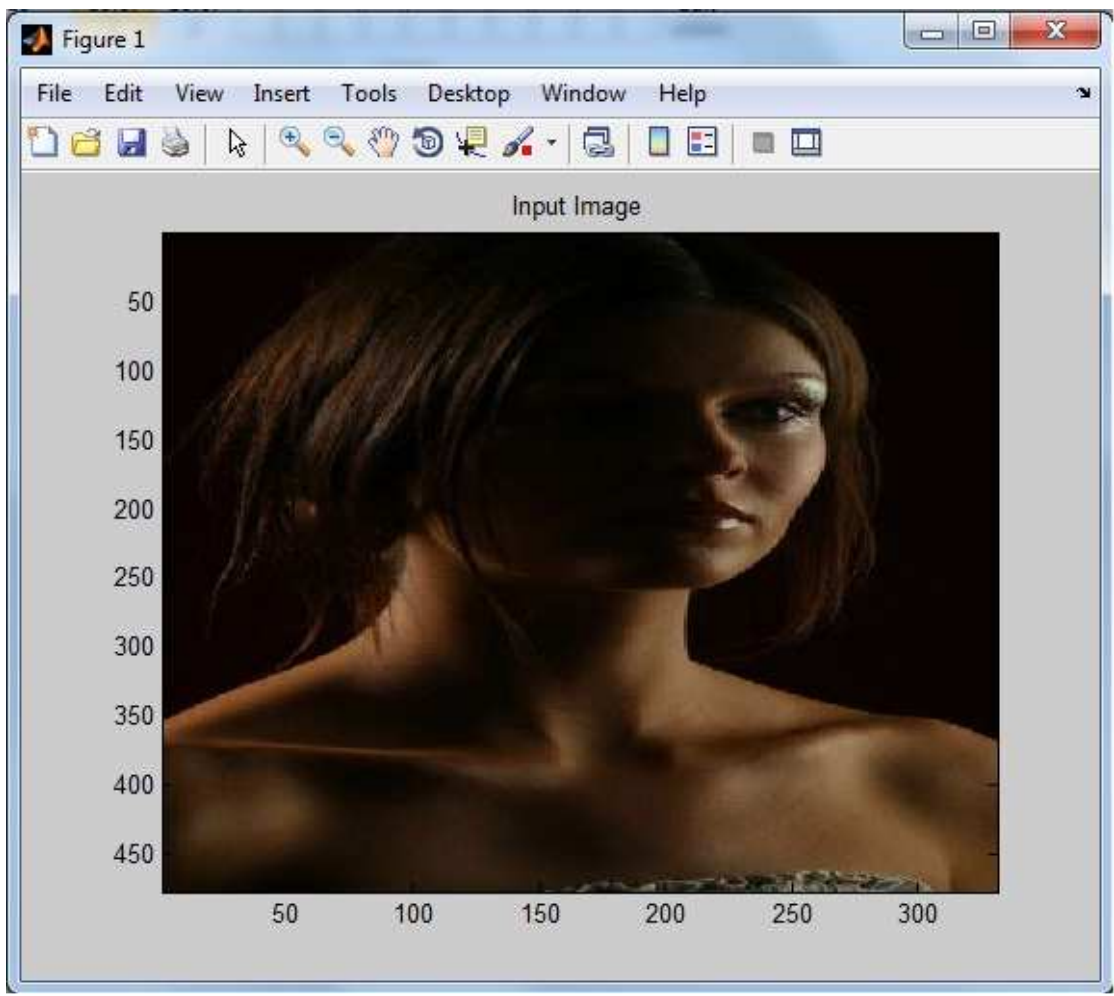

Εικόνα **32:** Αρχική εικόνα

Η πιθανότητα εµφάνισης pixel δέρµατος ,όπως παρατηρούµε το πρόγραµµα δεν κατάφερε να ανιχνεύσει τις πολύ σκοτεινές περιοχές.
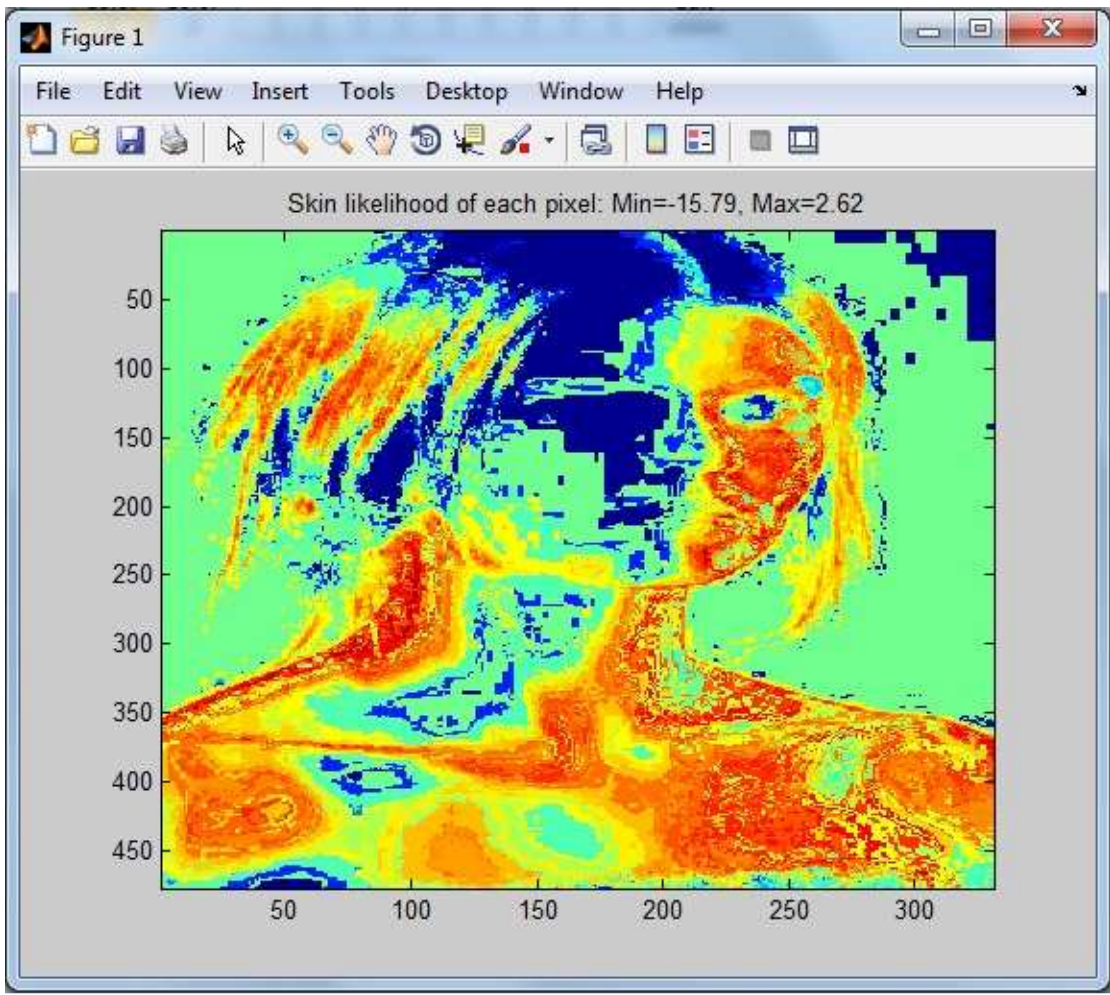

Εικόνα **33:** Πιθανότητα εµφάνισης δέρµατος

Εδώ πάλι βλέπουµε τα pixel που τελικά χαρακτηρίστηκαν ως δέρµατος. Παρατηρούµε πως το λάθος µεγεθύνεται καθώς έχουν εντοπιστεί πολύ λίγα pixel δέρµατος.

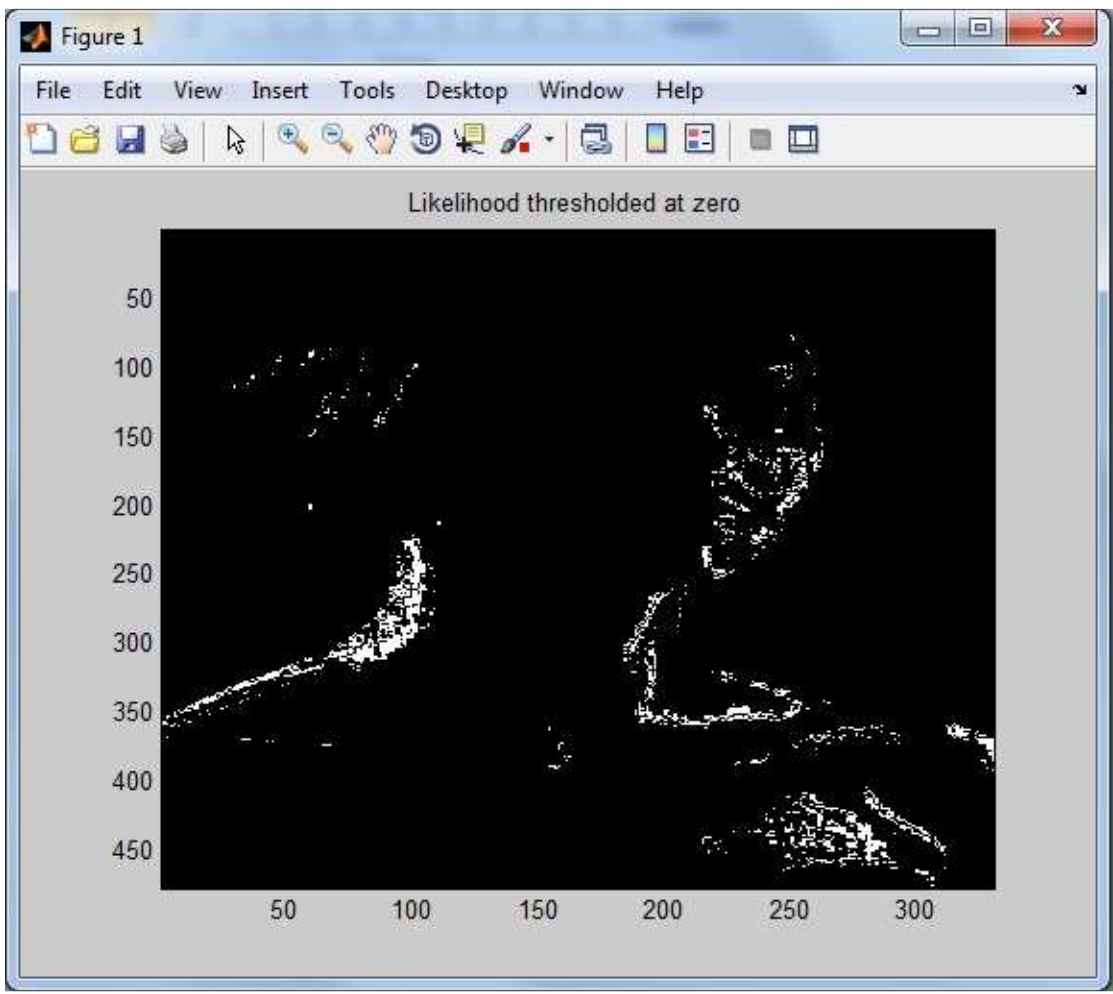

Εικόνα **34:** Πιθανότητα εµφάνισης δέρµατος σε ασπρόµαυρη εικόνα

Στη συνέχεια βλέπουµε την αρχική µας εικόνα πάνω στην οποία προστίθενται τα pixel δέρµατος που ανιχνεύτηκαν. Εδώ φαίνεται καλύτερα η έκταση του λάθους.

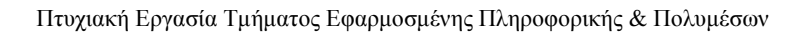

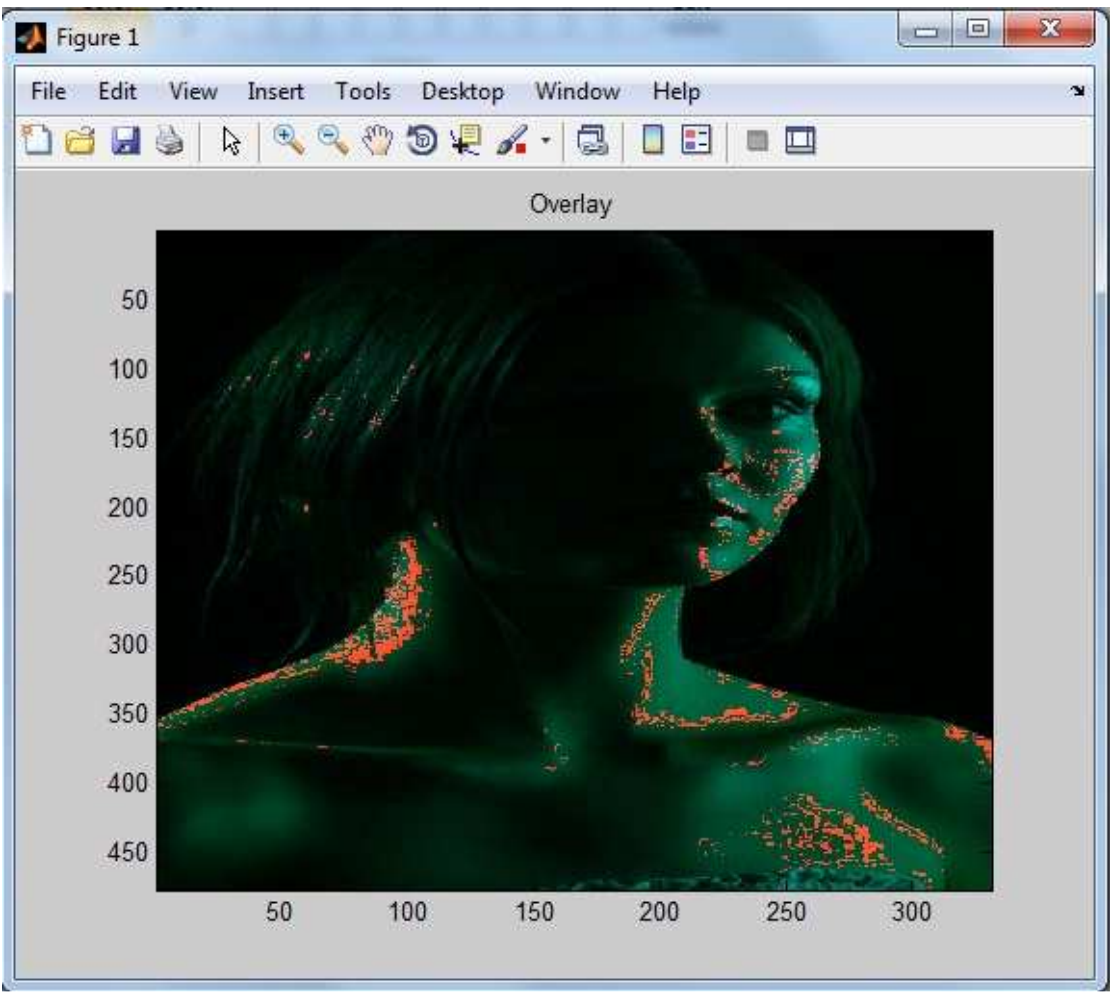

Εικόνα **35:** Πιθανότητα εµφάνισης δέρµατος πάνω στην αρχική εικόνα

Επόµενο παράδειγµα έχει να κάνει µε φωτογραφία έγχρωµου ανθρώπου.

Η αρχική µας εικόνα που απεικονίζει τον πρόεδρο των Η.Π.Α.

#### $\Box$  $\Box$ x Figure 1 File Edit View Insert Tools Desktop Window Help ¥  $f^{(n)}$ Del  $\textcircled{\tiny{+}}$ Q  $\odot$  $\blacksquare$ ■ 国 ß c. ä  $\mathcal{L}$ Input Image 50 100 150 200 250 300 50 100 150 200 250 300

Πτυχιακή Εργασία Τµήµατος Εφαρµοσµένης Πληροφορικής & Πολυµέσων

Εικόνα **36:** Αρχική εικόνα

Ανίχνευση των pixel δέρµατος που γίνεται επιτυχώς µε εξαίρεση ενός κοµµατιού του Λευκού Οίκου στο φόντο.

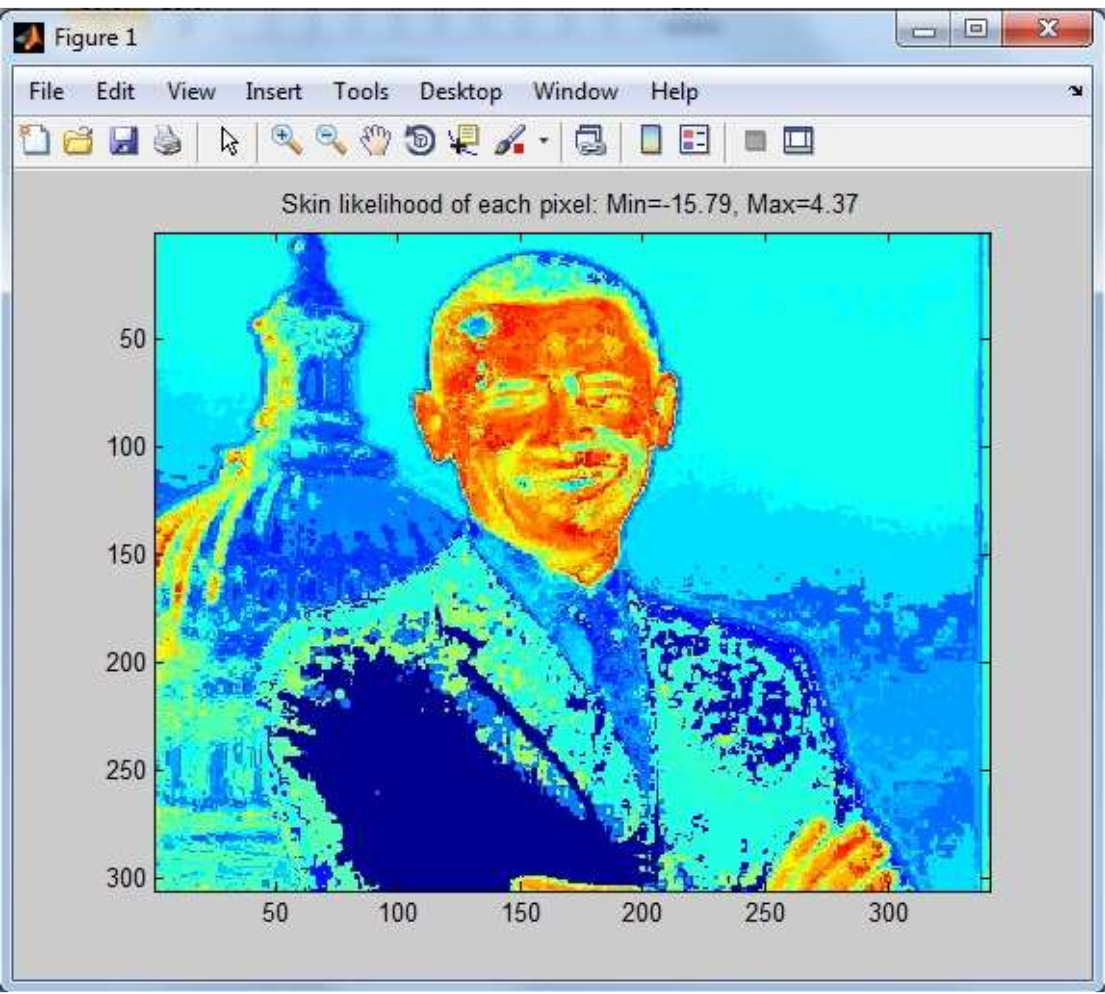

Εικόνα **37:** Πιθανότητα εµφάνισης δέρµατος

Οριστική επιλογή pixel δέρµατος που µειώνει τα λάθη (επιλογή Λευκού Οίκου) αλλά προκαλεί κάποιες µικρό-απώλειες και στα πραγµατικά pixel δέρµατος.

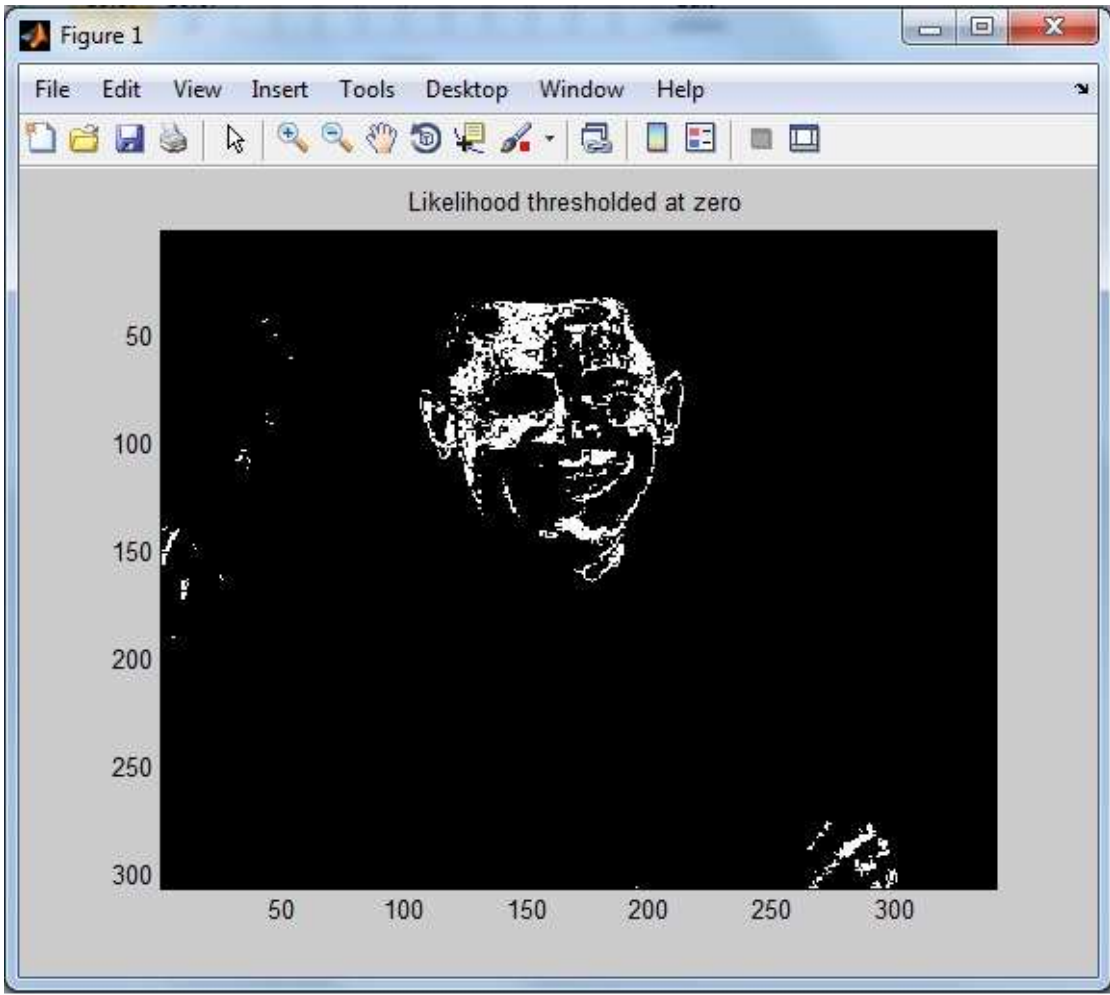

Εικόνα **38:** Πιθανότητα εµφάνισης δέρµατος σε ασπρόµαυρη εικόνα

Επικάλυψη της αρχικής εικόνας από την 3<sup>η</sup>.

#### $= 0$  $\mathbf{x}$ Figure 1 File Edit View Insert Tools Desktop Window Help ¥  $\bigoplus$ Q  $\mathcal{E}^{(n)}$ O E . . 96 Z ß  $\odot$ c  $\star$  $\mathcal{I}_{\bullet}$ Overlay 50 100 150 200 250 300 50 200 100 150 250 300

Πτυχιακή Εργασία Τµήµατος Εφαρµοσµένης Πληροφορικής & Πολυµέσων

Εικόνα **39:** Πιθανότητα εµφάνισης δέρµατος πάνω στην αρχική εικόνα

Σε αυτό το παράδειγµα θα παρατηρήσουµε τη λειτουργία του προγράµµατος σε φωτογραφία ασιάτη µε συνθήκες κακού φωτισµού.

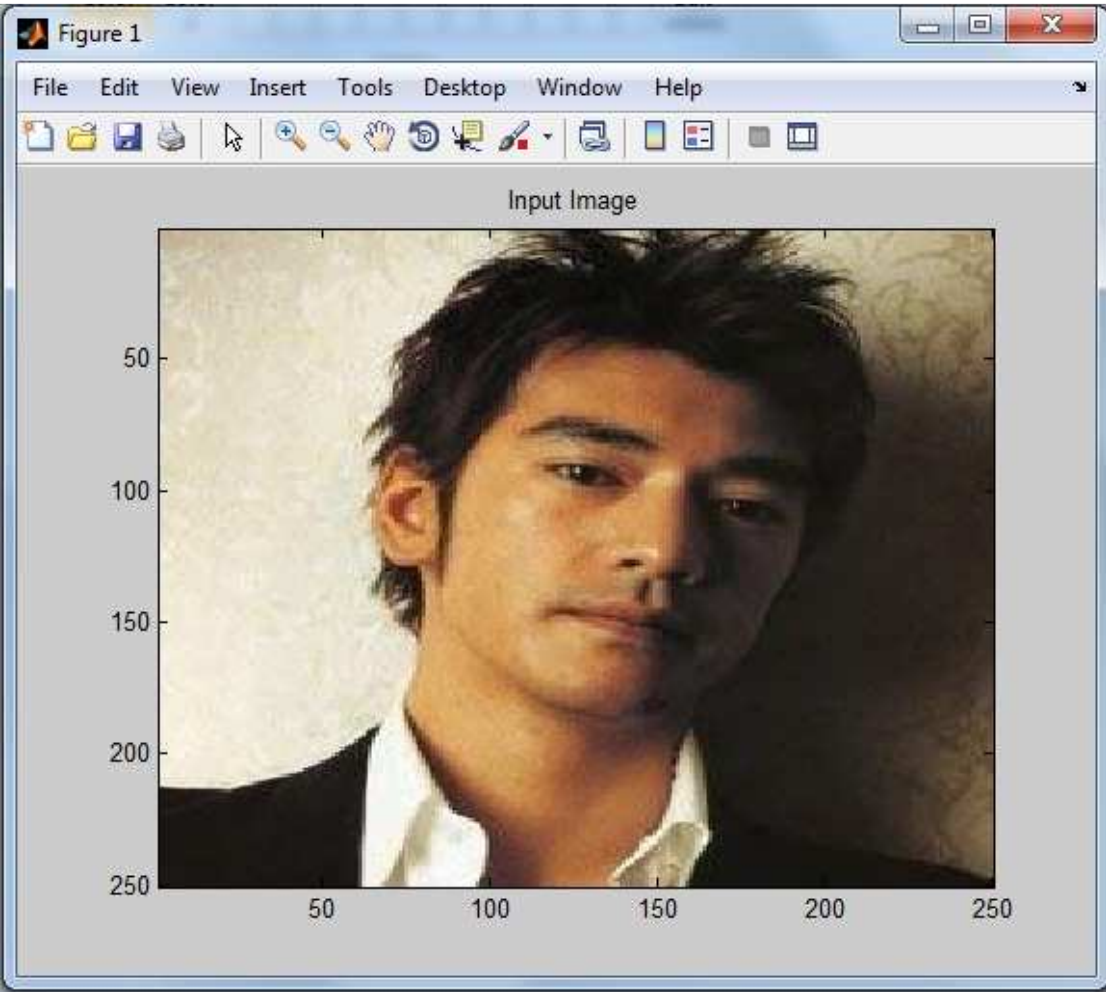

Εικόνα **40:** Αρχική εικόνα

Αρχικός εντοπισµός pixel.Βλέπουµε µεγάλα λάθη εξαιτίας κακού φωτισµού και φόντου.

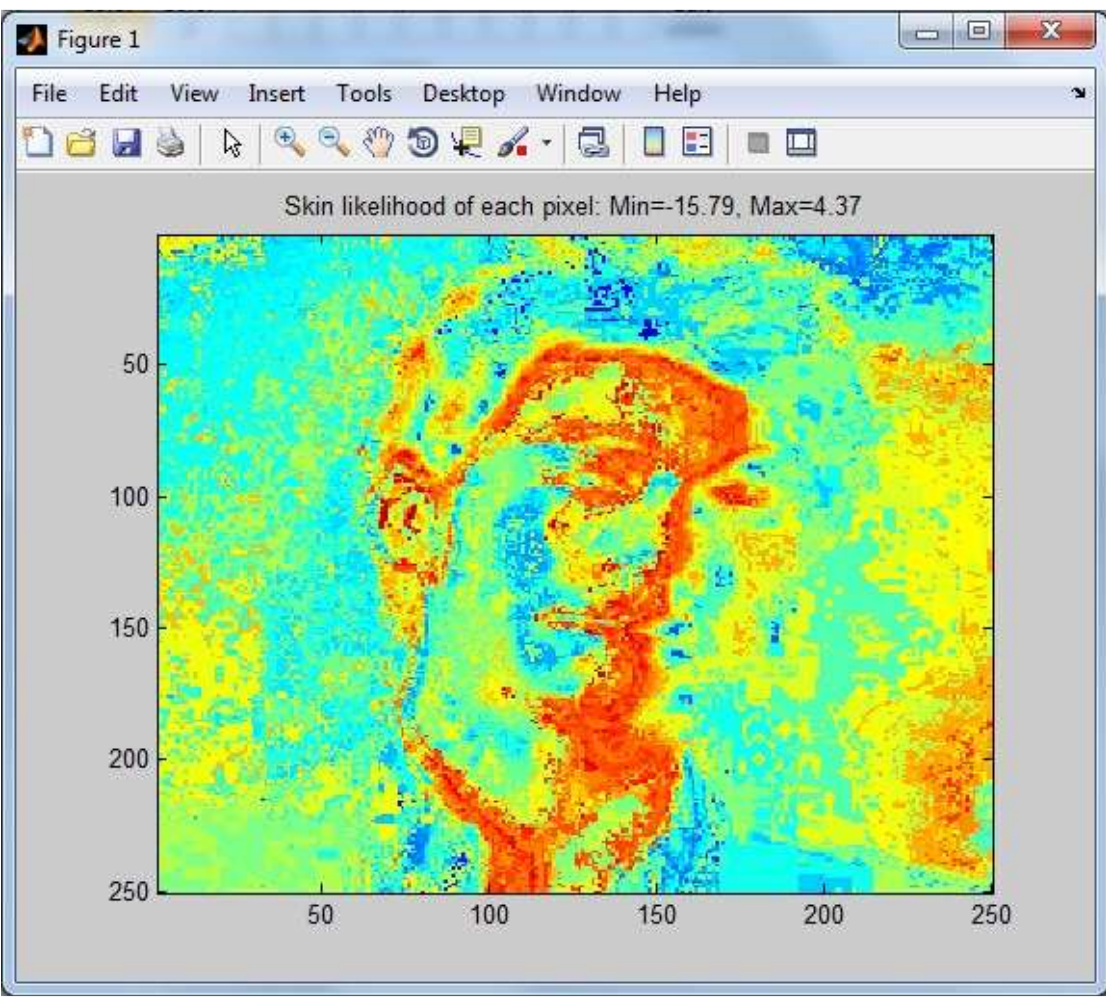

Εικόνα **41:** Πιθανότητα εµφάνισης δέρµατος

Τελική επιλογή pixel δέρµατος. Τα λάθη του φόντου µειώνονται αλλά επίσης χάνονται και αρκετά pixel του προσώπου.

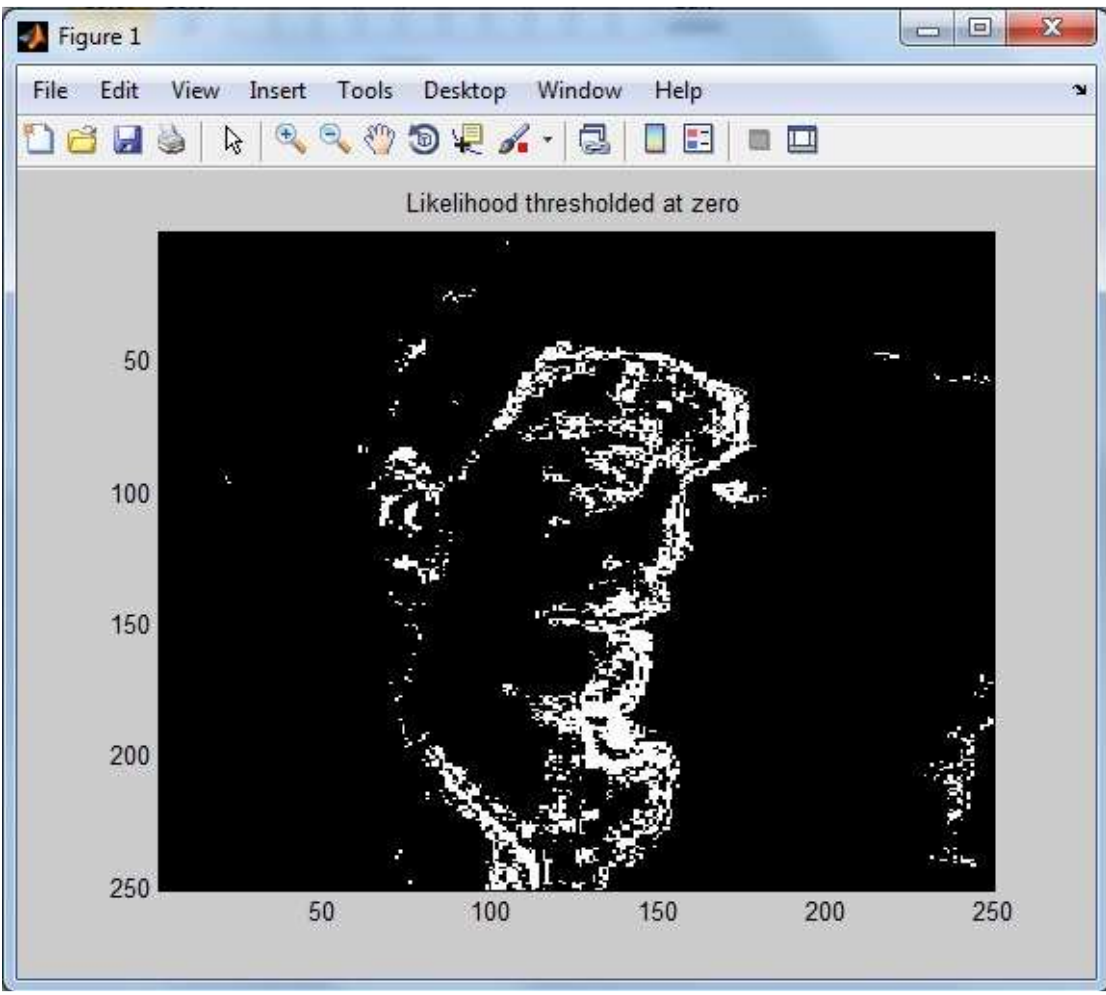

Εικόνα **42:** Πιθανότητα εµφάνισης δέρµατος σε ασπρόµαυρη εικόνα

Επικάλυψη πάνω στην αρχική εικόνα των εντοπισµένων pixel.Κατανοείτε καλύτερα το λάθος του προγράµµατος.

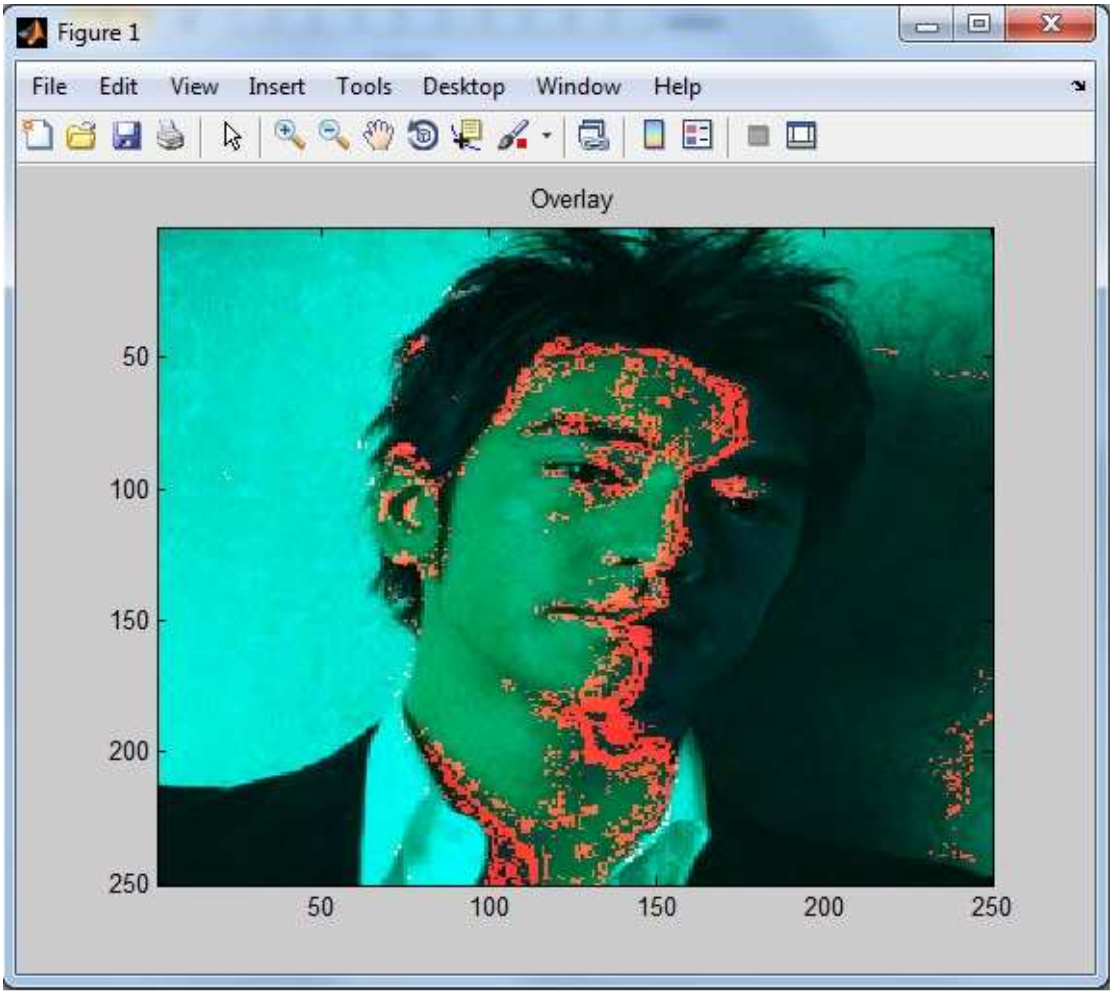

Εικόνα **43:** Πιθανότητα εµφάνισης δέρµατος πάνω στην αρχική εικόνα

Το επόµενο παράδειγµα έχει να κάνει µε µια εικόνα γυναίκας µε γυαλιά και διάφορα αξεσουάρ. Ας δούµε πως θα επηρεαστεί το πρόγραµµα σε αυτή την περίπτωση.

Η αρχική εικόνα της γυναίκας µε τα γυαλιά και τα αξεσουάρ.

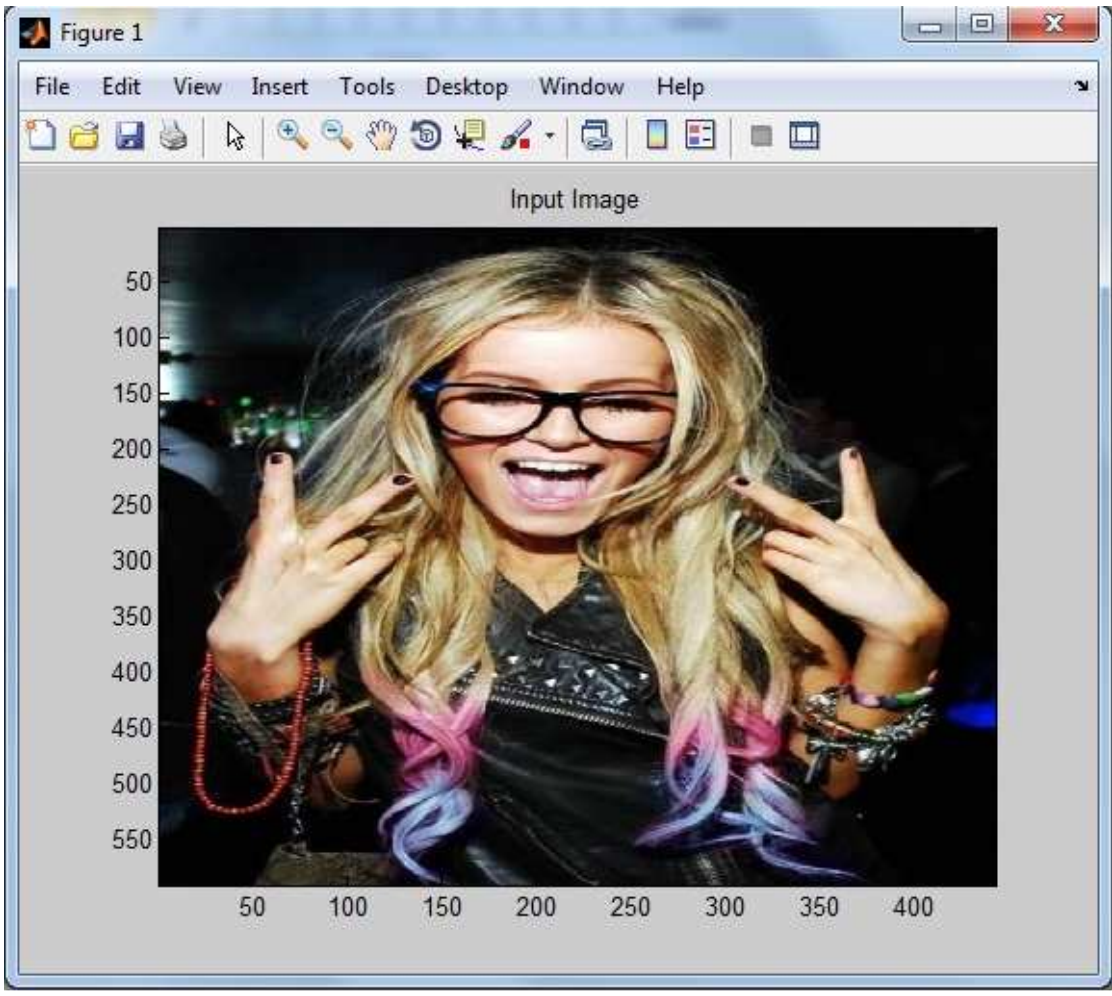

Εικόνα **44:** Αρχική εικόνα

Εδώ βλέπουµε τα πιθανά pixel δέρµατος. Το πρόγραµµα κάνει πολύ καλή δουλειά.

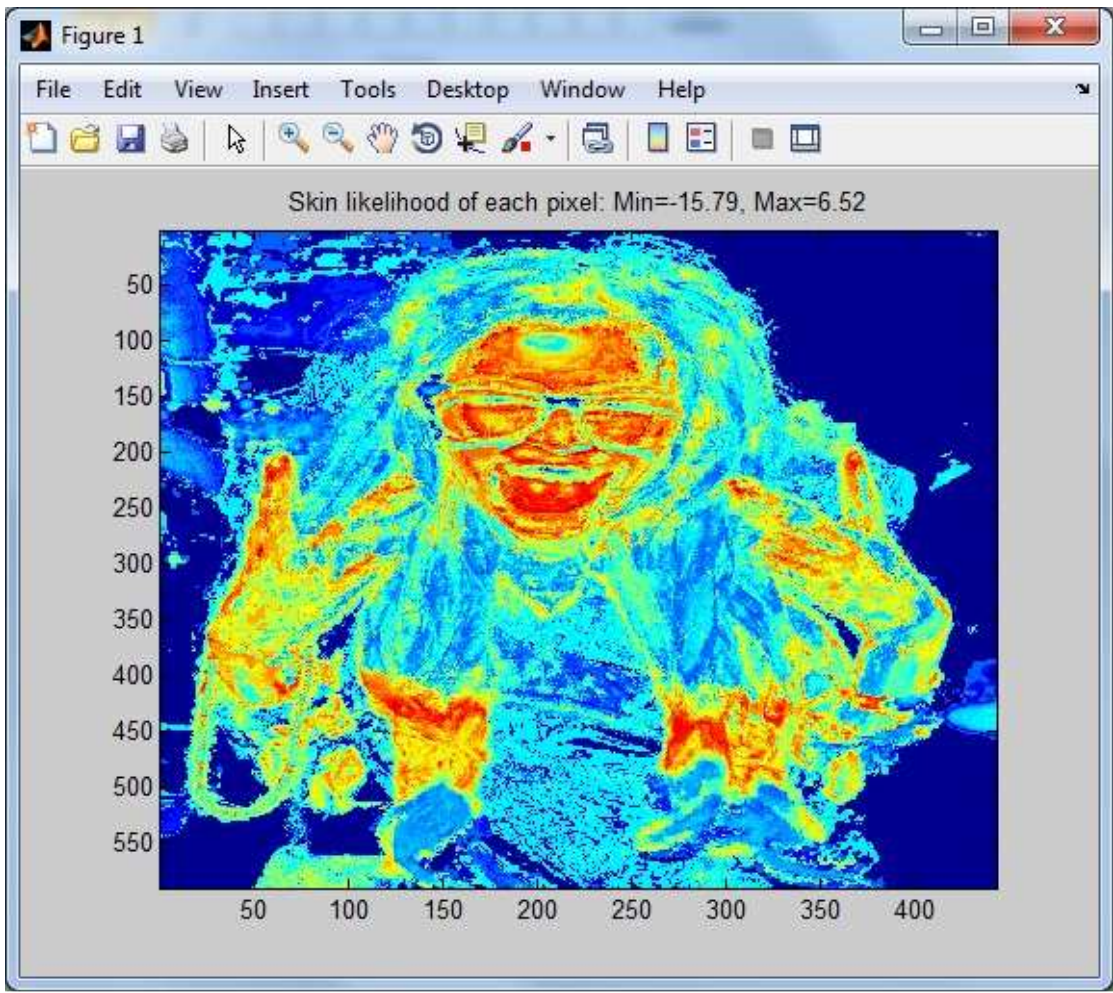

Εικόνα **45:** Πιθανότητα εµφάνισης δέρµατος

Στη συνέχεια βλέπουµε τα pixel που τελικά επιλέγονται ως δέρµατος. Με εξαίρεση ένα µικρό λάθος που γίνεται στα µαλλιά της κοπέλας εξαιτίας κάποιων περίεργων χρωµατισµών το πρόγραµµα κάνει καλή δουλειά.

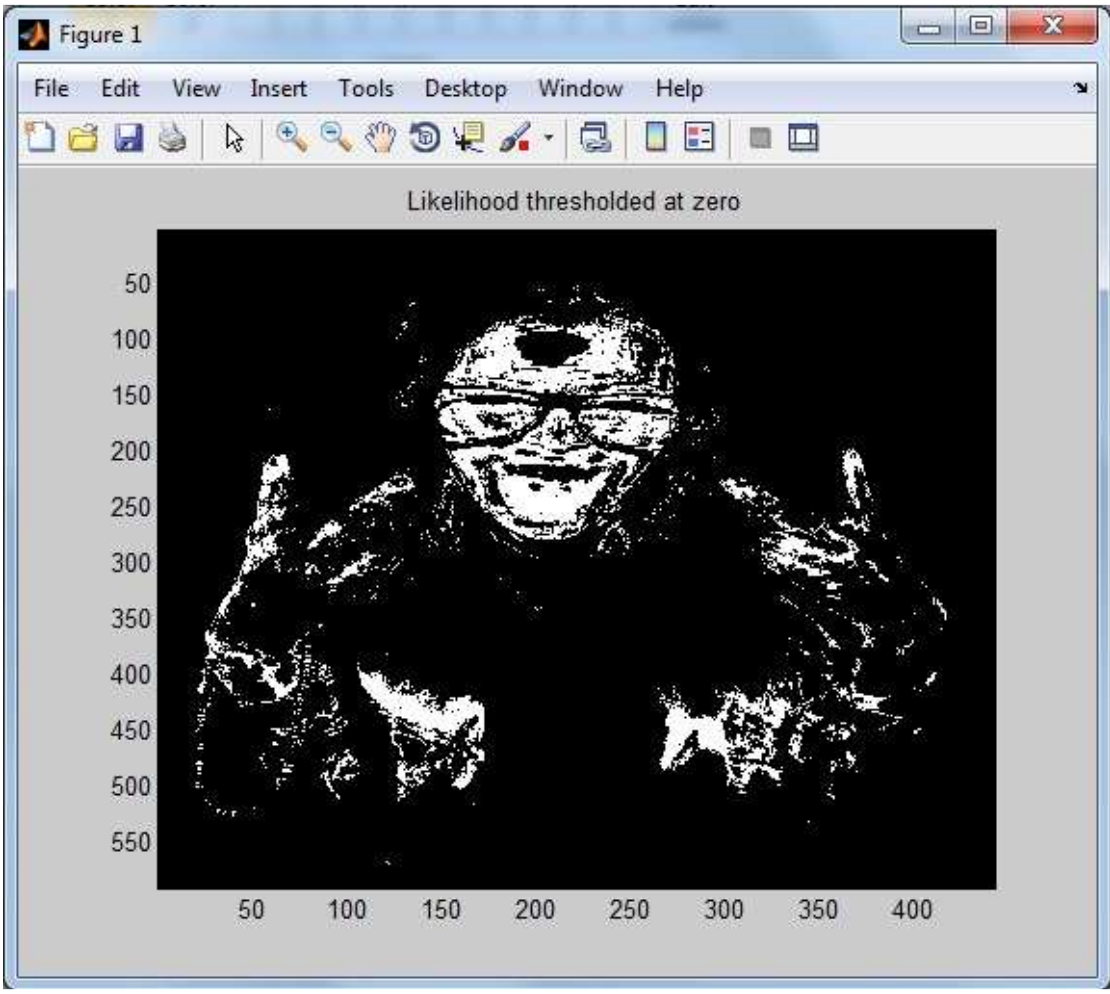

Εικόνα **46:** Πιθανότητα εµφάνισης δέρµατος σε ασπρόµαυρη εικόνα

Τέλος έχουµε την επικάλυψη των αποτελεσµάτων πάνω στην αρχική εικόνα. Παρατηρούµε κάποια σηµεία στα χέρια όπου το δέρµα δεν εντοπίστηκε.

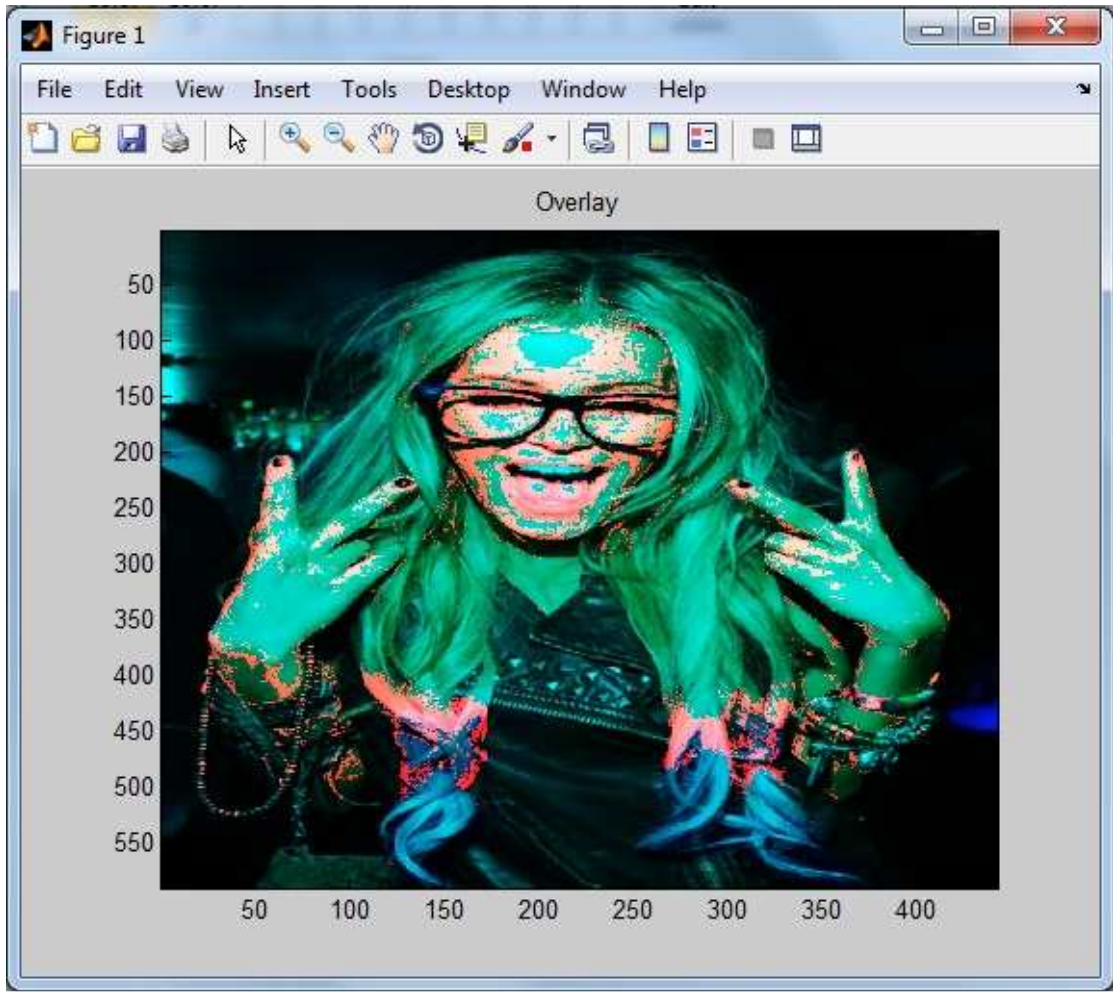

Εικόνα **47:** Πιθανότητα εµφάνισης δέρµατος πάνω στην αρχική εικόνα

Για επόµενο παράδειγµα έχουµε µια γυναίκα µε γυαλιά ηλίου.

Η αρχική εικόνα της γυναίκας µε τα γυαλιά ηλίου.

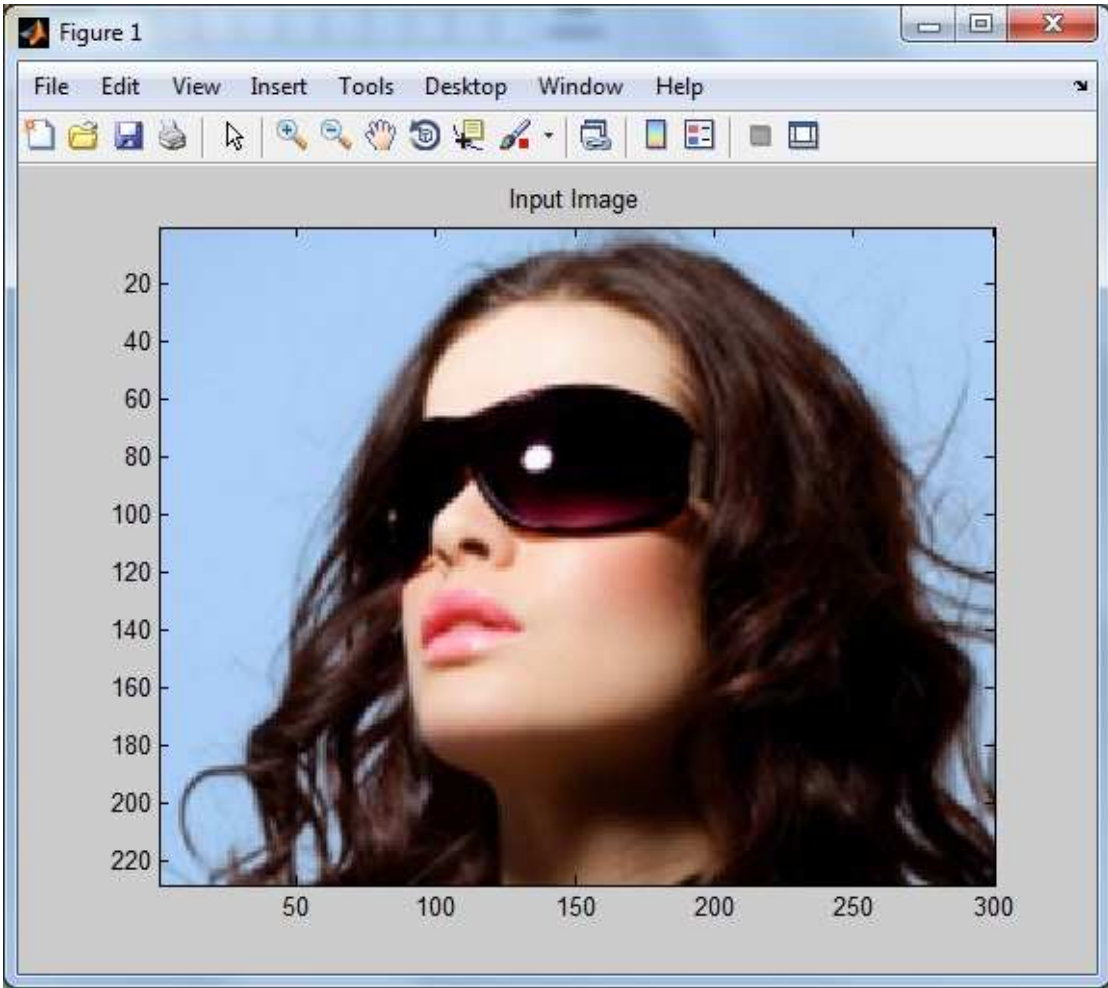

Πτυχιακή Εργασία Τµήµατος Εφαρµοσµένης Πληροφορικής & Πολυµέσων

Εικόνα **48:** Αρχική εικόνα

Η πιθανότητα εμφάνισης pixel δέρματος. Παρατηρούμε ένα μικρό λάθος στην κορυφή της κεφαλής αλλά πέρα από αυτό όλα φαίνονται σωστά.

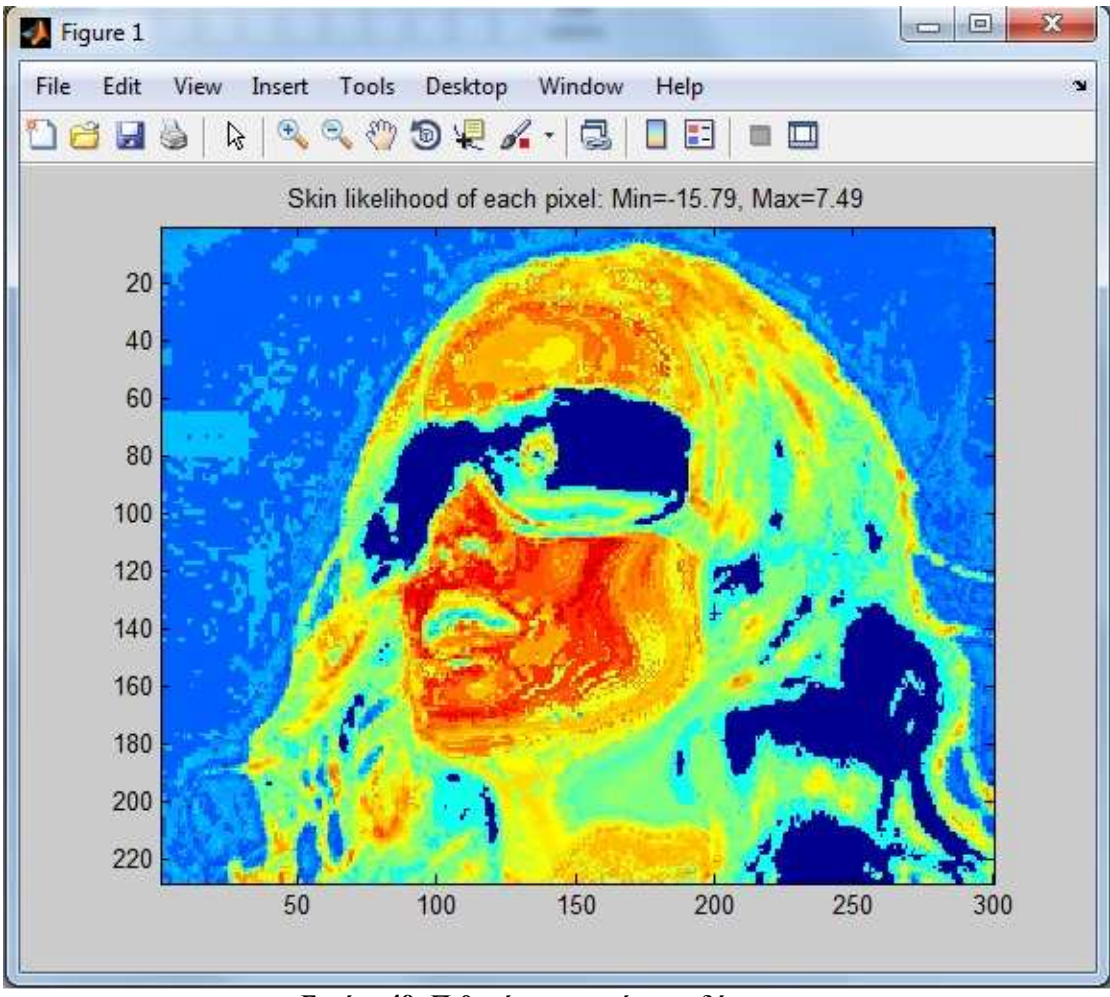

Εικόνα **49:** Πιθανότητα εµφάνισης δέρµατος

Η τελική επιλογή των pixel δέρµατος. Το λάθος στην κορυφή της κεφαλής που οφείλεται σε πολύ δυνατό - έντονο φωτισµό µειώνεται.

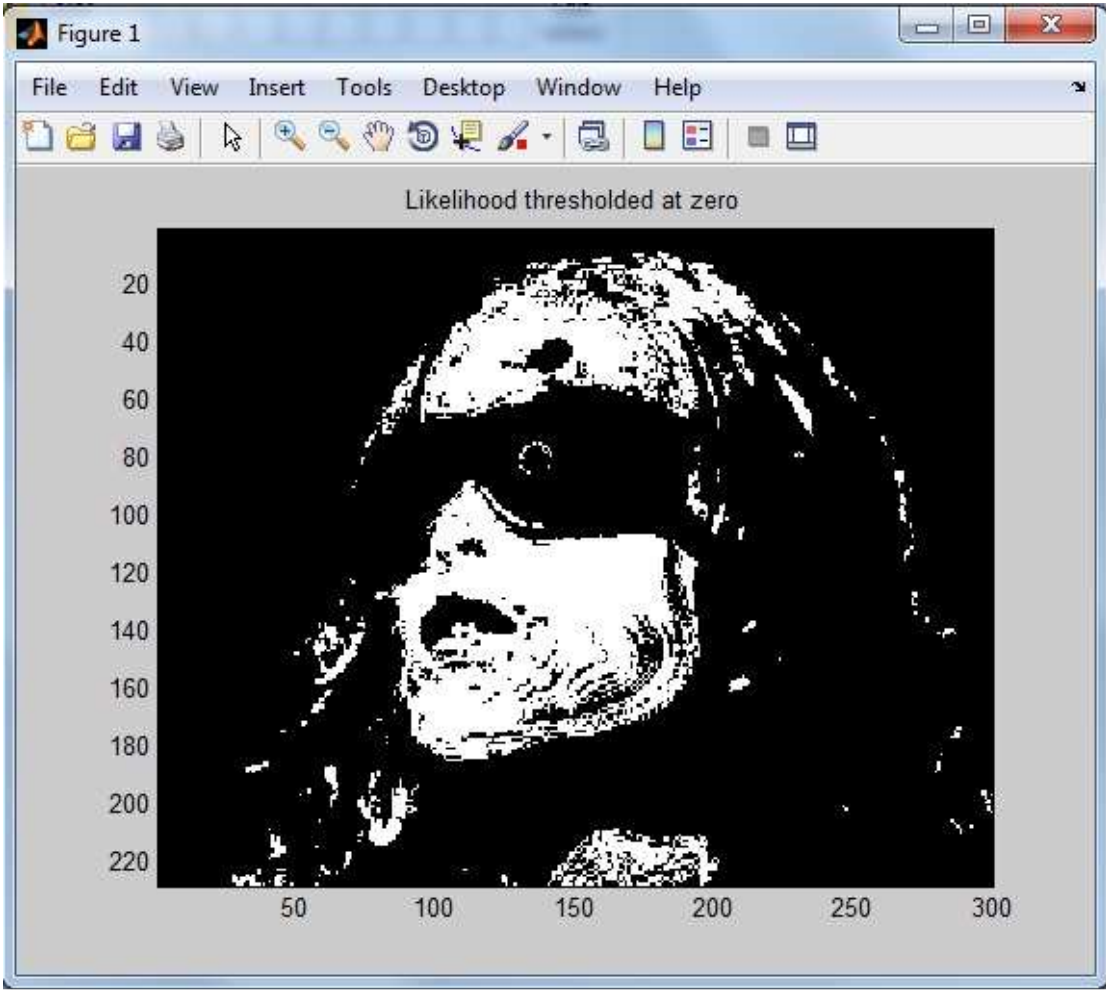

Εικόνα **50:** Πιθανότητα εµφάνισης δέρµατος σε ασπρόµαυρη εικόνα

Τέλος έχουµε την επικάλυψη των ανιχνευµένων pixel δέρµατος πάνω στην αρχική εικόνα. Παρατηρούµε κάποια σηµεία στην κορυφή της κεφαλής όπου εντοπίστηκε λανθασµένα δέρµα.

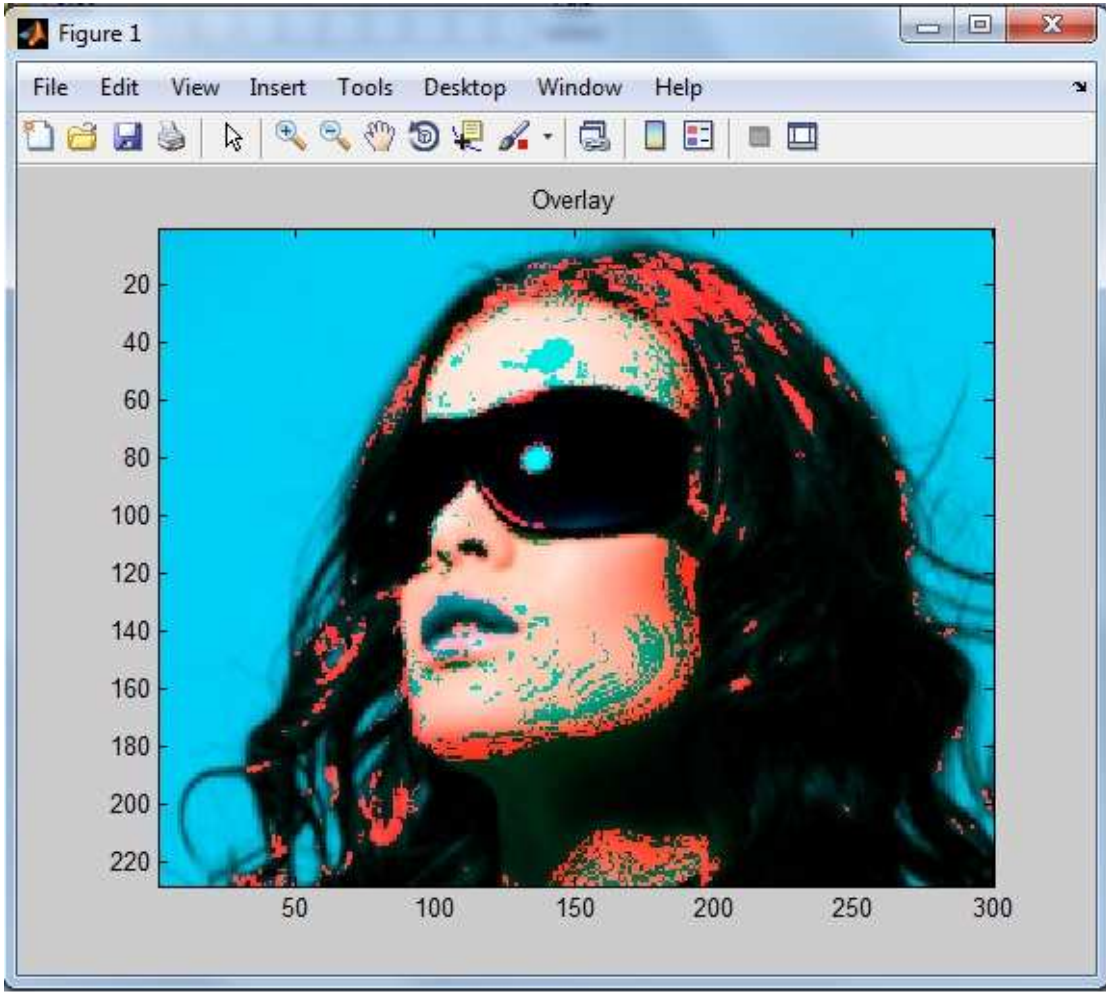

Εικόνα **51:** Πιθανότητα εµφάνισης δέρµατος πάνω στην αρχική εικόνα

Στη συνέχεια έχουµε µια φωτογραφία του εαυτού µου υπό φυσιολογικές συνθήκες φωτισµού.

#### $= 5$  $\Sigma$ Figure 1 File Edit Tools Desktop Window View Insert Help ¥ Deu  $\begin{smallmatrix} \color{red} \mathbf{0} \end{smallmatrix}$  $\mathbf{\Theta}_\mathrm{c}$  $\circledcirc \circledast \mathcal{L}$ DE  $\blacksquare$ P. C. ö Input Image 200 400 600 800 1000 1200 1400 1600 1800 400 600 800 1400 200 1000 1200

Πτυχιακή Εργασία Τµήµατος Εφαρµοσµένης Πληροφορικής & Πολυµέσων

Εικόνα **52:** Αρχική εικόνα

Στη συνέχεια έχουµε την πιθανότητα εµφάνισης pixel δέρµατος.

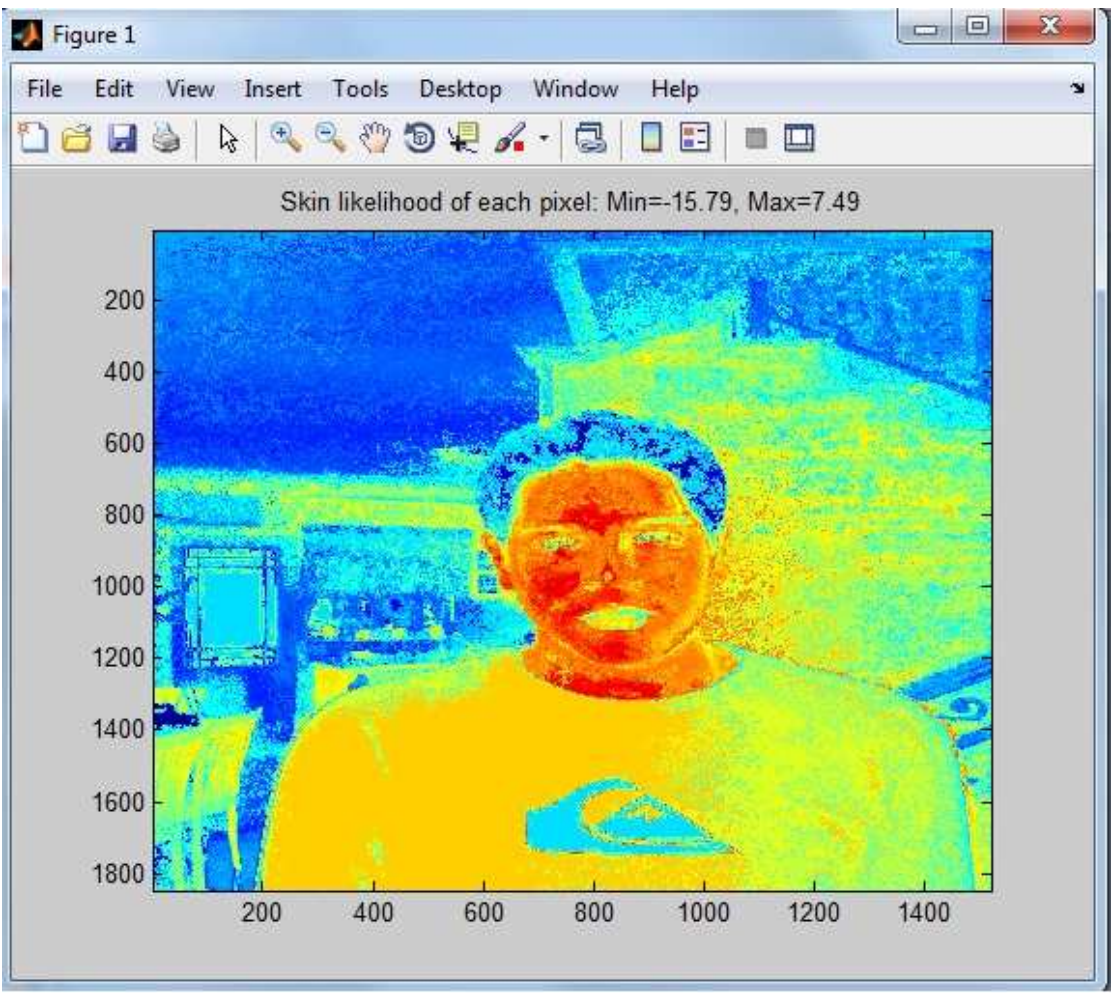

Εικόνα **53:** Πιθανότητα εµφάνισης δέρµατος πάνω στην αρχική εικόνα

Έπειτα έχουµε την τελική επιλογή των pixel δέρµατος. Παρατηρούµαι ένα λαθάκι στα χείλη.

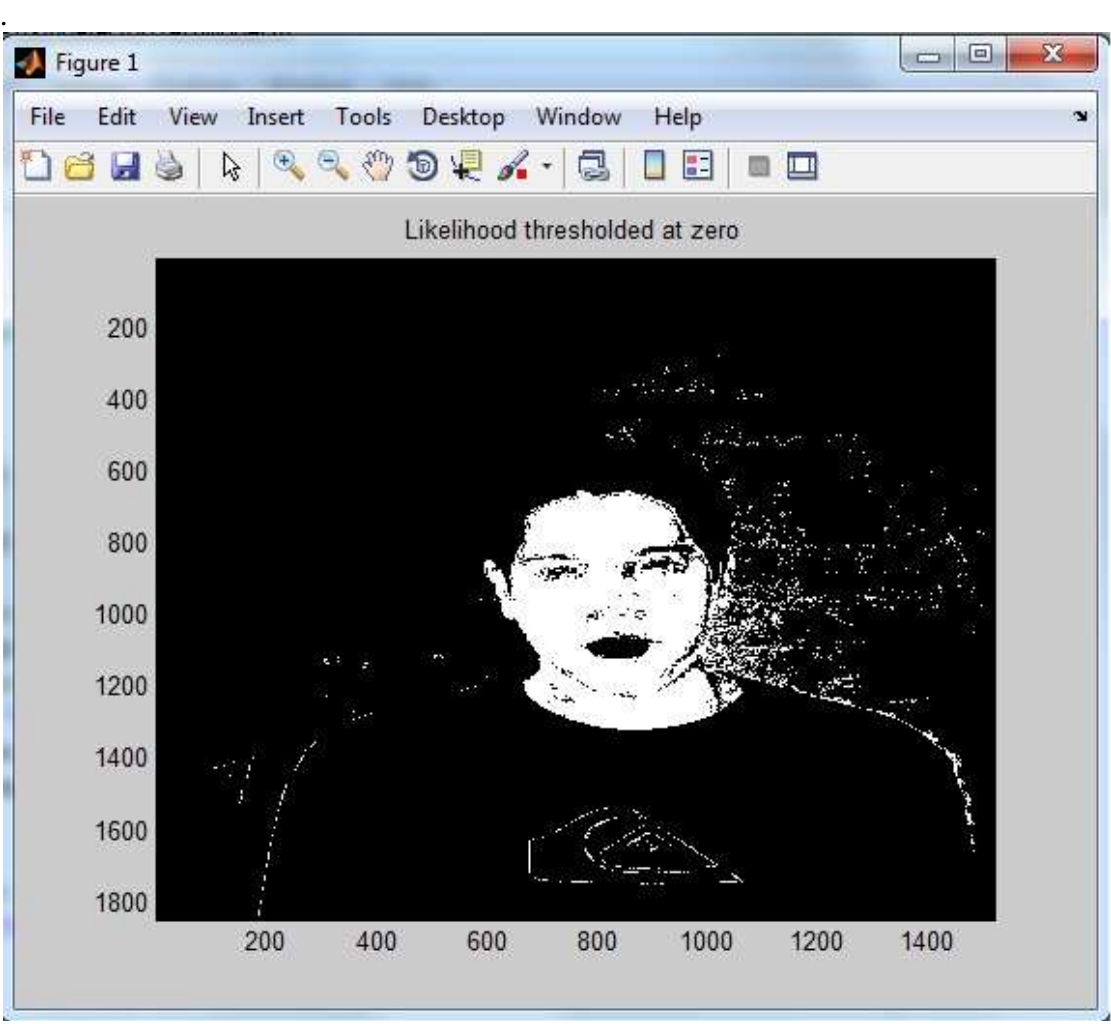

Εικόνα **54:** Πιθανότητα εµφάνισης δέρµατος σε ασπρόµαυρη εικόνα

Τέλος έχουµε την επικάλυψη των ανιχνευµένων pixel δέρµατος πάνω στην αρχική εικόνα.Το λάθος στα χείλη είναι εµφανές.

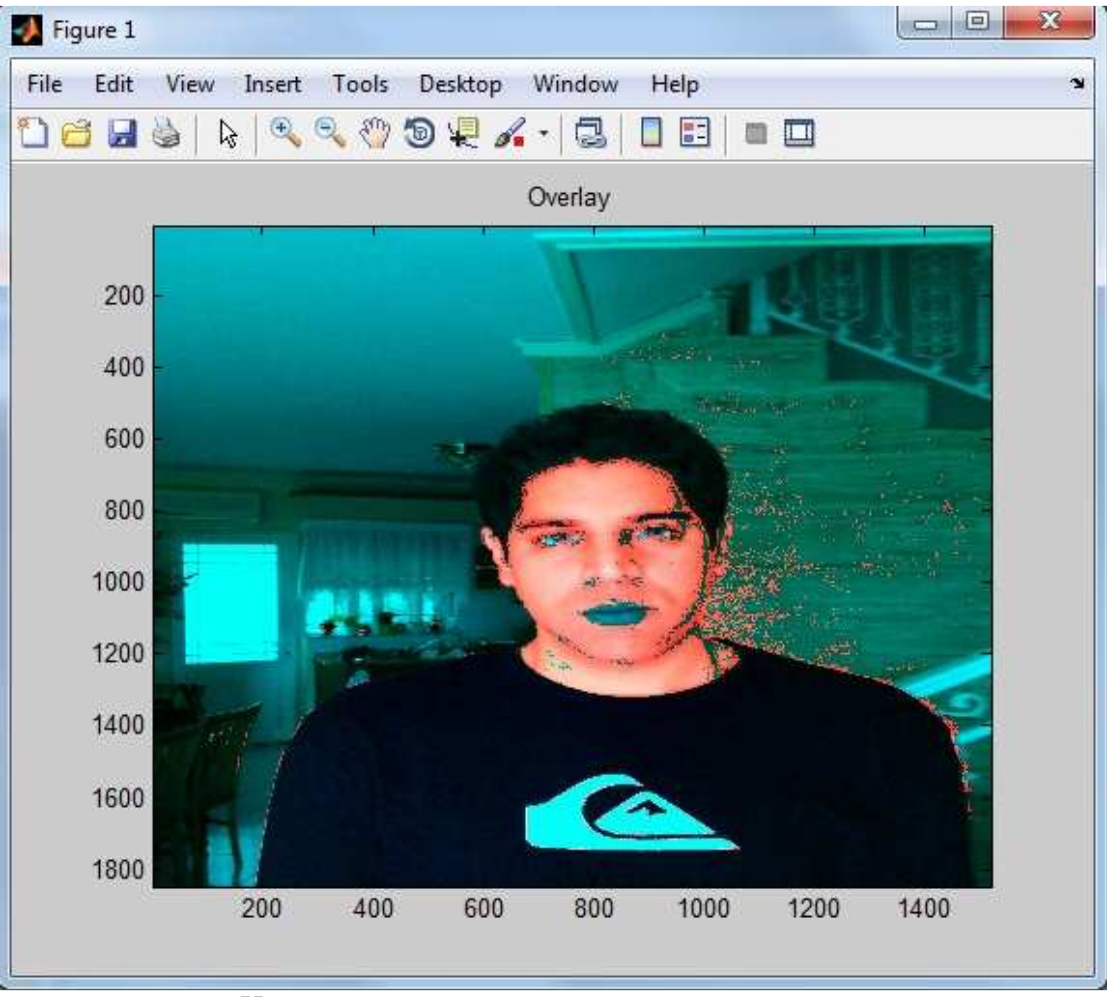

Εικόνα **55:** Πιθανότητα εµφάνισης δέρµατος πάνω στην αρχική εικόνα

Εδώ έχουµε µια φωτογραφία του εαυτού µου και πάλι υπό συνθήκες χαµηλού φωτισµού (σκιά από τη µια πλευρά και πολύ φωτεινή από την άλλη).

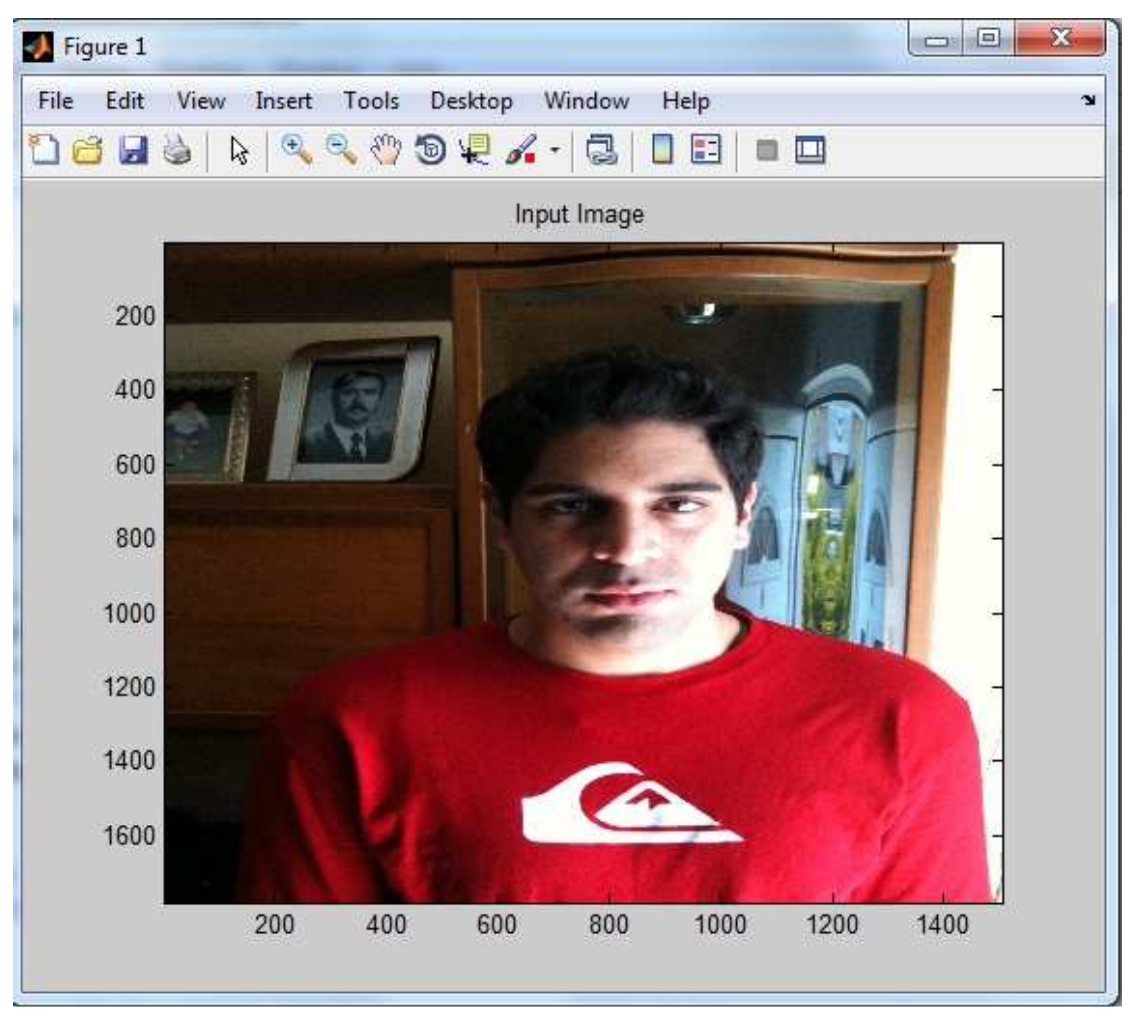

Εικόνα **56:** Αρχική εικόνα

Εδώ έχουµε το πρώτο στάδιο της ανίχνευσης του δέρµατος. Παρατηρούµε πως µόνο το µεσαίο κοµµάτι εντοπίζεται σωστά εφόσον ο ανιχνευτής επηρεάζεται από τον πολύ χαµηλό και υψηλό φωτισµό στις άκρες της εικόνας.

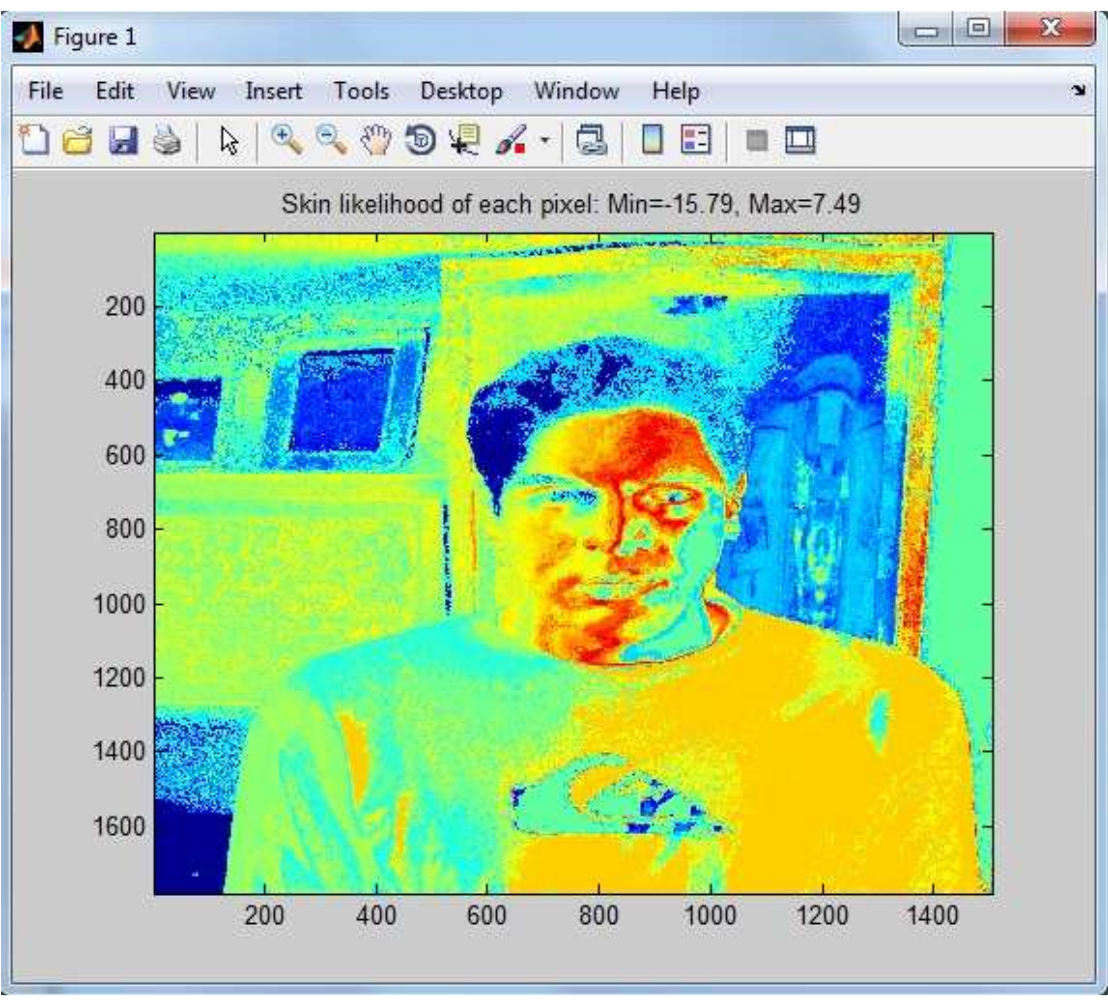

Εικόνα **57:** Πιθανότητα εµφάνισης δέρµατος πάνω στην αρχική εικόνα

Στη συνέχεια έχουµε την τελική επιλογή των pixel δέρµατος σε ασπρόµαυρη εικόνα για να φαίνονται τα αποτελέσµατα καλύτερα.

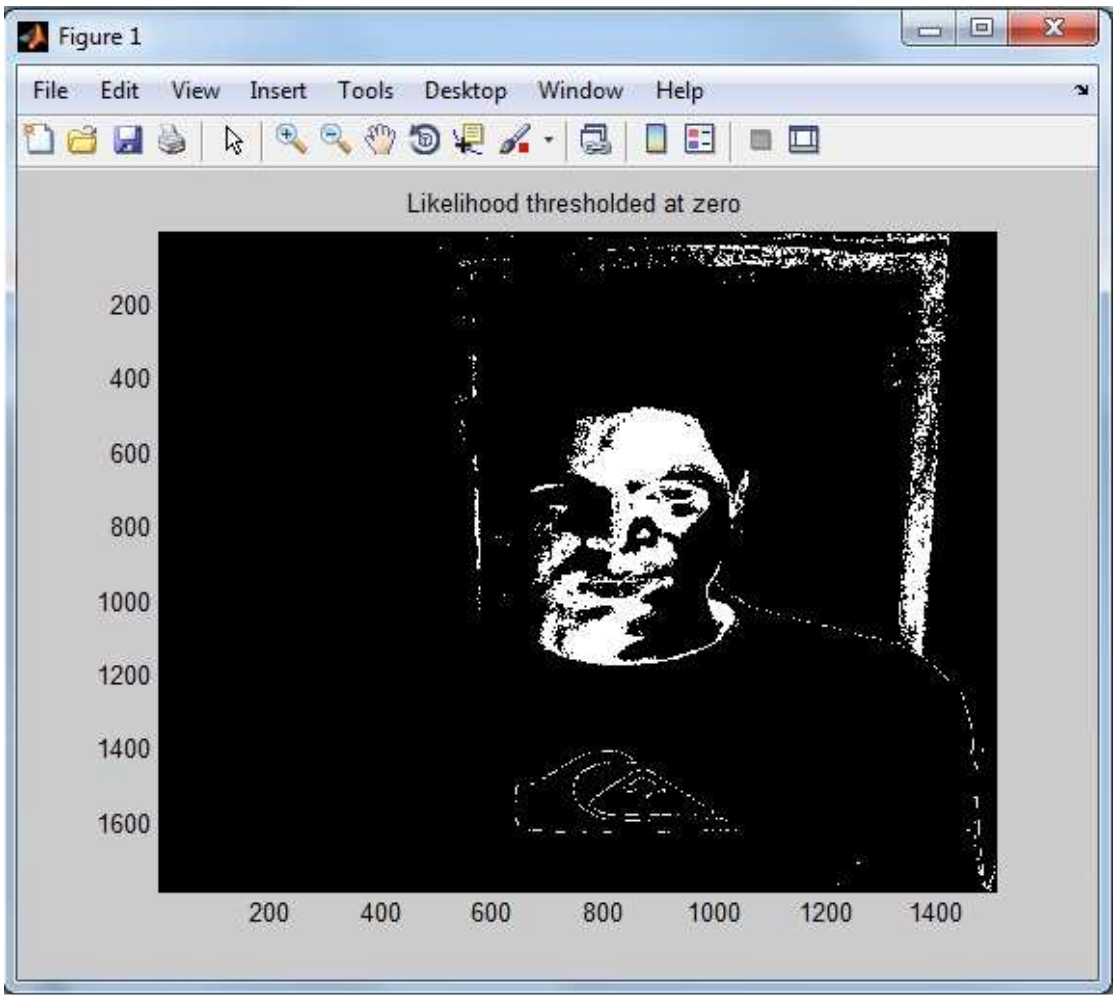

Εικόνα **58:** Πιθανότητα εµφάνισης δέρµατος σε ασπρόµαυρη εικόνα

Τέλος έχουµε την επικάλυψη των ανιχνευµένων pixel δέρµατος πάνω στην αρχική εικόνα. Το λάθος φαίνεται πάνω στην αρχική εικόνα.

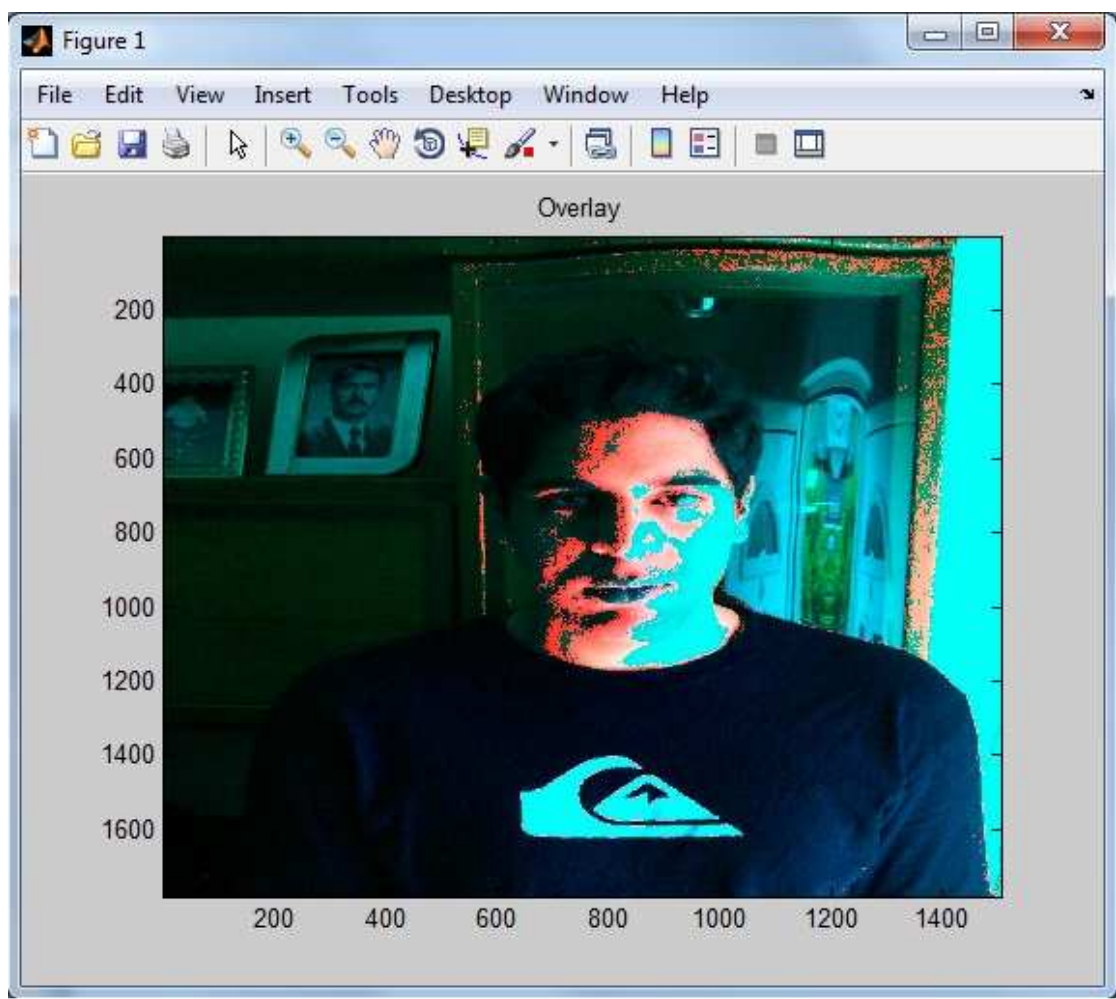

Εικόνα **59:** Πιθανότητα εµφάνισης δέρµατος πάνω στην αρχική εικόνα

Ως τελευταίο παράδειγµά έχουµε µια φωτογραφία µου τραβηγµένη κάτω από συνθήκες κακού φωτισµού σε εξωτερικό περιβάλλον

#### $\Box$ x Figure 1 File Edit View Insert Tools Desktop Window Help ¥. Den  $\bigoplus$  $\begin{array}{c} \mathbb{R} & \mathbb{R} \\ \mathbb{R} & \mathbb{R} \end{array}$  $\blacksquare$ A c  $\blacksquare$ è Input Image 200 400 600 800 1000 1200 1400 1600 200 400 600 800 1000 1400 1200

Πτυχιακή Εργασία Τµήµατος Εφαρµοσµένης Πληροφορικής & Πολυµέσων

Εικόνα **60:** Αρχική εικόνα

Στη συνέχεια έχουµε την πρώιµη ανίχνευση των pixel δέρµατος στη φωτογραφία µας. Παρατηρούµε πως έχουµε πολύ µεγάλη απόκλιση από την πραγµατικότητα λόγω των πολύ άσχηµων συνθηκών φωτισµού.

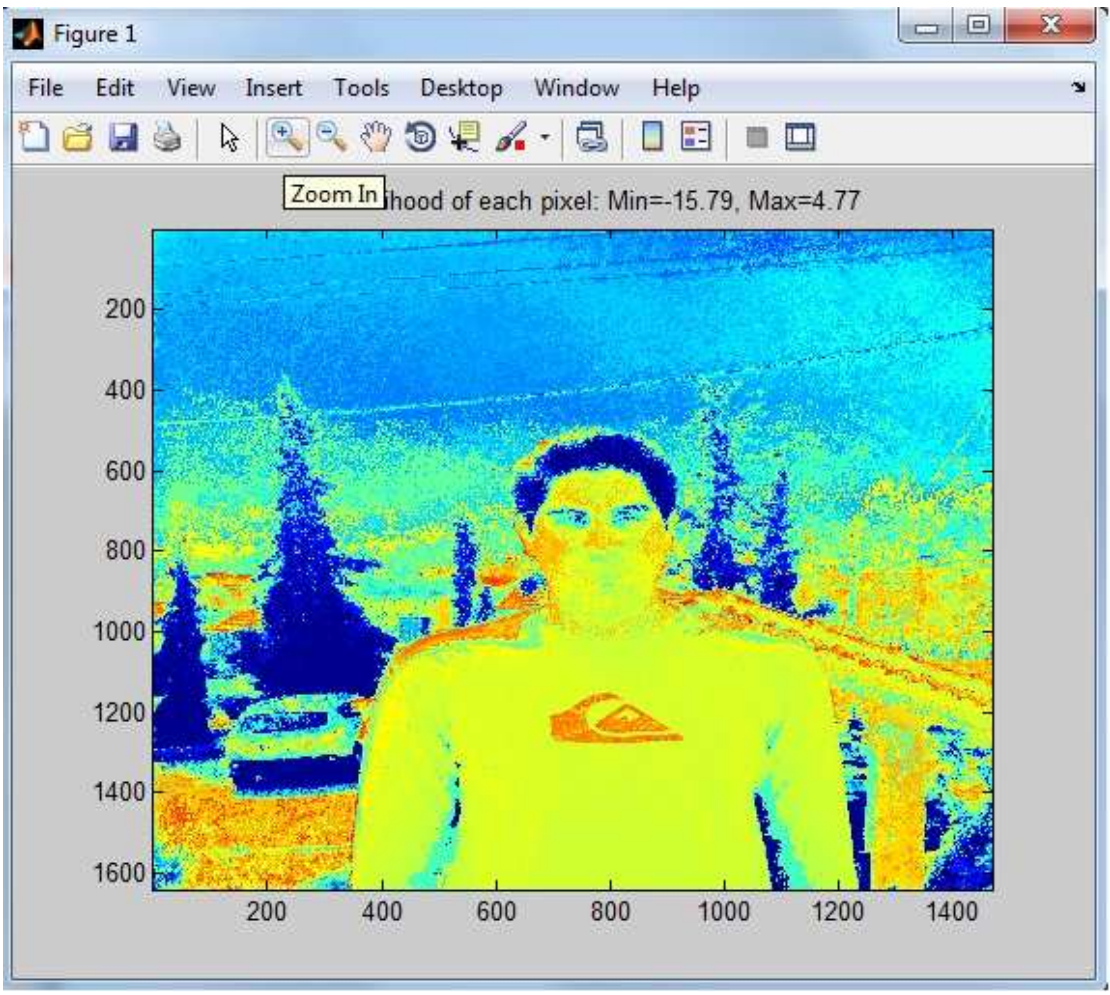

Εικόνα **61:** Πιθανότητα εµφάνισης δέρµατος πάνω στην αρχική εικόνα

Έπειτα έχουµε την τελική επιλογή των pixel δέρµατος σε ασπρόµαυρη εικόνα για να φαίνονται τα αποτελέσµατα καλύτερα. Βλέπουµε πως δεν έχει ανιχνευτεί ουσιαστικά κανένα σωστό pixel δέρµατος.

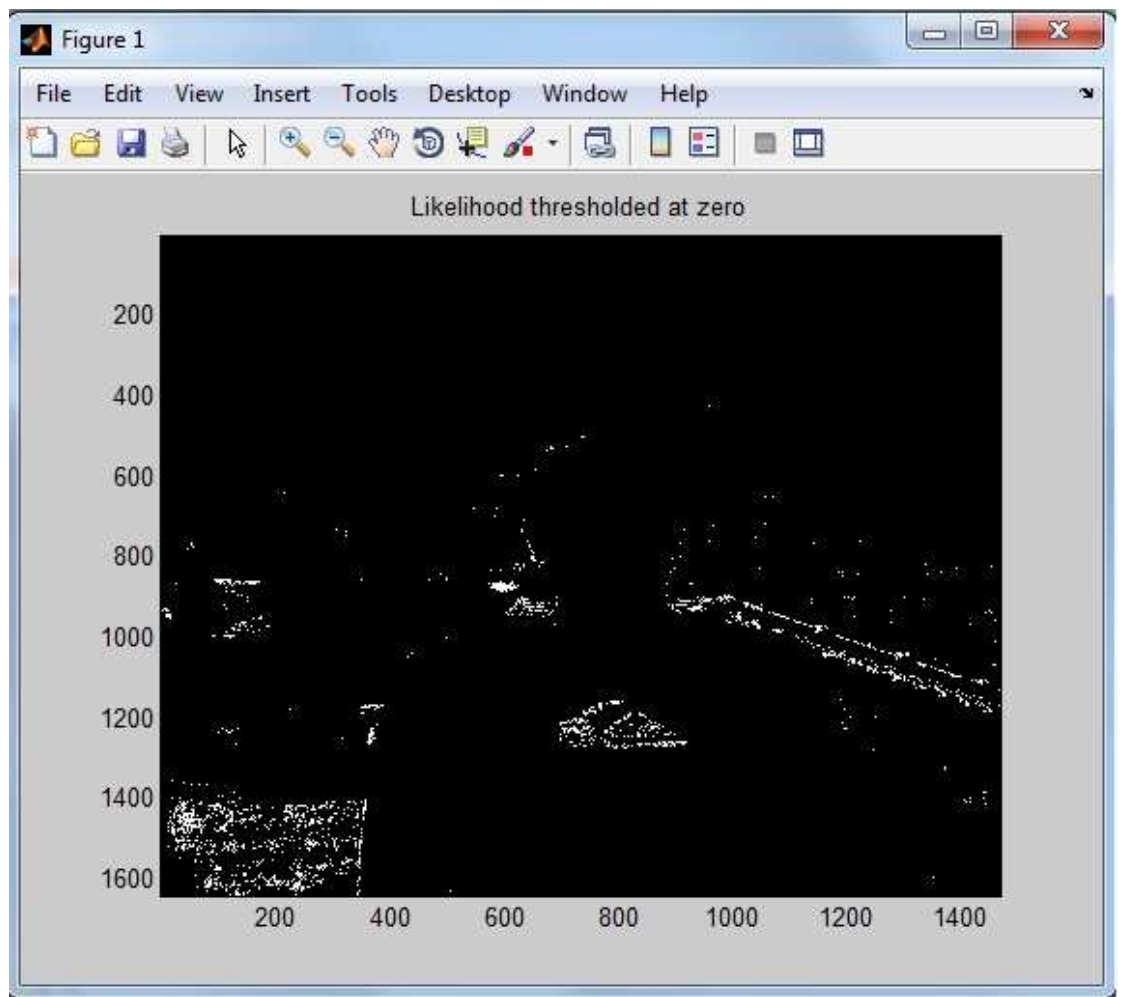

Πτυχιακή Εργασία Τµήµατος Εφαρµοσµένης Πληροφορικής & Πολυµέσων

Εικόνα **62:** Πιθανότητα εµφάνισης δέρµατος σε ασπρόµαυρη εικόνα

Τέλος έχουµε την επικάλυψη των ανιχνευµένων pixel δέρµατος πάνω στην αρχική εικόνα. Η λανθασµένη ανίχνευση είναι εµφανείς πάνω στην αρχική εικόνα.

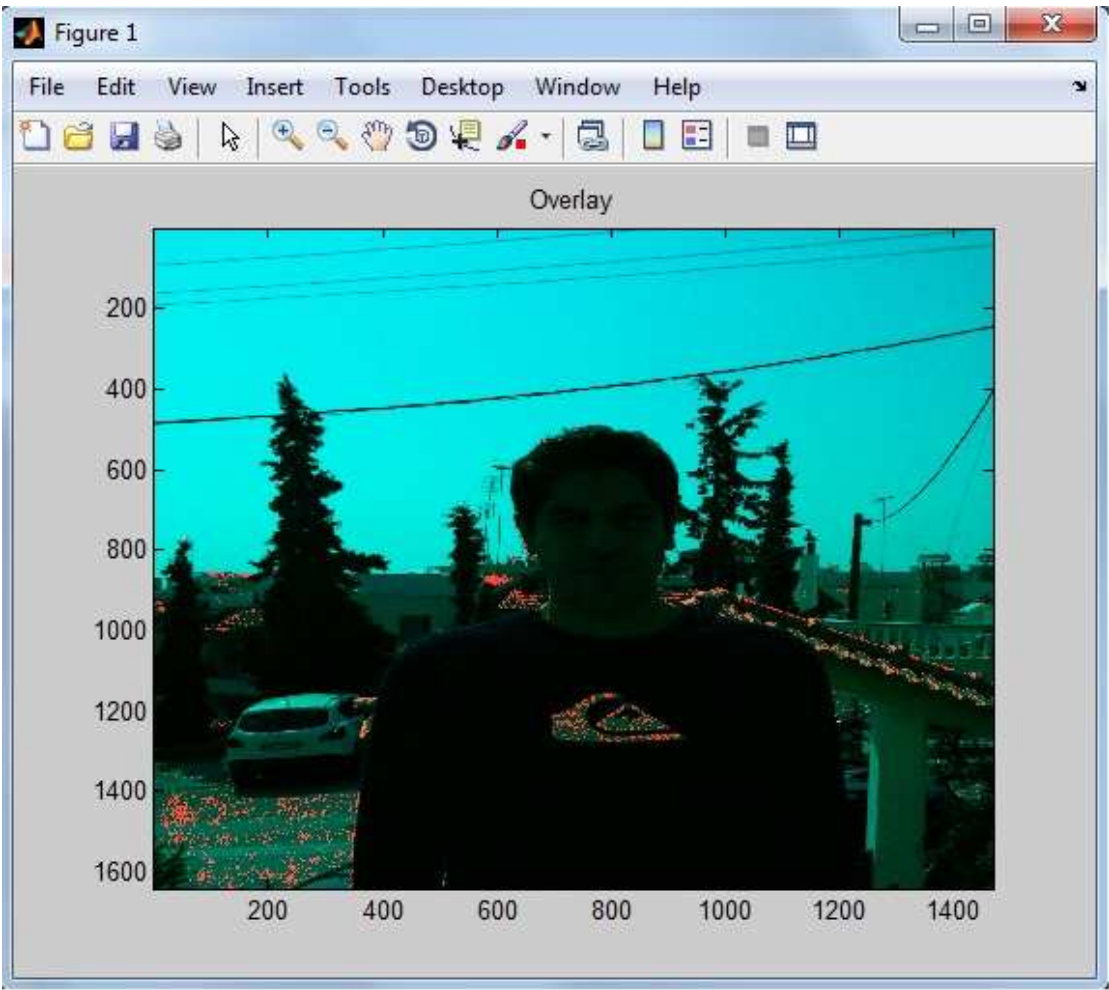

Πτυχιακή Εργασία Τµήµατος Εφαρµοσµένης Πληροφορικής & Πολυµέσων

Εικόνα **63:** Πιθανότητα εµφάνισης δέρµατος πάνω στην αρχική εικόνα

# **5.3** Απαιτήσεις

Το πρόγραµµα αυτό όπως και όλα έχει µια σειρά από κριτήρια τα οποία και πρέπει να πληρούνται έτσι ώστε να διασφαλιστεί η εύρυθµη λειτουργία του. Εδώ λοιπόν θα παρουσιάσουµε αυτά τα κριτήρια.

Πρώτο και κύριο κριτήριο για τη σωστή λειτουργία του προγράµµατος είναι η χρησιµοποίηση µιας εικόνας την οποία θα πρέπει να αποθηκεύσουµε στον ίδιο φάκελο που βρίσκεται και το αρχείο µας έτσι ώστε να µπορέσει να ξεκινήσει η επεξεργασία.

∆εύτερον η εικόνα αυτή θα πρέπει να είναι RGB δηλαδή µια έγχρωµη εικόνα που αποτελείται από τις 3 βασικές χρωµατικές συνιστώσες Κόκκινη – Πράσινη – Μπλε και όχι ασπρόµαυρη ή grayscale (κλίµακας γκρι) όπως αυτή του τελευταίου παραδείγµατος.

Τρίτον η εικόνα θα πρέπει να περιέχει δέρµα και όχι να είναι κάποιο τοπίο η κάτι άσχετο όπως σας δείχνω στο 3<sup>ο</sup> παράδειγμα γιατί σε αυτή την περίπτωση πιθανότατα θα έχουµε λάθος στην ανίχνευση.

Τέταρτον η εικόνα θα πρέπει να είναι πραγµατική (φωτογραφία) και όχι σχεδιασµένη στο χέρι ή σε υπολογιστή γιατί τότε θα παρουσιαστεί πάλι κάποιο λάθος στην ανίχνευση δέρµατος.

Πέµπτον οι συνθήκες φωτισµού παίζουν τεράστιο ρόλο στη σωστή ανίχνευση των pixel δέρµατος καθώς επηρεάζουν άµεσα την ανίχνευση όπως φαίνεται και στο 5 ο παράδειγµα όπου έχουµε πολύ χαµηλό φωτισµό και το πρόγραµµα αδυνατεί να ανιχνεύσει µεγάλο µέρος του δέρµατος.

Έκτον το χρώµα του δέρµατος παίζει και αυτό το ρόλο του όπως παρατηρούµε και στα παραδείγµατα 6 και 7 καθώς δεν γίνεται πλήρης ανίχνευση όλου του δέρµατος στον σκουρόχρωµο άντρα αλλά ούτε και στον ασιάτη. Ένα άλλο πρόβλημα που παρατηρείται στην 7<sup>η</sup> εικόνα (ασιάτης) είναι αυτό του ανοιχτόχρωμου φόντου που πλησιάζει κατά πολύ το δέρµα. Αυτό οδηγεί το πρόγραµµα µας να χάσει πολλά pixel δέρµατος κατά την ανίχνευση.

Έβδοµον όπως προαναφέραµε και παραπάνω το χρώµα του φόντου παίζει πολύ σπουδαίο ρόλο στη σωστή ανίχνευση των pixel δέρµατος καθώς ένας πολύ σκουρόχρωµος φόντος ευνοεί την ανίχνευση των ανοιχτόχρωµων κοµµατιών δέρµατος ενώ ένας ανοιχτόχρωµος ή κοντά στο χρώµα του δέρµατος φόντος δυσκολεύει κατά πολύ την ανίχνευσή τους και συχνά προκαλεί λάθη στην επεξεργασία του προγράµµατος.

Τέλος ασχολούµαστε µε την περίπτωση στην οποία υπάρχουν διάφορα αξεσουάρ που καλύπτουν το δέρµα ( γυαλιά ,σκουλαρίκια ,ρολόγια κτλ.) και όπως περιµέναµε τα σηµεία που καλύπτονται δεν ανιχνεύονται ως δέρµα. Όµως σε µερικές περιπτώσεις επηρεάζεται και όλη η τριγύρω περιοχή γύρω από το αξεσουάρ µην επιτρέποντας τη σωστή ανίχνευση του δέρµατος.

## **5.4** Συµπεράσµατα

Σε αυτή την πτυχιακή εργασία µελετήσαµε το θέµα γύρω από την ανίχνευση δέρµατος. Εντοπίσαµε τα βασικά προβλήµατα που δηµιουργούνται και προσπαθήσαµε να τα λύσουµε χρησιµοποιώντας διάφορες µεθόδους και αλγόριθµους που βρήκαµε στο διαδίκτυο. Αφού εξετάσαµε όλα τα παραπάνω κάναµε και στη συνέχεια εισαγωγή στις βασικές ιδιότητες του Matlab εφόσον πάνω σε αυτό θα γινόταν η υλοποίησή µας και τέλος παρουσιάσαµε την υλοποίηση µας παραθέτοντας τον κώδικα και αρκετά παραδείγµατα προβάλλοντας τα πλεονεκτήµατα αλλά και τις αδυναµίες του ανιχνευτή µας. Το τελικό συµπέρασµα για τον ανιχνευτή µας είναι ότι παρόλο που δεν είναι τέλειος κάνει µια αρκετά καλή δουλειά και αν χρησιµοποιηθεί σωστά , λαµβάνοντας δηλαδή υπόψη τις απαιτήσεις που αναφέρονται παραπάνω τότε έχουµε τεράστια ποσοστά επιτυχίας µε ελάχιστα λάθη.

## **5.5** Μελλοντικές Επεκτάσεις

Με την εξέλιξη της τεχνολογίας και συγκεκριµένα την επέκταση του ιντερνέτ και τη βελτίωση των συσκευών καταγραφής ,το πρόγραµµα αυτό µπορεί να έχει πολλές επεκτάσεις στην καθηµερινότητά µας.

Είναι γεγονός πως η τεχνολογία έχει εισαχθεί για τα καλά στη ζωή µας και τη διευκολύνει αφάνταστα. Οπότε το επόµενο λογικό βήµα επέκτασης ενός τέτοιου είδους προγράµµατος θα ήταν προς αυτή την κατεύθυνση. Όλοι µας αναγκαζόµαστε να αποµνηµονεύουµε σωρεία από κωδικούς για να ανοίξουµε τον υπολογιστή µας, για να ελέγξουµε τα email µας, για να εισαχθούµε σε σελίδες κοινωνικής δικτύωσης ή αγορών οπότε όπως καταλαβαίνετε ο καθένας µας αναγκάζεται να αποµνηµονεύει πολλούς κωδικούς ή απλά να χρησιµοποιεί τον ίδιο κωδικό παντού που δηµιουργεί σοβαρά προβλήµατα ασφαλείας. Ένας τρόπος λοιπόν που θα µπορούσε το πρόγραµµα µας να επηρεάσει όλες αυτές τις διαδικασίες και να διευκολύνει τη ζωή µας θα ήταν η χρήση του ως ένα master password. ∆ηλαδή η ανάπτυξη µιας εφαρµογής βασισµένης στο skin detection που θα χρησιµοποιούνταν κατά την είσοδό µας στο λογισµικό του υπολογιστή µας για ταυτοποίηση και κατόπιν δεν θα χρειαζόταν η εισαγωγή κανενός άλλου κωδικού για να εισέλθουµε στους διάφορους λογαριασµούς µας. 'Ένα τέτοιο πρόγραµµα θα απαιτούσε µια βάση δεδοµένων µε πολύ ισχυρή κρυπτογράφηση έτσι ώστε να αποθηκεύονται µε ασφάλεια εκεί οι κωδικοί µας καθώς επίσης και έναν πολύ καλό αλγόριθµο ταυτοποίησης-σύγκρισης της ταυτότητάς µας σε συνδυασµό µε κάµερα υψηλής ανάλυσης. Ο χρήστης θα εγγραφόταν στην υπηρεσία µας και θα εισήγαγε τους κωδικούς που αντιστοιχούν σε κάθε πρόγραµµα – σελίδα και αφού θα δηµιουργούσε λογαριασµό και θα γινόταν ταυτοποίησή του ,θα αποθηκευόταν µια φωτογραφία του υψηλής ανάλυσης στη βάση δεδοµένων και µε βάση αυτή θα γινόταν η ταυτοποίησή του κάθε φορά που θα εισερχόταν στο πρόγραµµά µας και έτσι δεν θα χρειαζόταν να εισάγει κανέναν άλλο κωδικό.

Μια άλλη χρήση της συγκεκριµένης εφαρµογής είναι ως φίλτρο εικόνων. ∆ηλαδή το πρόγραµµά µας µπορεί να βοηθήσει στην προστασία των ανηλίκων από πορνογραφικό υλικό. Αυτή η διαδικασία θα απαιτούσε από το πρόγραµµά µας να τρέχει σε πραγµατικό χρόνο και να ελέγχει όλες τις εισερχόµενες εικόνες για το ποσοστό του δέρµατός που περιέχουν. Αν αυτό υπερβαίνει το όριο που έχουµε θέσει τότε η εικόνα αυτή δεν θα εµφανίζεται.

Ακόµα µια πιθανή χρήση του ανιχνευτή µας είναι αυτή ως ένα προεπεξεργαστικό εργαλείο σε λογισµικό τύπου Photoshop για την αυτόµατη ανίχνευση δέρµατος και µετέπειτα επεξεργασία του αποφεύγοντας έτσι την επώδυνη διαδικασία της επιλογής του δέρµατος manually που είναι χρονοβόρα και δύσκολη.

Τέλος άλλη µια χρήση του προγράµµατος θα ήταν η ανίχνευση δέρµατος και ειδικότερα προσώπου σε video.∆ηλαδή ο συνδυασµός του µε σύστηµα καταγραφής εικόνων (ασφαλείας) σε διάφορους οργανισµούς (τράπεζες ,χρυσοχοεία και γενικά επιχειρήσεις) για τη διασφάλιση της ασφάλειάς τους από την ανίχνευση των υπόπτων που µπορεί να γίνει.

# Βιβλιογραφία

[1] http://www.cs.rutgers.edu/~elgammal/pub/skin.pdf

[2] http:// citeseerx.ist.psu.edu/.../download?

[3] http://ieeexplore.ieee.org/xpl/freeabs\_all.jsp?arnumber=5360613

[4] http://www.slideshare.net/alimadooei/seminar-on-skin-detection

[5]

http://www.academicjournals.org/sre/PDF/pdf2010/4Sep/Taqa%20and%20Jalab.pdf

[6] Γ. Γεωργίου & Χρ. Ξενοφώντος βιβλίο Matlab Book

[7] Vladimir Vezhnevets , Vassili Sazonov , Alla Andreeva A Survey on Pixel-Based Skin Color Detection Techniques

[8] D.J. Ingham and N.J. Ingham, *MATLAB Guide* (2nd Ed.), SIAM, 2005

 $\overline{a}$ 

http://dspace.lib.ntua.gr/bitstream/123456789/3911/1/asteriadiss\_userattention.pdf

*<sup>[9]</sup> The MathWorks*, http://www.mathworks.com

<sup>[10]</sup> Computer Vision Source Code, http://clickdamage.com/sourcecode/index.php [11]

<sup>&</sup>lt;sup>1</sup> Περισσότερες πληροφορίες και παραδείγματα για καλύτερη κατανόηση μπορούν να βρεθούν στη σελίδα http://en.wikipedia.org/wiki/Color\_model

<sup>2</sup> Περισσότερες πληροφορίες για το Matlab μπορούν να βρεθούν στην επίσημη σελίδα http://www.mathworks.com/products/matlab/

 $3$  Ο κώδικας πάρθηκε από τη σελίδα http://clickdamage.com/sourcecode/index.php την οποία μπορείτε να συµβουλευτείτε για περαιτέρω ανάλυση.